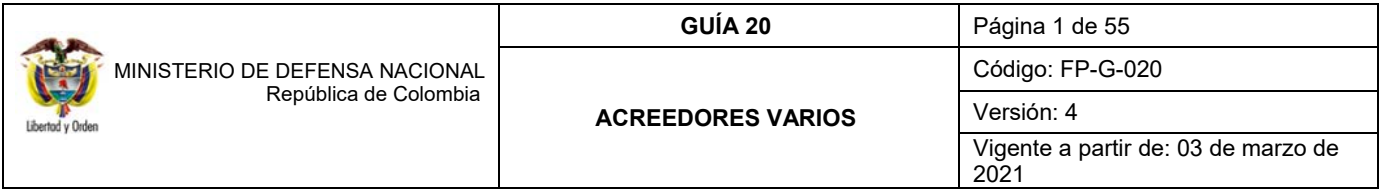

**OBJETIVO:** establecer lineamientos relacionados con la constitución, prescripción y control de los Acreedores Varios sujetos a devolución del Ministerio de Defensa Nacional así como su registro a través del Sistema Integrado de Información Financiera SIIF Nación, para que los usuarios cuenten con una herramienta de consulta permanente que les permita conocer las diferentes transacciones en el Sistema SIIF Nación y ampliar los conocimientos sobre el tema tratado.

**ALCANCE**: desde Generalidades hasta Responsabilidades de los Ordenadores del Gasto o del Pago. Aplica para las Unidades Ejecutoras del Ministerio de Defensa Nacional Sección Presupuestal 1501 y Caja de Retiro de las Fuerzas Militares – CREMIL.

**Dependencias participantes:** Dirección de Finanzas MDN

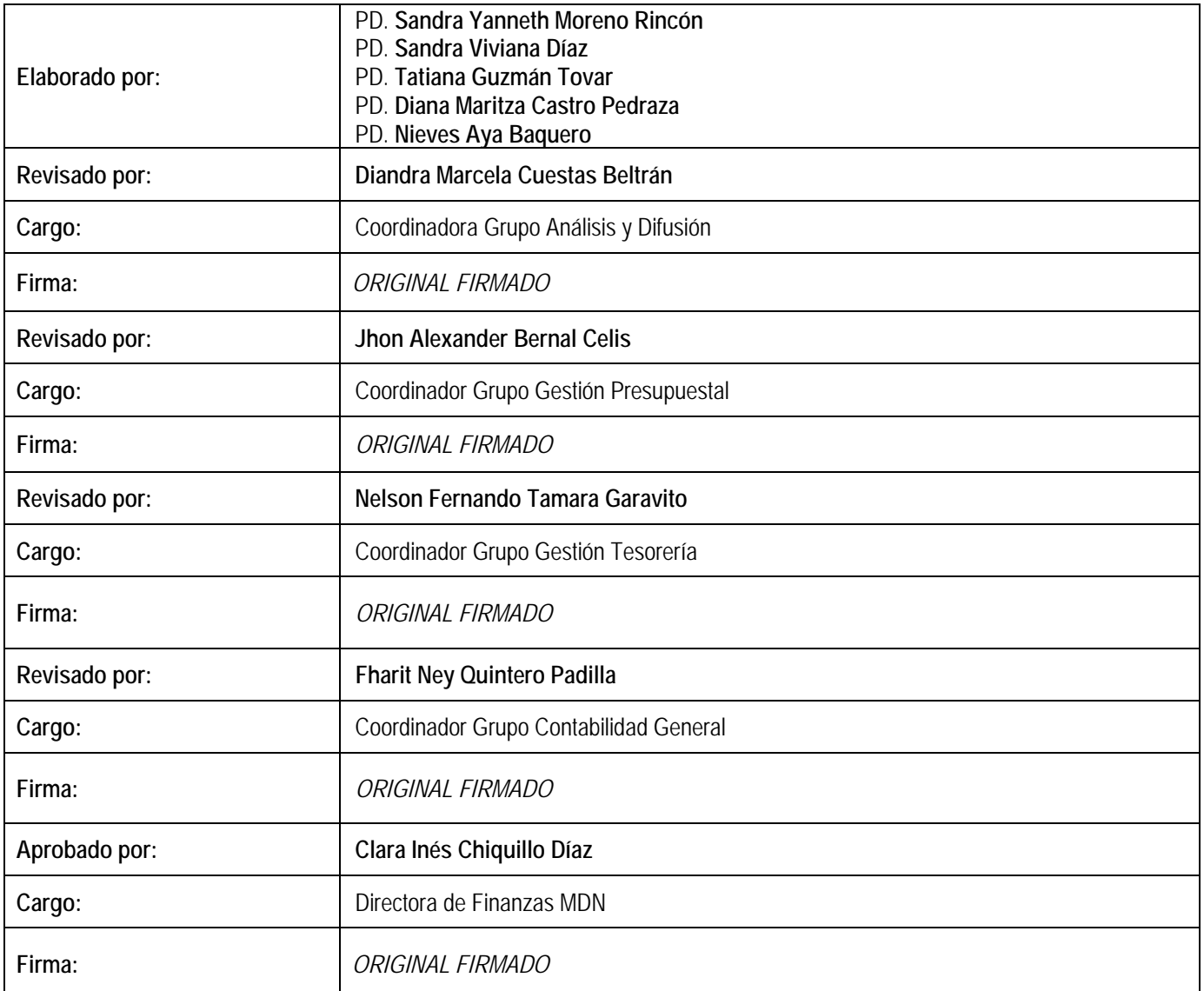

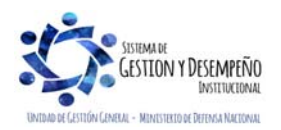

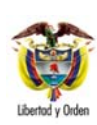

**MINISTERIO DE DEFENSA NACIONAL** República de Colombia

**GUÍA 20** Página 2 de 55

**ACREEDORES VARIOS** 

Código: FP-G-020

Versión: 4 Vigente a partir de: 03 de marzo de 2021

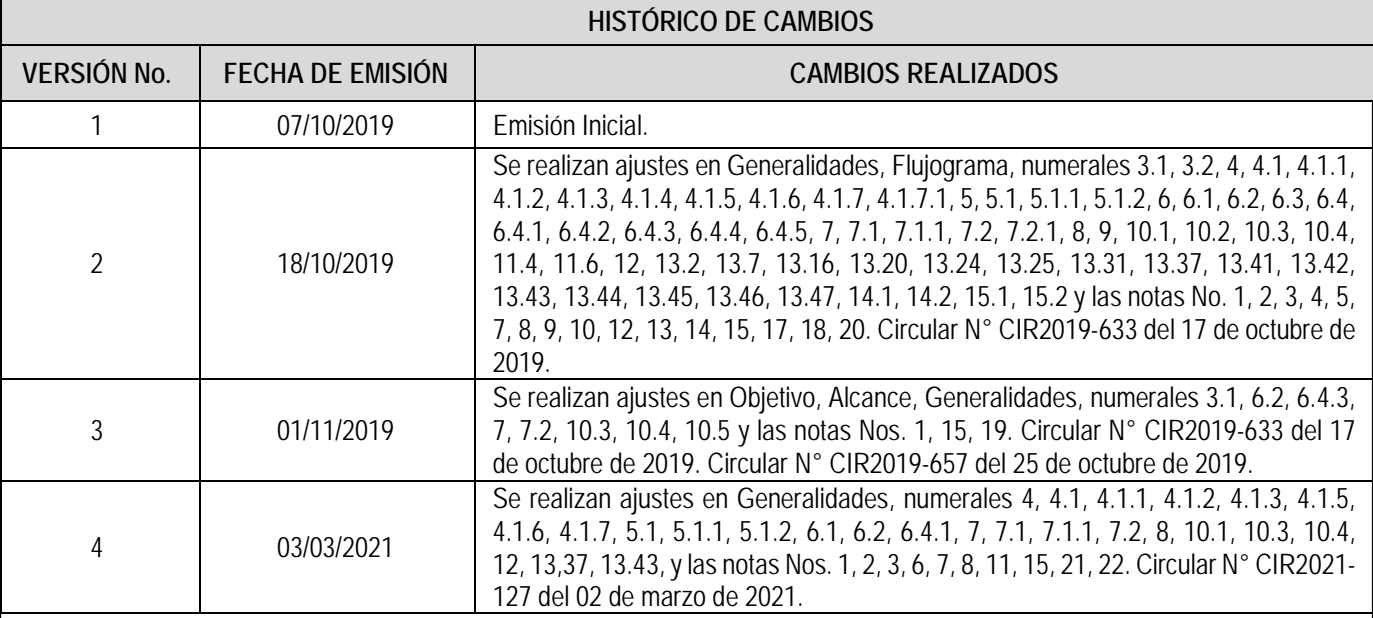

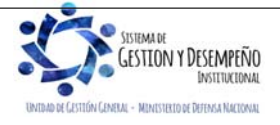

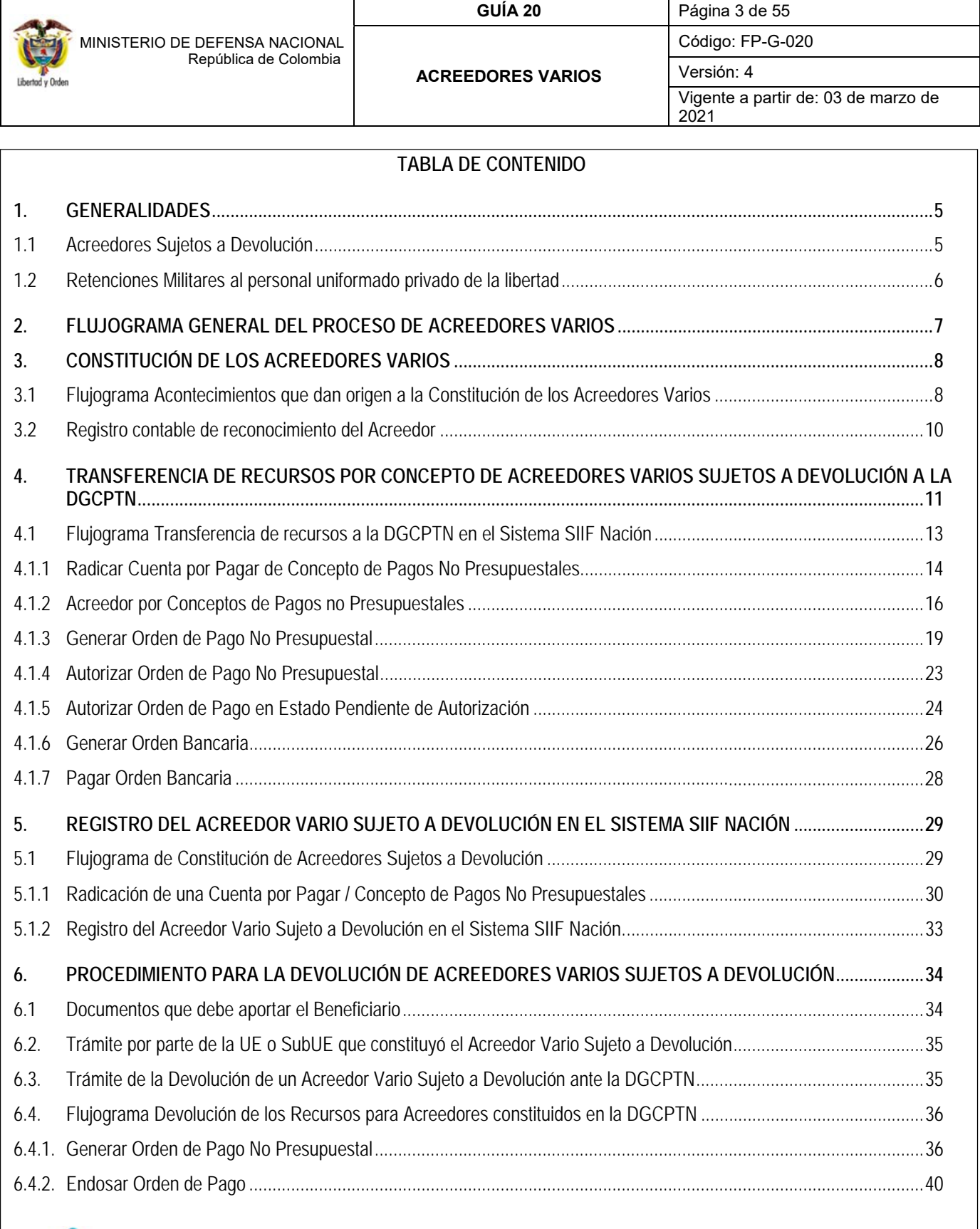

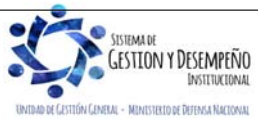

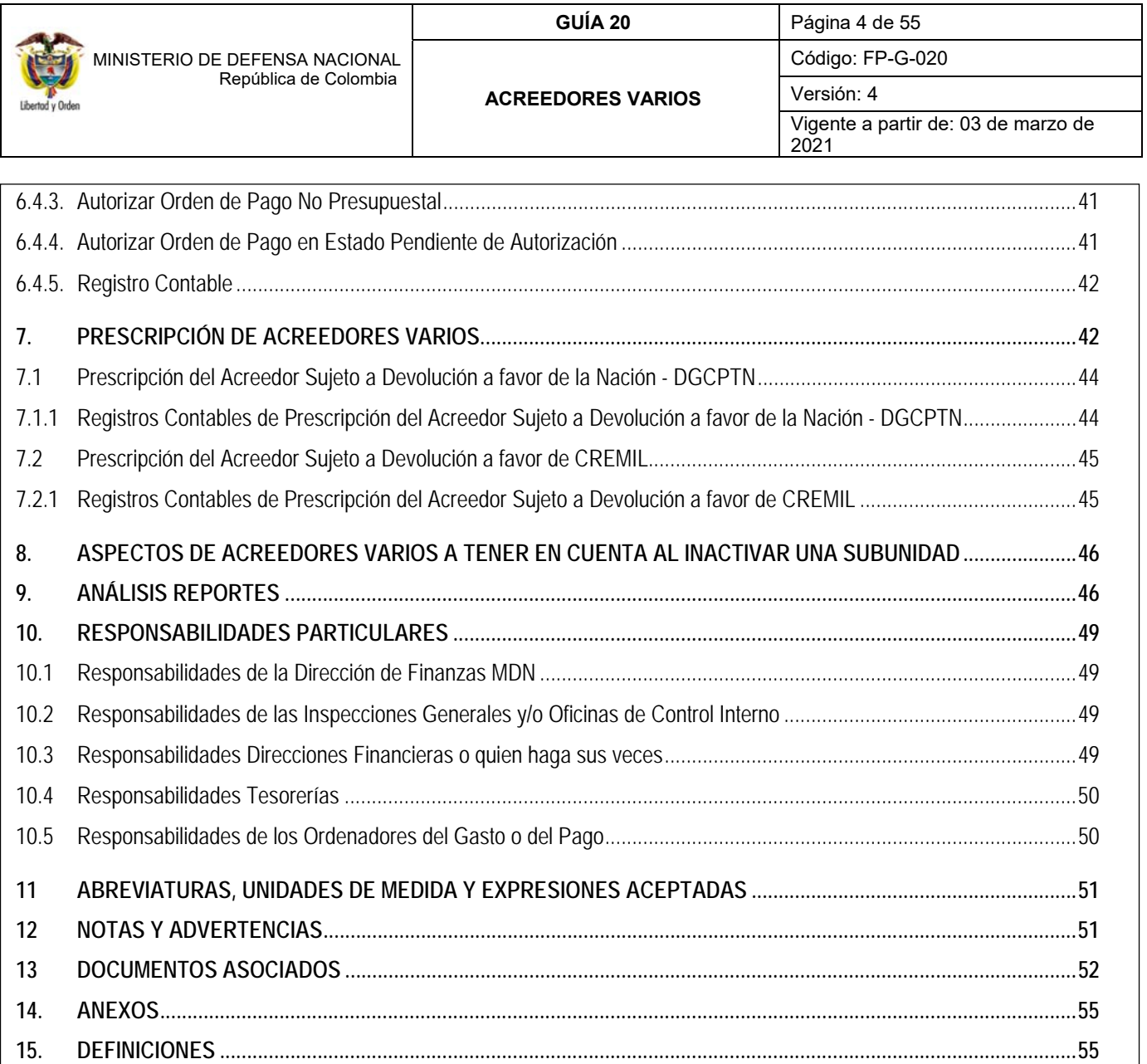

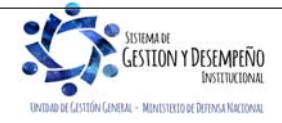

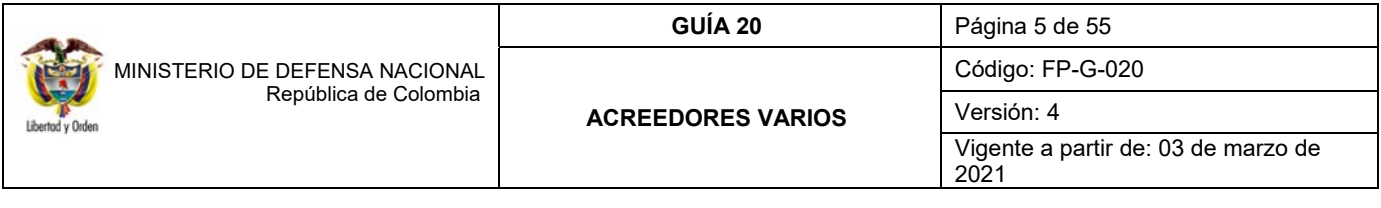

## **1. GENERALIDADES**

## **1.1 Acreedores Sujetos a Devolución**

En el Sistema Integrado de Información Financiera SIIF Nación, la ejecución del presupuesto inicia con la solicitud del CDP y finaliza con el pago de la orden de pago presupuestal de gasto. Lo ideal es que el proceso de pago sea exitoso y dé lugar a la cancelación del pasivo que la Unidad Ejecutora (UE) o Subunidad Ejecutora (SubUE) tiene con el tercero; sin embargo, un pago puede fallar por presentar información inconsistente entre el tercero y la cuenta bancaria, cheque no cobrado, dineros no cobrados, cuenta bancaria bloqueada, entre otros, en consecuencia, la obligación con el tercero continuará vigente, lo que conlleva a la constitución del pasivo del acreedor.

De acuerdo a lo anterior, y con el fin de salvaguardar los recursos que le pertenecen al tercero, es necesario constituir contable y transaccionalmente un Acreedor Vario Sujeto a Devolución. A continuación, se enuncian algunas circunstancias en las cuales es indispensable constituir un Acreedor Sujeto a Devolución:

- $\checkmark$  En los casos en que el pago se efectúe con cheque y no sea reclamado por el beneficiario final o que siendo reclamado no se cobre dentro de los seis (6) meses siguientes a la fecha de emisión.
- $\checkmark$  Cuando el medio de pago es abono en cuenta o giro y las transferencias electrónicas resultan no exitosas.
- Cuando los recursos llegan a la tesorería de la Unidad utilizando el tipo de beneficiario "Traslado a pagaduría" y luego hay que efectuar el pago al beneficiario final en efectivo o transferencia electrónica, sin embargo, el tercero no es localizado.
- $\checkmark$  Cuando el beneficiario del pago no se presenta en el banco para retirar los recursos.

La transferencia de los recursos que se encuentran en las tesorerías debe efectuarse de manera oportuna con el fin de proteger los dineros de los beneficiarios de pago en casos como embargos a las cuentas bancarias de tesorería; de igual forma la transferencia debe hacerse en la cuenta del Banco de la República 6101288-6 DTN - ACREEDORES VARIOS SUJETOS A DEVOLUCION, establecida por la Dirección General de Crédito Público y del Tesoro Nacional – DGCPTN. Es importante resaltar que los recursos no podrán permanecer en bancos más de cinco (5) días promedio mensual<sup>1</sup>, (ver Guía Financiera N° 25 Consignación a cuentas de la Dirección General de Crédito Público y del Tesoro Nacional), y así evitar obtener un indicador desfavorable en el "Saldo Promedio en Bancos". Los Acreedores Varios generados en la ejecución de recursos Nación SSF y Propios también serán trasladados a la DGCPTN luego de ser constituidos contablemente.

Algunos de los ejemplos prácticos en las UE y SubUE del MDN que requieren de la constitución de Acreedores Varios Sujetos a Devolución, son los valores que no se han podido pagar o no han sido cobrados, correspondientes a gastos de personal o prestaciones sociales; las bonificaciones no cobradas por el personal militar; la devolución de alimentación; recursos del personal fallecido, secuestrado o desaparecido mientras surte el trámite de la designación de los beneficiarios, gastos reservados reconocidos y no cobrados por los beneficiarios, los valores por concepto de indemnizaciones y subsidios no cobrados, entre otros.

Una vez constituido el acreedor vario en la Unidad o SubUE, la tesorería informará al respectivo ordenador del gasto o del pago según corresponda, la relación de acreedores constituidos para que éste a su vez realice las gestiones necesarias para ubicar a los beneficiarios de estos recursos, a fin de poder realizar el pago correspondiente. Se debe dejar constancia de las gestiones realizadas.

 1 Decreto 1068 de 2015 - ARTÍCULO 2.3.2.8. PLAZO MÁXIMO QUE PUEDEN PERMANECER LOS RECURSOS GIRADOS EN LAS CUENTAS AUTORIZADAS

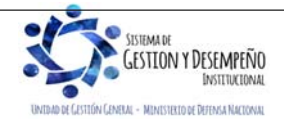

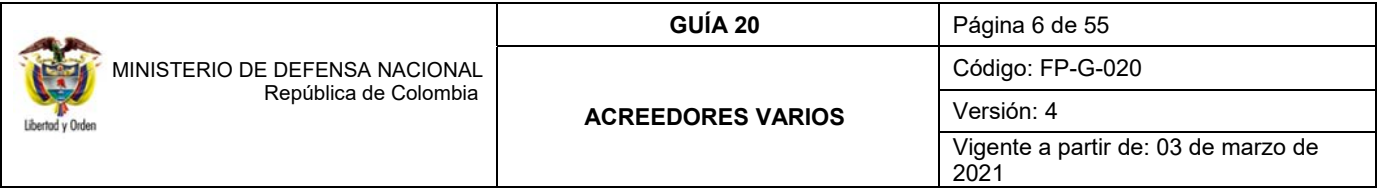

Cabe resaltar, que el control administrativo y detallado por tercero, es **responsabilidad de la UE (cuando aplique) o SubUE desde el momento en que se constituye el acreedor hasta el pago al beneficiario final**, así los dineros se encuentren en la DGCPTN o en la tesorería de CREMIL (prescritos o sin prescribir). Las SubUE deben contar con una base de datos que conserve la historia de los acreedores varios sujetos a devolución tanto de la constitución, traslado de los recursos, devolución, prescripción y sus correspondientes pagos. Los niveles centrales de las UE deberán implementar mecanismos de control para garantizar la veracidad de la información registrada por cada SubUE.

La transferencia de los recursos correspondientes a Acreedores Sujetos a Devolución debe realizarse **ÚNICAMENTE** en la cuenta corriente del Banco de la República No. 6101288-6. Cuando la Subunidad Ejecutora requiera efectuar una transferencia a la DGCPTN por concepto de Acreedores Varios, previamente debe remitir a la Dirección Financiera del Nivel Central dicha solicitud para su autorización.

*NOTA 1: teniendo en cuenta los lineamientos establecidos por la DGCPTN, las transferencias de acreedores varios sujetos a devolución realizadas en una cuenta diferente a la establecida por esa entidad, no se consideran como un acreedor vario, por lo tanto, la UE o SubUE tiene registrado un pasivo con un tercero, pero no cuenta con la disponibilidad de los recursos para efectuar la devolución en el momento en que lo solicite, lo que originará las actuaciones disciplinarias a que haya lugar. Esta situación deberá ser informada a través del Nivel Central de la UE a la Dirección de Finanzas del MDN para analizar cada caso en particular.* 

## **1.2 Retenciones Militares al personal uniformado privado de la libertad**

Respecto a los recursos por concepto de retenciones militares al personal uniformado privado de la libertad, ya no serán objeto de constitución de acreedores varios sujetos a devolución; de acuerdo con lo establecido en la Circular No. CIR2019-401 del 12 de julio de 2019, la Dirección de Finanzas del MDN informó que estos conceptos serán ejecutados como una deducción en la obligación utilizando la posición no presupuestal 2-20-01-12 OTROS DTOS - RETENCION PERSONAL MILITAR y asociando como "tercero beneficiario de la deducción" al funcionario al cual se le realiza dicha retención.

De acuerdo a lo anterior NO se deben pedir los recursos a la DGCPTN hasta tanto no exista la sentencia o fallo definitivo condenatorio o sancionatorio.

Si fuere absuelto o favorecido con preclusión de la investigación o cesación del procedimiento, deberá reintegrársele el porcentaje del sueldo básico retenido al funcionario; cuando la sentencia o fallo definitivo fuere condenatorio o sancionatorio, las sumas retenidas pasarán a formar parte de los recursos propios de la Caja de Retiro de las Fuerzas Militares – CREMIL.

Para efectos del pago de este concepto al funcionario, se debe dar aplicabilidad al numeral 3.2 Pago de Deducciones a través de Órdenes de Pago no Presupuestal de la Guía Financiera No.55 Pago de Deducciones.

En el caso que el fallo sea condenatorio o sancionatorio, la orden de pago no presupuestal de deducciones que se genera a favor del funcionario, debe ser endosada a favor de CREMIL y contar con la autorización de la orden de pago en estado pendiente de autorización.

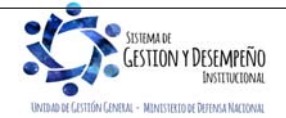

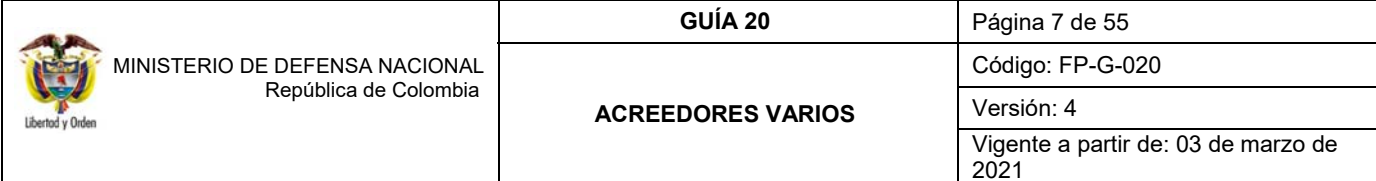

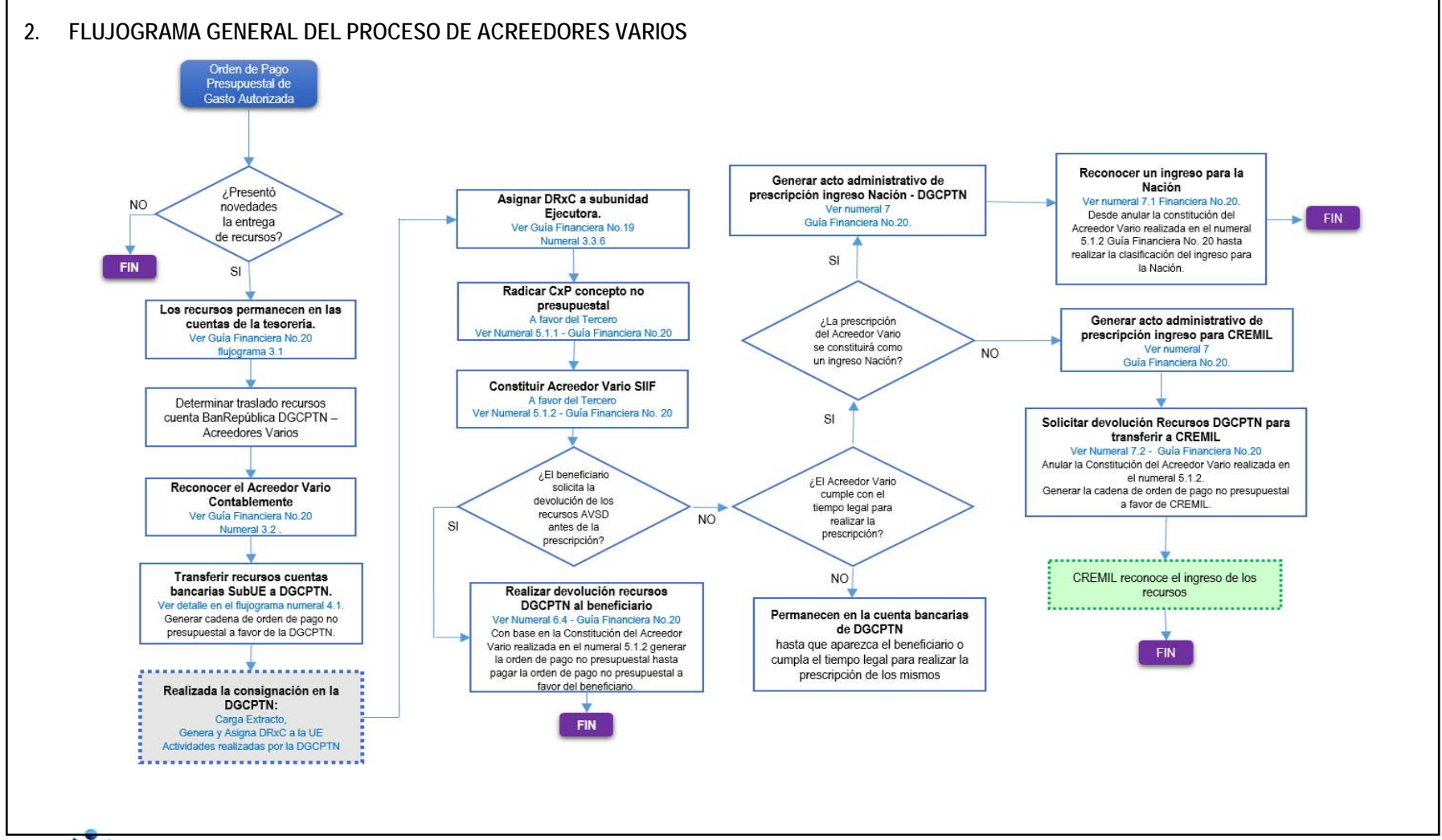

N Y DESEMPEÑO INSTERMENTAL UNTIMO DE CASTIÓN CANADA - MINISTRATO DE DEFRASA NACIONAL

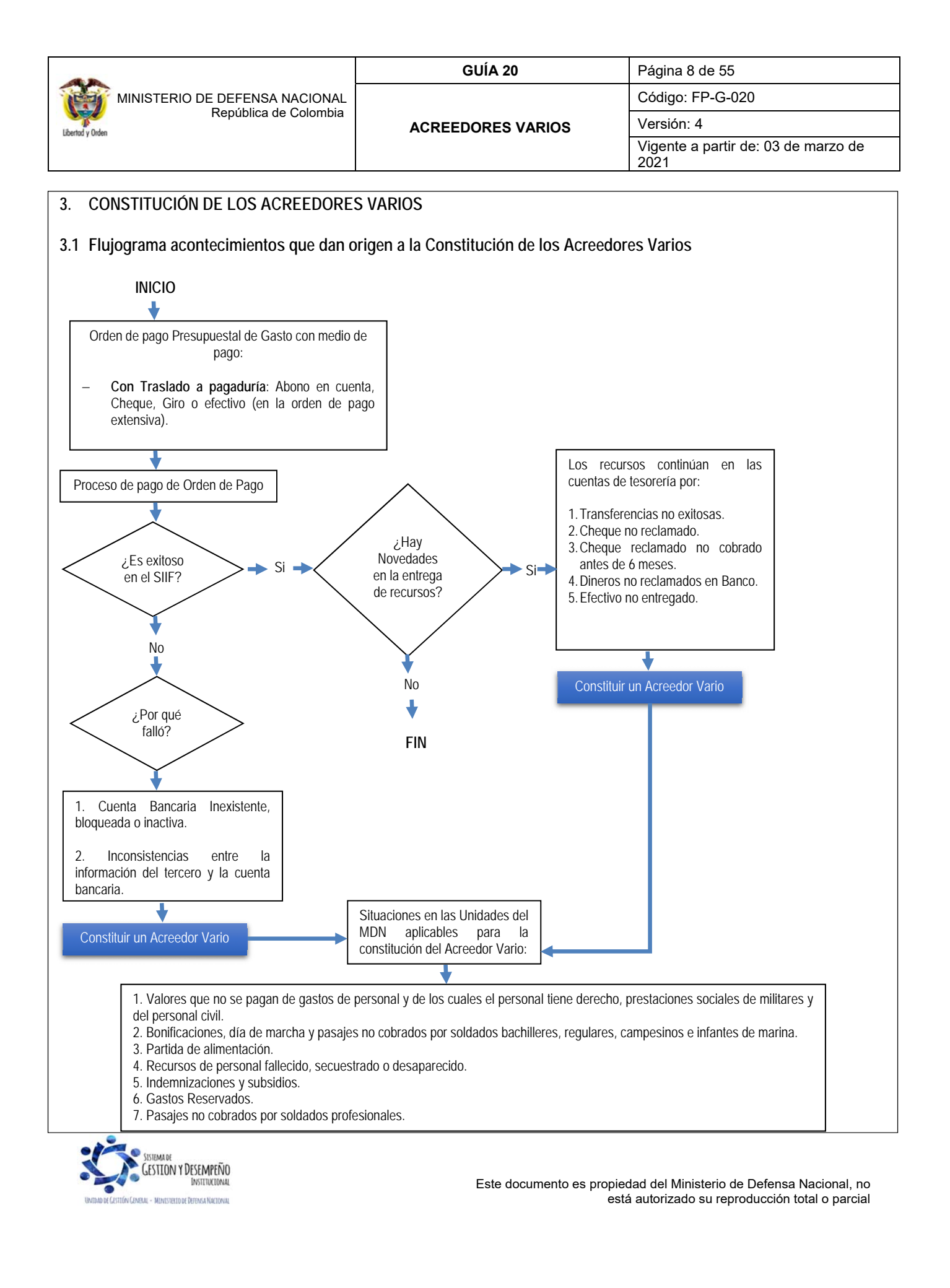

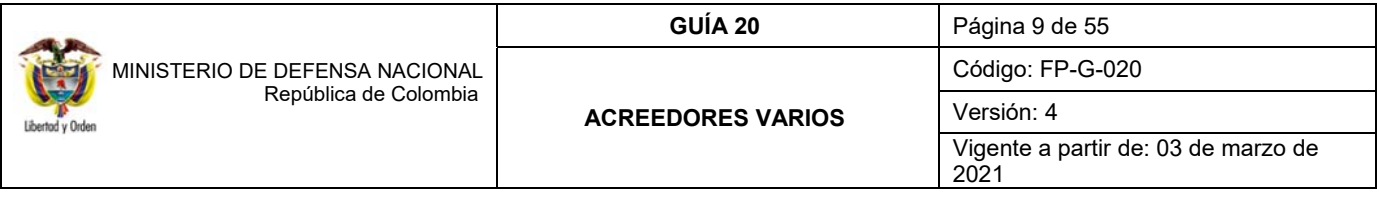

De acuerdo con los medios de pago establecidos en el sistema financiero SIIF Nación, a continuación, se describen los escenarios en los cuales se puede presentar la necesidad de constituir un Acreedor Vario, entendiendo como acreedor la persona natural o jurídica que tiene derecho a exigir el cumplimiento de una prestación económica.

## **Pago no Exitoso a través de Transferencia Electrónica**

Actualmente las UE o SubUE utilizan la modalidad de pago a través de la transferencia electrónica de fondos, para los medios de pago Abono en cuenta y Giro, a continuación, se describe el detalle de cada tipo de operación:

#### **Modalidad de pago Abono en Cuenta**

Esta modalidad se presenta cuando los beneficiarios tienen abiertas cuentas de ahorro o corrientes en entidades financieras, y el pago a realizar resulta no exitoso debido a que la cuenta bancaria está bloqueada, inactiva, cancelada o cuando se presenta alguna inconsistencia entre la información del tercero y la cuenta bancaria. Para estos casos, es necesario que la Tesorería informe al responsable de ordenar el gasto o el pago según corresponda, con el fin de subsanar las novedades presentadas con el beneficiario.

## **Modalidad de pago Giro**

Esta modalidad se presenta cuando los beneficiarios han elegido pago por ventanilla en el banco (pago masivo); en este caso el Tesorero de la UE o SubUE dispone de los recursos en las cuentas de tesorería por los diferentes conceptos del gasto, para lo cual autoriza a través de la plataforma de pago del banco de acuerdo con la información suministrada por el respectivo ordenador del gasto o el pago según corresponda.

*NOTA 2: para la modalidad de medio de pago "Giro" se ordenarán los pagos por una sola vez, dado el caso en que el beneficiario no reclame el pago en la entidad financiera, se procederá a dar ingreso de los dineros, registrando un comprobante de ingreso de tesorería y seguidamente la UE o SubUE debe solicitar a la UE del Nivel Central, autorización para transferir los recursos a la Cuenta Corriente de Acreedores Varios Sujetos a Devolución de la DGCPTN. Este procedimiento debe ser acorde con lo establecido en la normatividad vigente, respecto a los saldos de las cuentas bancarias de tesorería, la cual indica que los recursos no deben permanecer en la cuenta por más de cinco (5) días.*

#### **Pago no Exitoso a través de Cheque2**

Para este caso los Acreedores Varios sujetos a devolución tienen origen en el valor de las obligaciones contraídas por la UE o SubUE, las cuales son pagadas en el Sistema SIIF Nación con tipo de beneficiario "Traslado a pagaduría" y con medio de pago cheque en la orden de pago no presupuestal (extensiva) y se constituye de acuerdo a dos situaciones, una en la que el cheque no es reclamado por el beneficiario final y la otra en que el cheque si es reclamado pero no es cobrado en los siguientes seis (6) meses a la fecha de emisión del cheque y como los recursos se encuentran en las cuentas bancarias de Tesorería, la UE o SubUE debe realizar el siguiente procedimiento para constituir el Acreedor vario sujeto a devolución:

a) Anular el cheque y constituir a nivel contable la cuenta por pagar con su acreedor (ver numeral 3.2 de la presente Guía Financiera).

<sup>2</sup> Artículos 721 "Pago del cheque dentro de los seis meses siguientes a su fecha de expedición" y 882 "Pago con títulos valores" del Código de Comercio Decreto 410 de 1971.

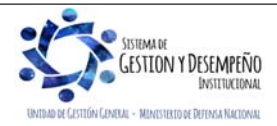

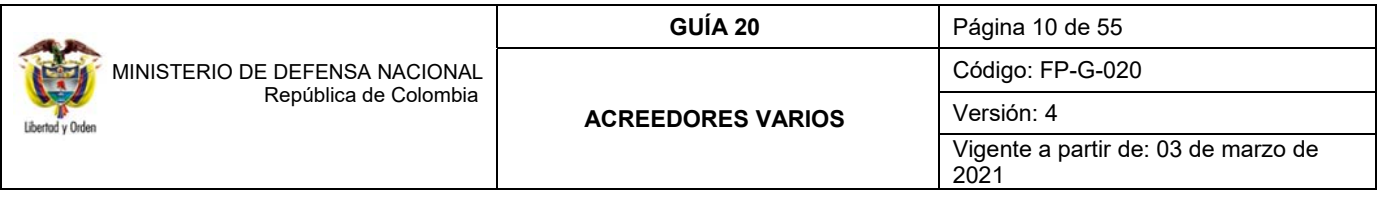

- b) Con los cheques anulados se debe realizar una transferencia a la Cuenta Corriente No. 6101288-6 del Banco de la República denominada "Acreedores Varios Sujetos a Devolución", especificando que los valores transferidos corresponden a Acreedores varios sujetos a devolución por cheques girados y no cobrados.
- **Pagos no Exitosos en Efectivo**

Excepcionalmente en las UE o SubUE se utiliza la modalidad de pago en efectivo para pagar al personal Militar. En tal virtud, el Tesorero de la UE o SubUE solicita los recursos manteniéndolos en caja para hacer el respectivo pago; no obstante, de no ser posible efectuar el pago al beneficiario se deberá dar ingreso de los dineros a la cuenta de tesorería correspondiente, registrando un comprobante de ingreso. Seguidamente la UE o SubUE debe solicitar al Nivel Central de la Unidad la autorización para transferir los recursos a la Cuenta Corriente No. 6101288-6 del Banco de la República - Acreedores varios sujetos a devolución. Este procedimiento debe ser acorde respecto a los saldos de las cuentas bancarias de tesorería, en la cual se puede establecer que los dineros en efectivo no deben superar los cinco (05) días en bancos.

## **3.2 Registro contable de reconocimiento del Acreedor**

A continuación, se muestra el registro contable manual que se debe realizar para reconocer el Acreedor **por la anulación del cheque o pago no exitoso**, teniendo en cuenta que en el Sistema SIIF Nación no existe ninguna funcionalidad que refleje este movimiento:

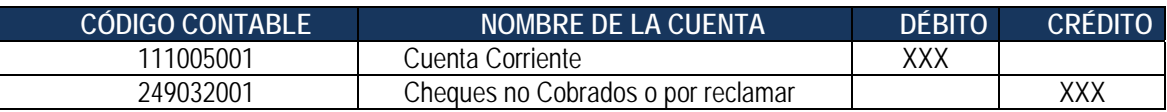

El registro de este asiento manual es importante, toda vez que constituye una de las fuentes de información con la que cuentan las UE o SubUE para realizar el control y seguimiento de los acreedores varios.

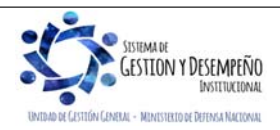

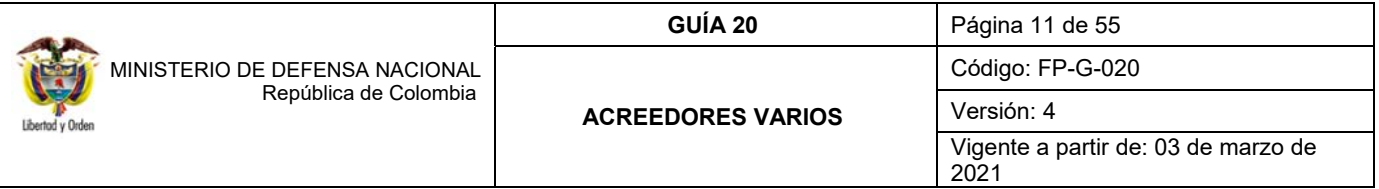

#### **4. TRANSFERENCIA DE RECURSOS POR CONCEPTO DE ACREEDORES VARIOS SUJETOS A DEVOLUCIÓN A LA DGCPTN**

Una vez autorizada por parte del Nivel Central de la UE la transferencia a la cuenta corriente No 6101288-6 del Banco de la República, de los recursos que no fueron entregados exitosamente al beneficiario del pago, la UE (cuando aplique) o SubUE debe realizar la cadena no presupuestal que a continuación se detalla, para constituir el Acreedor Vario sujeto a devolución, reconocerlo en forma automática en sus estados financieros e informar al respectivo Ordenador del Gasto o pago según corresponda.

*NOTA 3: es importante tener en cuenta que de acuerdo con los lineamientos establecidos por la DGCPTN, el efectuar transferencias de acreedores varios sujetos a devolución en una cuenta diferente a la establecida por esa entidad, estos recursos no se consideraran como un acreedor vario, por lo cual se deberá adelantar las investigaciones a que haya lugar. De igual forma, cuando la Subunidad Ejecutora requiera efectuar una transferencia a la DGCPTN por concepto de Acreedores Varios Sujetos a Devolución, previamente debe remitir a la Dirección Financiera del Nivel Central dicha solicitud para su autorización.* 

Los primeros quince (15) días calendario de cada mes, se debe informar a la Dirección de Finanzas del MDN, a través del formato FP-F-085 "Movimiento mensual de acreedores varios", en archivo PDF (debidamente validado y firmado por las áreas responsables) y Excel al correo electrónico finanzas@mindefensa.gov.co; no se requiere datos de los beneficiarios, pues los mismos deben ser de conocimiento y control de la SubUE la cual debe tener el conocimiento sobre el valor real pagado a los beneficiarios finales.

A más tardar el último viernes del mes de enero de cada vigencia, junto con la presentación de informes del cierre de la vigencia, se debe remitir a la Dirección de Finanzas del MDN, el formato FP-F-082 "Informe Ejecutivo Acreedores Varios Sujetos a Devolución" PDF (debidamente validado y firmado por las áreas responsables) y en Excel al correo electrónico finanzas@mindefensa.gov.co; para el cierre de la Vigencia.

*NOTA 4: la constitución de un Acreedor vario sujeto a devolución por concepto de gastos reservados se maneja utilizando como tercero el NIT de la Jefatura o Dirección de Inteligencia, por lo tanto este mismo criterio se mantendrá para su devolución, traslado y prescripción cuando aplique; así las cosas, la devolución de los recursos al tercero beneficiario debe ser reservada y contar con la mayor seguridad y transparencia por parte de la SubUE, de tal forma, que se mantenga la reserva de la información y se garantice la aplicación de los controles necesarios en la devolución, verificando desde el giro de los recursos por parte de la DGCPTN hasta proceder con la devolución al beneficiario final, a través de los medios electrónicos disponibles.* 

La principal razón para agilizar la transferencia de recursos a la cuenta de Acreedores varios sujetos a devolución de la DGCPTN, es cumplir con lo establecido en el artículo 2.3.2.8 del Decreto 1068 del 26 de mayo de 2015, sobre el saldo promedio en las cuentas corrientes autorizadas. Por lo anterior las UE o SubUE no deben tener dineros en las cuentas de tesorería.

A partir de los escenarios mencionados en el numeral 3 de la presente Guía Financiera, los acreedores varios sujetos a devolución constituidos se deben trasladar a la Cuenta Corriente No. 6101288-6 del Banco de la República de la DGCPTN, denominada "DTN Acreedores Varios Sujetos a Devolución", diligenciando en el formato de transferencia el correspondiente código de portafolio de la Unidad Ejecutora así:

- 154 Gestión General
- $\checkmark$  155 Comando General Fuerzas Militares<br> $\checkmark$  156 Fiército Nacional
	- 156 Ejército Nacional

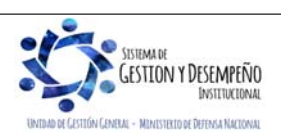

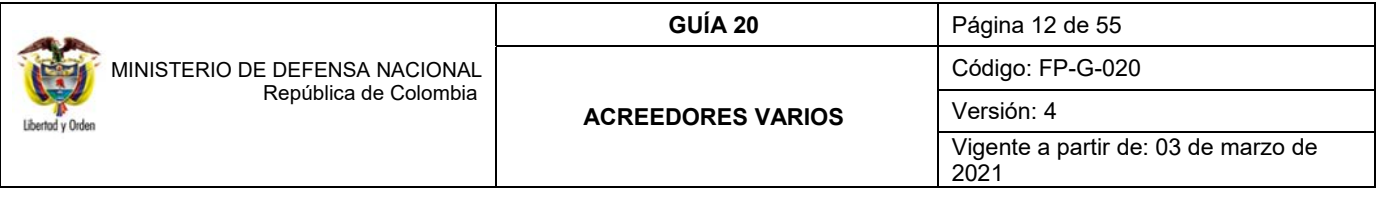

- ✓ 157 Armada Nacional<br>✓ 158 Fuerza Aérea Col
- 158 Fuerza Aérea Colombiana
- 162 Dirección General de Sanidad Militar
- 474 Dirección Centro de Rehabilitación Inclusiva DCRI

Toda transferencia se hará vía SEBRA, para ello el tesorero de la UE o SubUE deberá diligenciar el formato para transacciones SEBRA establecido en cada banco donde se encuentren registradas sus cuentas bancarias de tesorería autorizadas, con el fin de realizar la transferencia de los recursos a las cuentas de la DGCPTN. Al momento de realizar la transferencia de los fondos deben utilizar el código de operación 137, de manera que la operación quede exenta del Gravamen de los Movimientos Financieros, de acuerdo al artículo 879, numeral 3 del Estatuto Tributario. Así mismo, en el formulario se debe señalar en el campo de concepto el Código de Portafolio asignado por la DGCPTN correspondiente a la Entidad Ejecutora.

Es importante mencionar, que cualquier costo adicional que se genere, debe correr por cuenta de la Entidad que solicita la operación a la respectiva entidad financiera.

*NOTA 5: los niveles centrales de las Unidades Ejecutoras, serán los responsables del control administrativo y financiero de los Acreedores varios sujetos a devolución por cada SubUE, para ello se deberá implementar los mecanismos de control para garantizar la veracidad de la información registrada por cada SubUE. Las SubUE serán responsables del control administrativo y financiero donde se identifique como mínimo el beneficiario, con número de cédula de ciudadanía, el valor, la fuente de financiación, la situación de fondos, el acto administrativo o documento de reconocimiento de la obligación.* 

*NOTA 6: una vez realizada la transferencia por concepto de Acreedores varios sujetos a devolución se debe enviar copia de la misma al Departamento Financiero o quien haga sus veces en el nivel central, dependencia que se encargará de consolidar e informar a la Dirección de Finanzas del MDN.* 

*NOTA 7: es de aclarar que una vez realizada la transferencia de recursos a la cuenta de Acreedores Varios Sujetos a Devolución de la DGCPTN a través de la orden de pago no presupuestal, automáticamente se visualiza la afectación contable que refleja este hecho económico; posteriormente la DGCPTN generará y asignará el documento de recaudo por clasificar (DRxC) a la Unidad Ejecutora a la que pertenece la Subunidad que realizó la transferencia; por lo anterior y con el proposito de garantizar la consistencia de las operaciones y no generar diferencias en las operaciones reciprocas con la DGCPTN, es necesario que se efectue el control a la realización de la cadena no presupuestal con la posición de catálogo de pagos no presupuestal 2-40-01-08 "POR ACREEDORES REINTEGRADOS A LA DTN", asi como la culminación de la misma en el mes en que se realiza la transferencia de los recursos.* 

Para que la tesorería de la UE o la Subunidad pueda realizar la transferencia de los recursos a la DGCPTN, deberá registrar el siguiente desarrollo transaccional en el Sistema SIIF Nación, con el fin de reflejar la salida de recursos de su cuenta de tesorería a la cuenta de Acreedores Sujetos a Devolución de la DGCPTN:

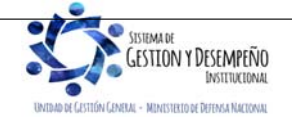

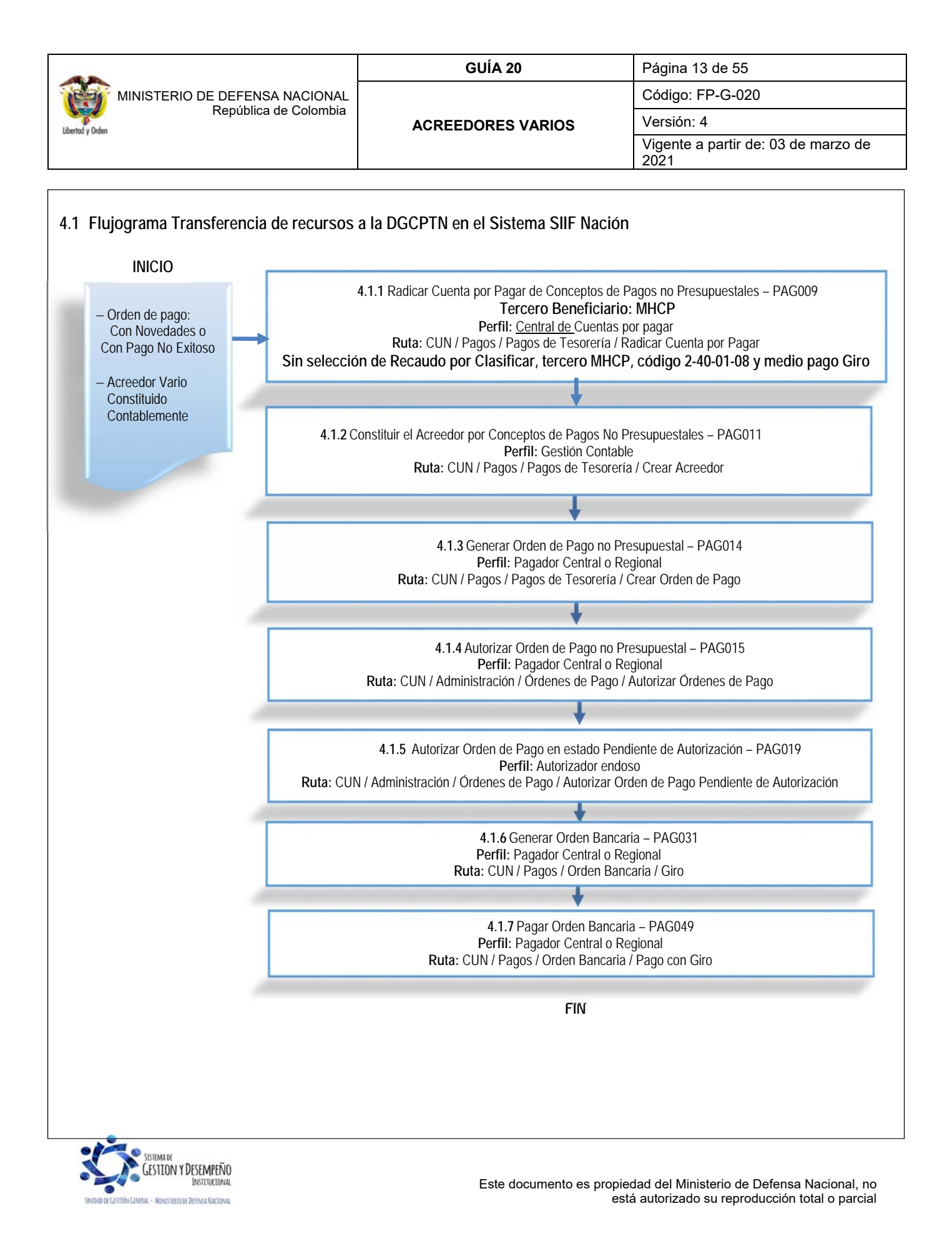

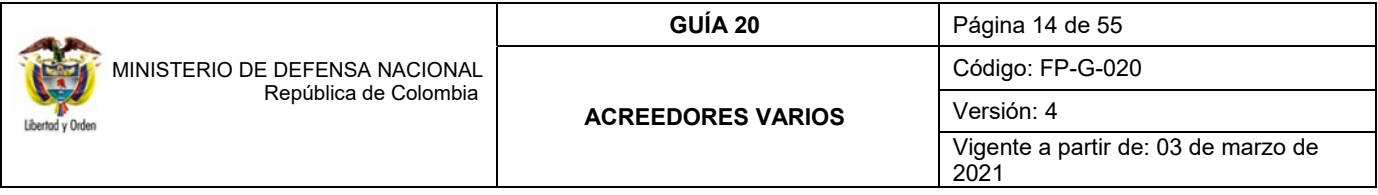

#### **4.1.1 Radicar Cuenta por Pagar de Concepto de Pagos No Presupuestales**

A través del **PERFIL**: Central de Cuentas por Pagar y de la **RUTA**: CUN / Pagos / Pagos de Tesorería / Radicar Cuenta por Pagar y con los documentos soportes que remite la tesorería de la UE o SubUE, como por ejemplo la autorización de transferencia emitida por el Nivel Central (cuando aplique), relación de beneficiarios en la que indique el valor y concepto del gasto del acreedor a *transferir* a la DGCPTN, soporte de la causal que genera la constitución del acreedor vario sujeto a devolución, entre otros, se genera la cuenta por pagar así:

En la carpeta de "Datos Básicos" se debe seleccionar lo siguiente:

- **Tipo de cuenta por pagar**: seleccionar "22 Pago no Presupuestal".
- **Tipo de moneda de pago**: seleccionar "COP Pesos".
- **Requiere documento de recaudo por clasificar**: dejar este campo sin selección.
- **Seleccionar posición institucional tesorería pagadora**: seleccionar el código de la Unidad o Subunidad que realizará la transferencIa a la cuenta de Acreedores Varios Sujetos a Devolución.

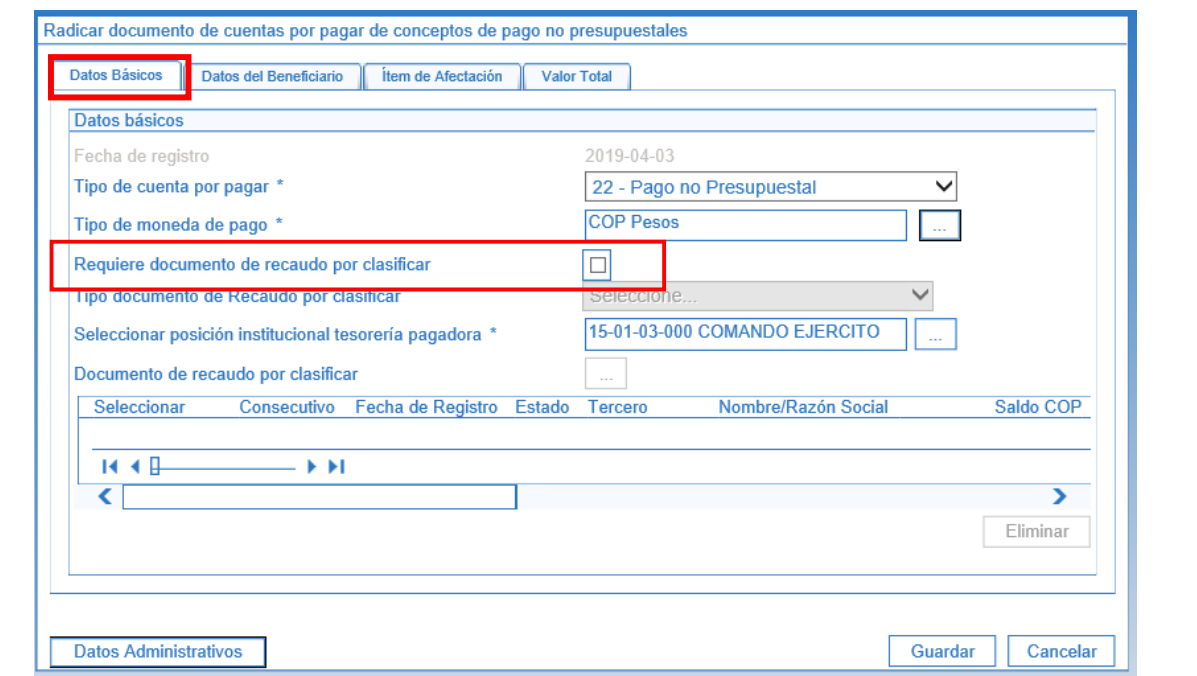

En la Carpeta "Datos del Beneficiario" se debe seleccionar el beneficiario del pago, que para este caso corresponde al **Ministerio de Hacienda y Crédito Público MHCP** con NIT 899.999.090-2 y seleccionar medio de pago "Giro".

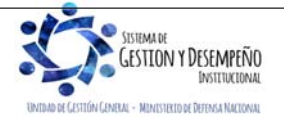

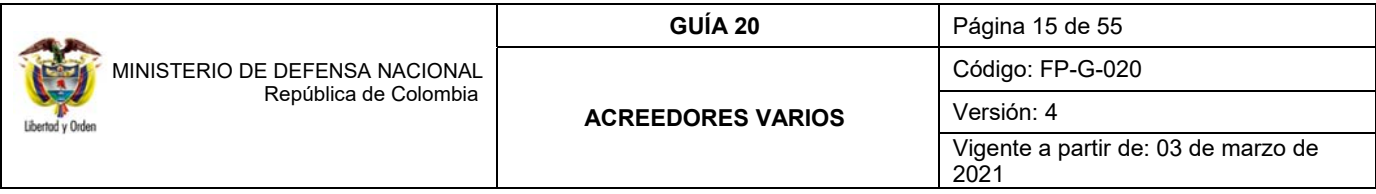

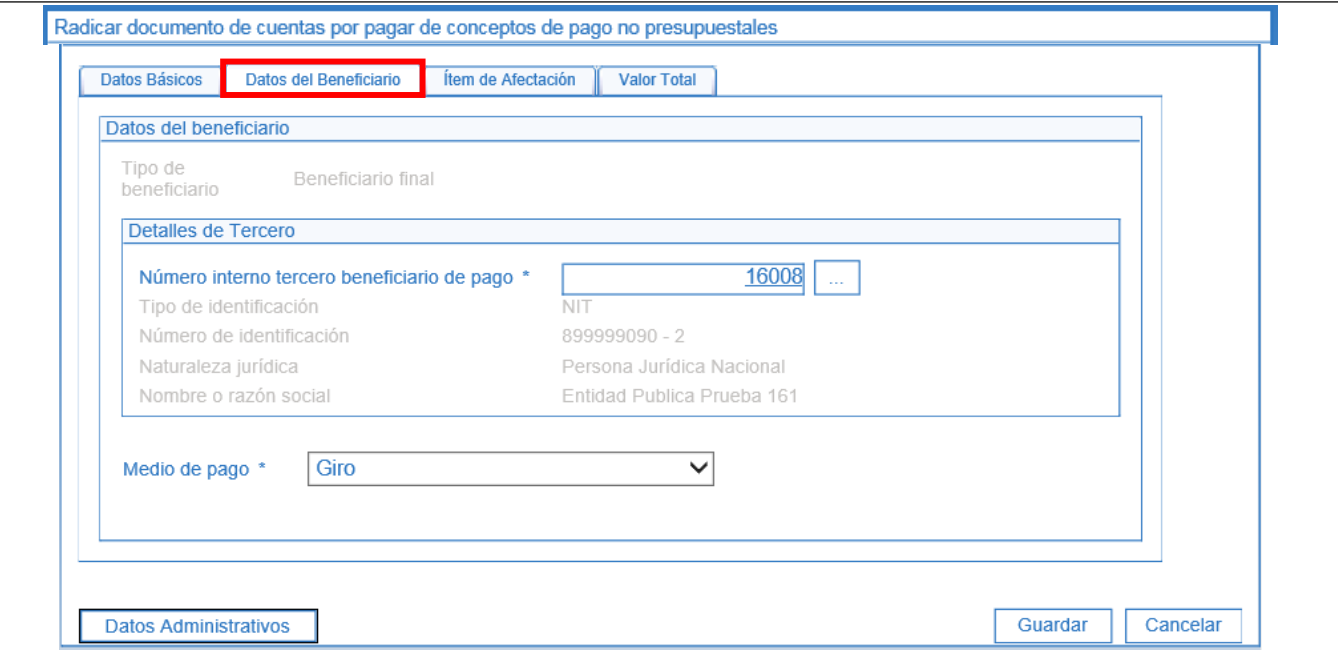

En la carpeta "Ítem de Afectación" se debe seleccionar en la posición de catálogo de pagos no presupuestales el código **2-40-01-08 "POR ACREEDORES REINTEGRADOS A LA DTN"** y se digita el valor a girar.

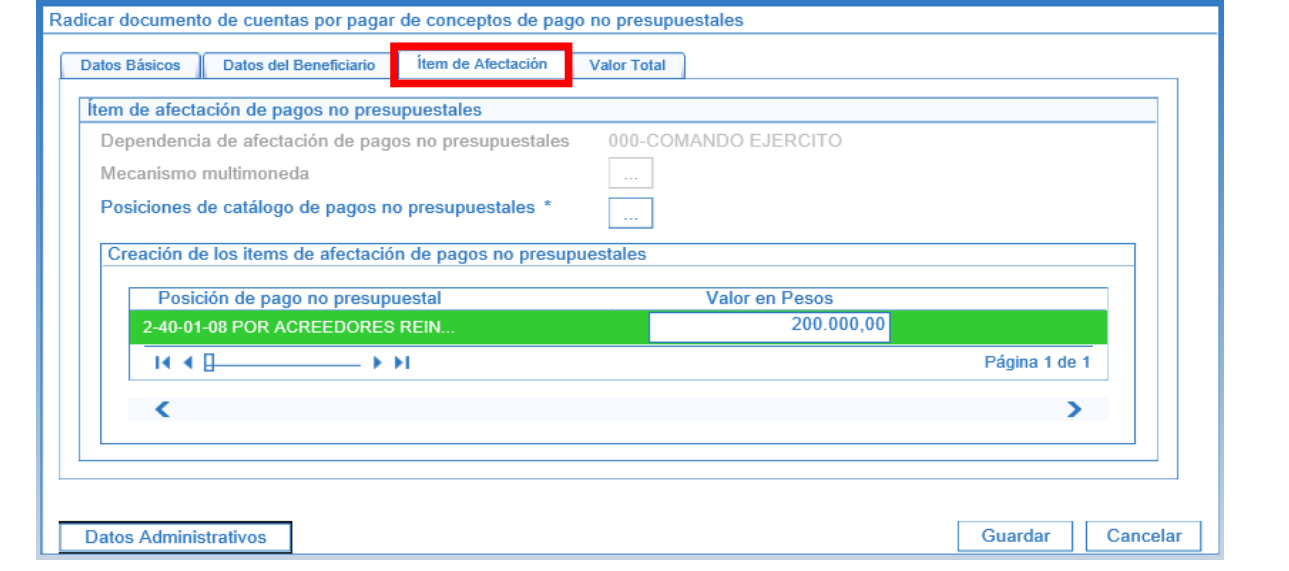

En la carpeta "Valor Total" se consolidan los valores registrados en la radicación de la cuenta por pagar, con el fin de verificar la información registrada en las carpetas anteriores.

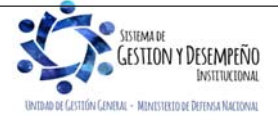

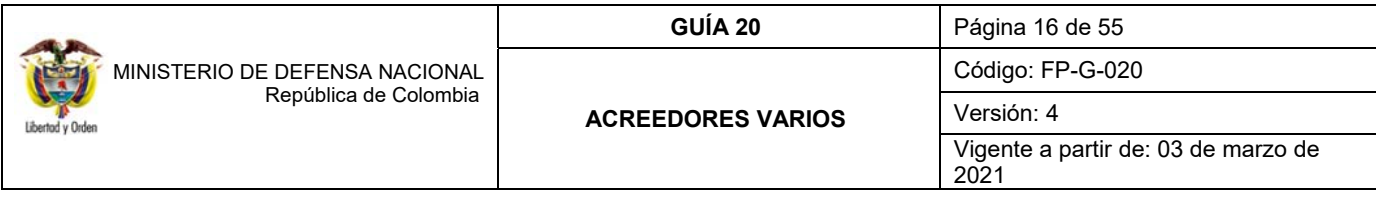

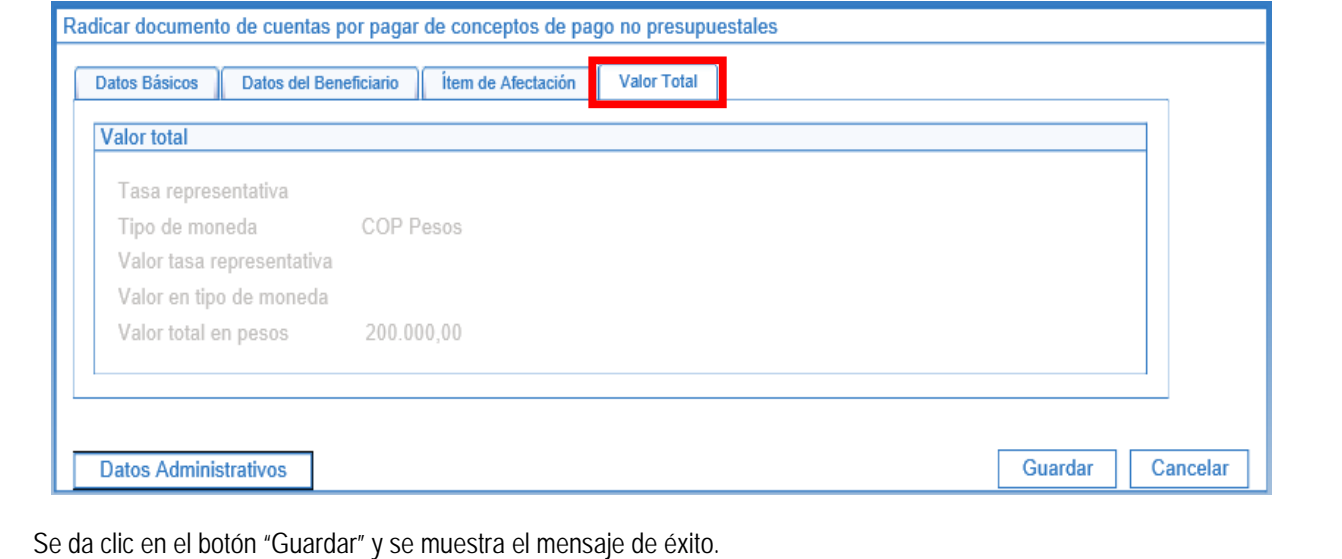

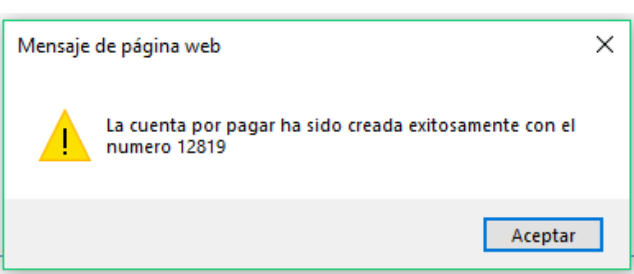

## **4.1.2 Acreedor por Conceptos de Pagos no Presupuestales**

Para continuar con el proceso de traslado de recursos de Acreedor Vario Sujeto a Devolución, el perfil gestión contable con el mismo documento soporte que remite la Tesorería para la radicación de la cuenta por pagar, debe analizar los documentos soportes y registrar el acreedor de pagos no presupuestales a favor del MHCP, para lo cual se debe, en primera instancia consultar la radicación del documento de la cuenta por pagar no presupuestal previamente creada, para verificar que la información sea consistente con los documentos que soportan la constitución así como el código de la posición no presupuestal utilizado, si es correcta se procede a realizar el registro del acreedor por concepto de pagos no presupuestales, de lo contrario se devolverá al área de cuentas por pagar para que se realicen los ajustes pertinentes.

La siguiente transacción la adelanta el **PERFIL:** Gestión Contable a través de la **RUTA:** CUN / Pagos / Pagos de Tesorería / Crear Acreedor

Una vez en la transacción, se deben registrar los siguientes campos:

 **Documentos de cuenta por pagar**: hacer clic en el botón de búsqueda (...) y seleccionar una o más cuentas por pagar previamente creadas, cuyo tercero beneficiario sea el **Ministerio de Hacienda y Crédito Público** y el medio de

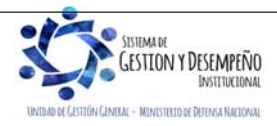

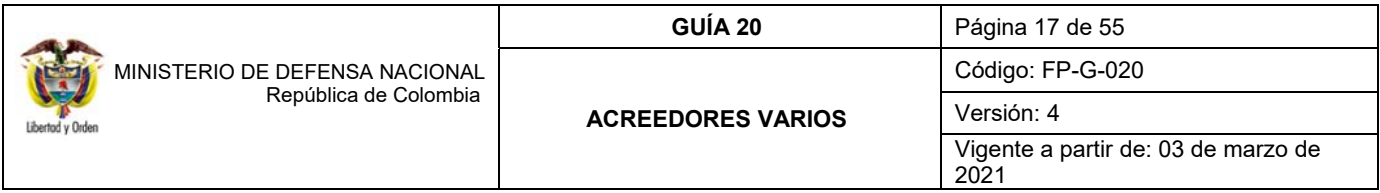

pago definido en la radicación de la cuenta por pagar sea el mismo. Una vez realizada la selección en la pestaña "Cuenta por Pagar" se mostrará la información de la(s) cuenta(s) por pagar seleccionada(s).

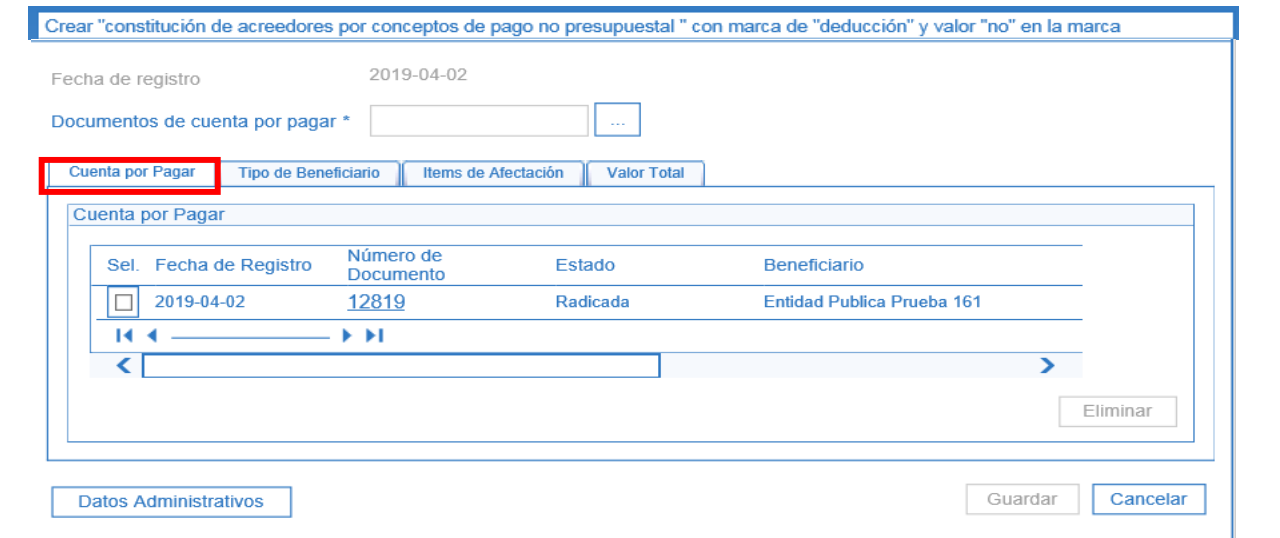

En la carpeta "Tipo de Beneficiario".

El sistema trae automáticamente la información del Beneficiario y del medio de pago.

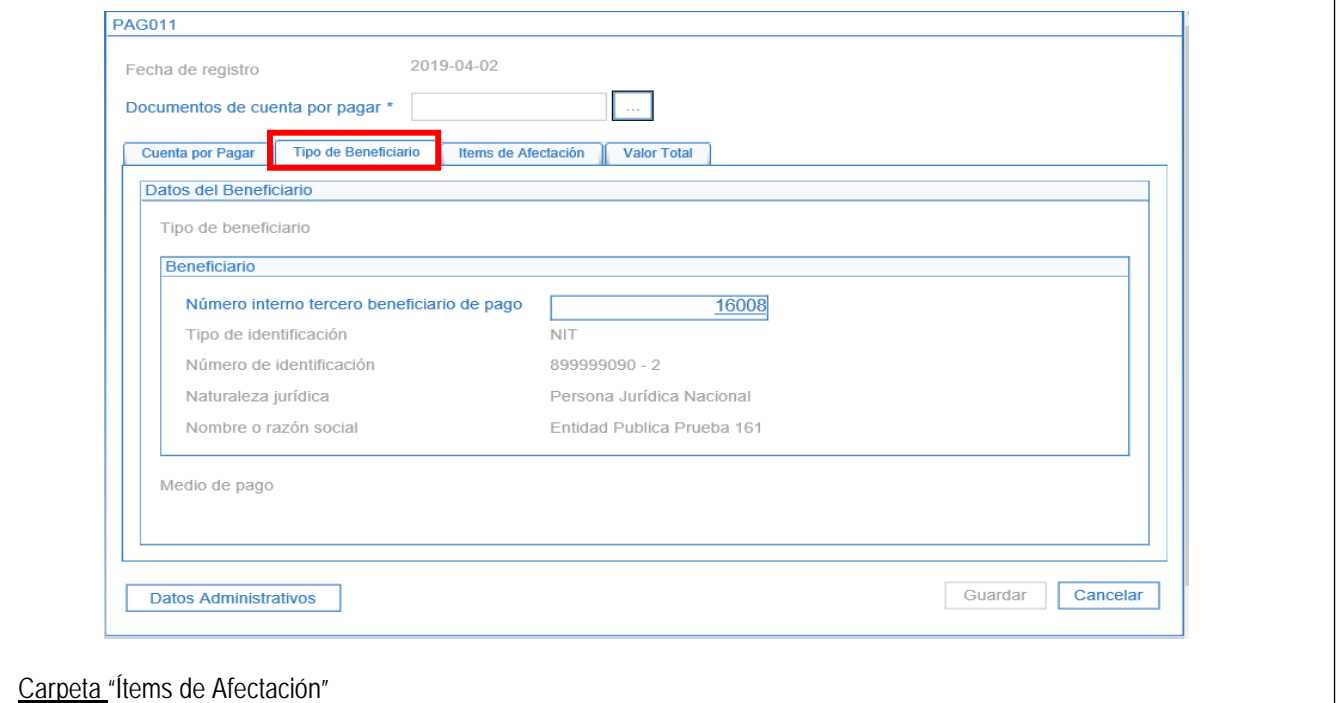

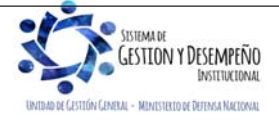

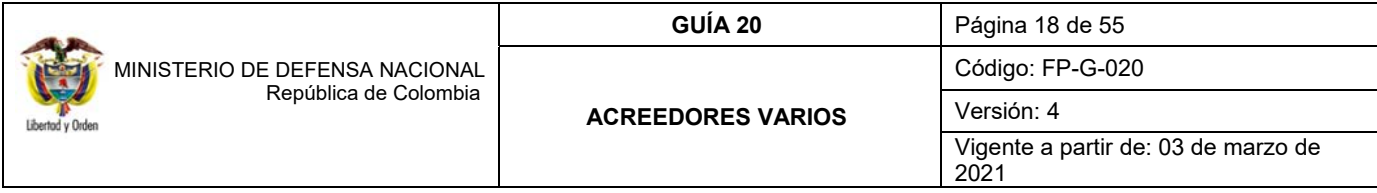

- **Valor en Pesos**: se debe definir el valor de la transferencia.
- **Selección de posiciones de catálogo**: no aplica, en consideración a que no se registran deducibles por ningún concepto.

Dar clic en el botón "Aceptar" y el sistema habilita automáticamente el botón "Guardar".

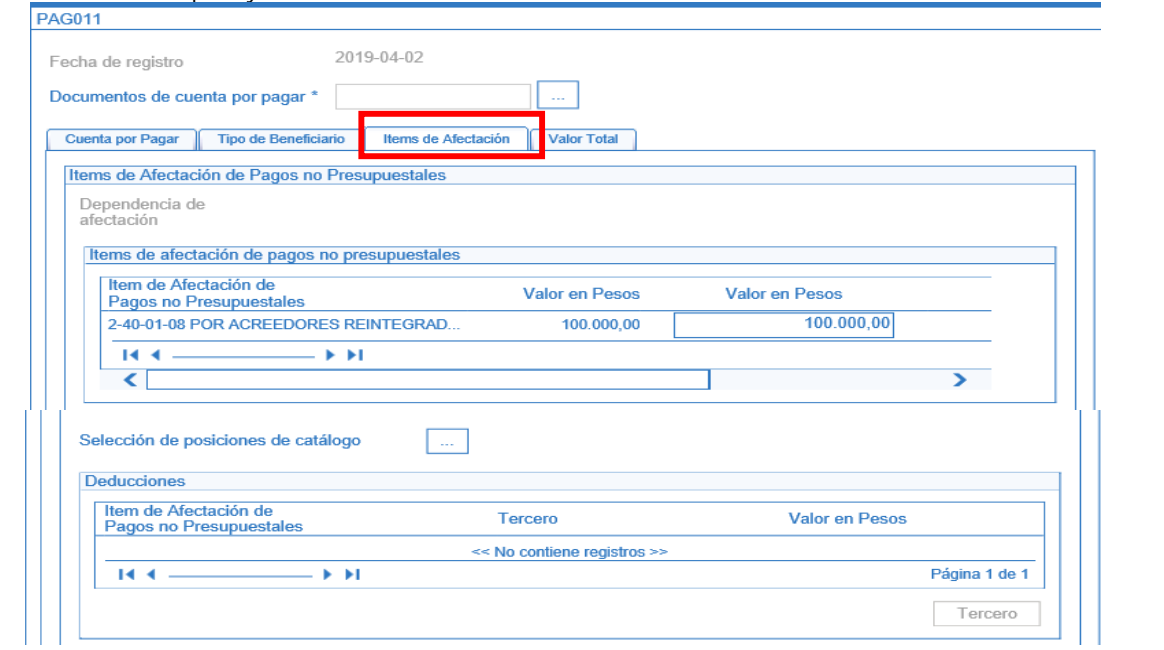

En la carpeta "Valor Total" se muestra el valor total y el valor neto del Acreedor.

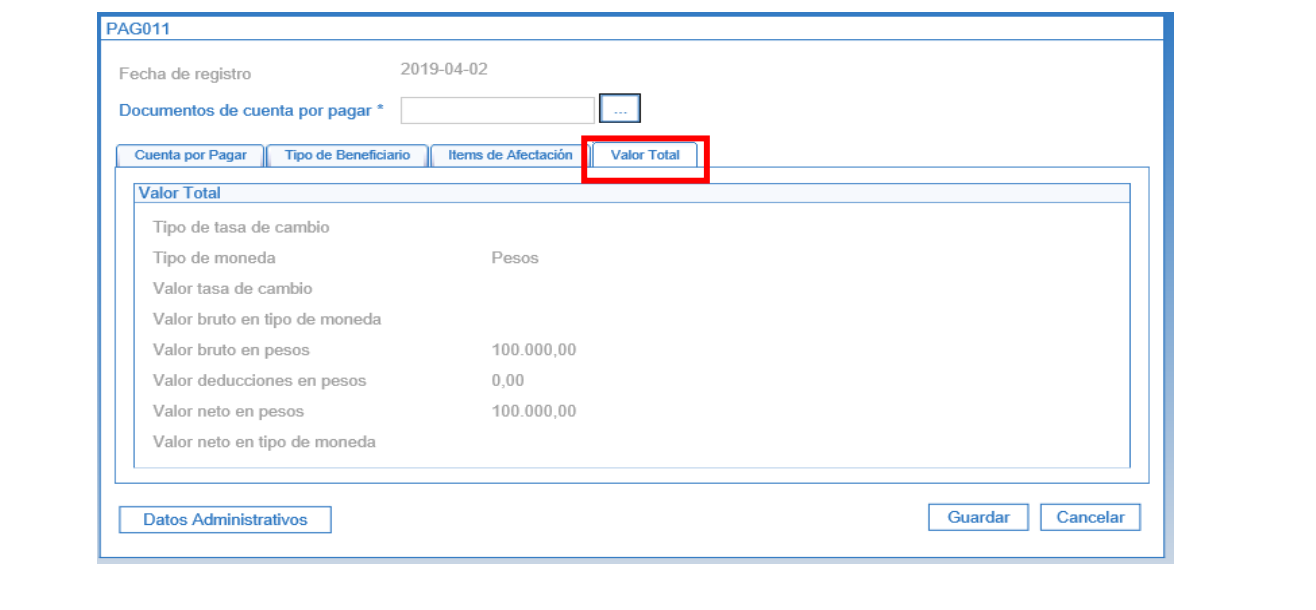

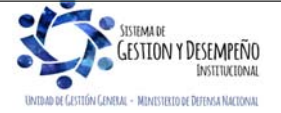

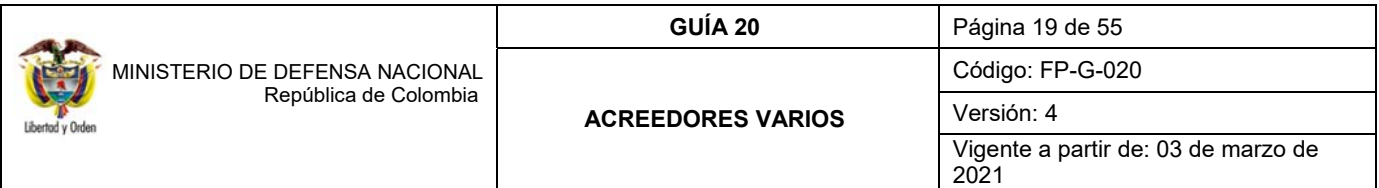

A través del botón "Datos Administrativos" se debe diligenciar la información del documento que soporta el traslado de recursos del Acreedor Vario Sujeto a Devolución a la DGCPTN.

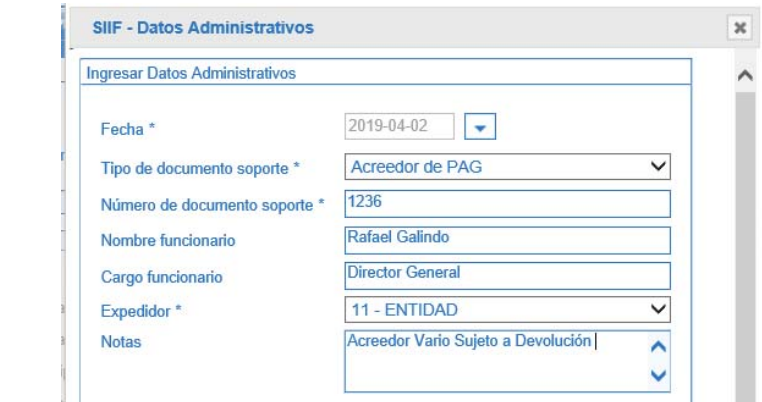

Al hacer clic en el botón "Guardar", el sistema presentará el consecutivo del Acreedor.

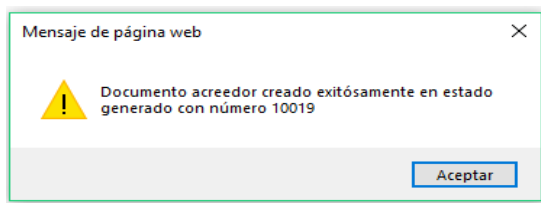

#### **4.1.3 Generar Orden de Pago No Presupuestal**

Para que el pagador de la UE o SubUE efectúe la orden de pago debe verificar que los documentos soportes enunciados en el numeral 4.1.1 "Radicar Cuenta por Pagar de Concepto de Pagos No Presupuestales" de la presente Guía Financiera, cumplan con todos los requisitos para realizar el giro a la DGCPTN.

A través de la **RUTA:** CUN / Pagos / Pagos de Tesorería / Crear Orden de Pago, el **PERFIL**: Pagador Central y/o Regional, realiza el registro de la Orden de Pago no presupuestal, para lo cual el sistema le genera la siguiente pantalla:

Seleccionar como tipo de documento origen "Documento de constitución de acreedor" y dar clic en el botón "Aceptar".

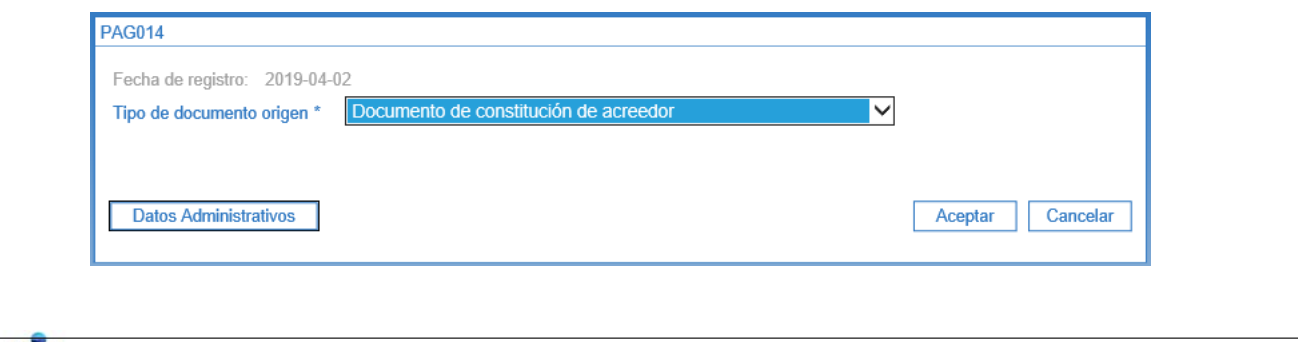

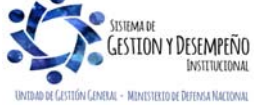

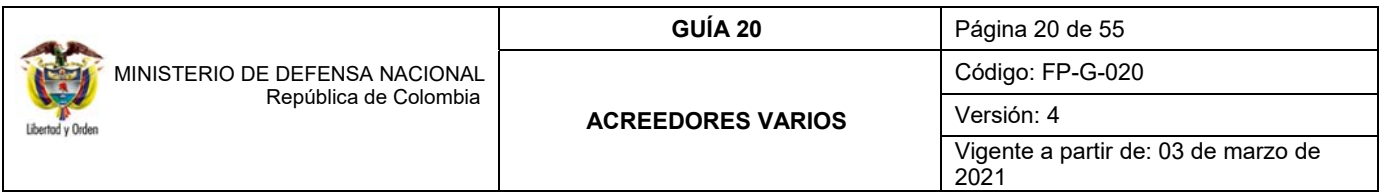

Automáticamente se muestra la siguiente pantalla que permite realizar la búsqueda de varios documentos de Acreedor a nombre del mismo tercero y con el mismo medio de pago activando la casilla "Más de un documento" o si por el contrario se requiere seleccionar sólo un documento de Acreedor, dar clic a través del botón de búsqueda.

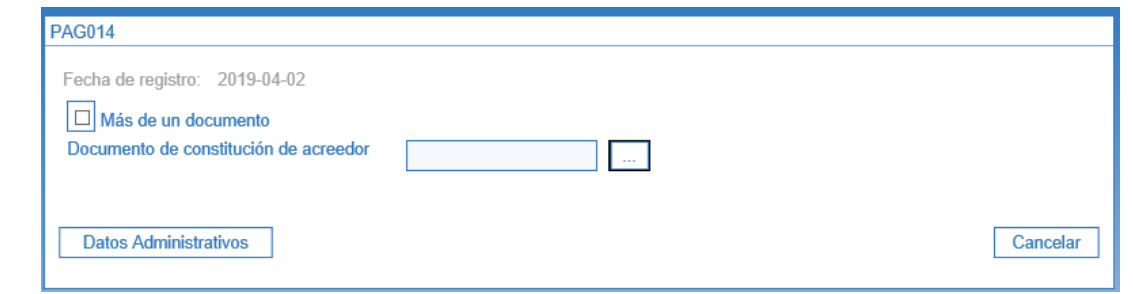

Definir la fecha límite de pago y verificar la consistencia de la información del sistema. Se recuerda que en este caso los recursos están en la cuenta bancaria de tesorería de la unidad, por lo tanto, la fecha límite de pago puede ser el mismo día en que se está generando la orden de pago, siempre y cuando se surta todo el proceso de autorización de la orden de pago el mismo día.

En la carpeta "Beneficiario" se visualiza el medio de pago definido y la información del tercero beneficiario del pago vinculado en la radicación de la cuenta por pagar de concepto de pagos no presupuestales (numeral 4.1.1), que para este caso corresponde a la información del MHCP.

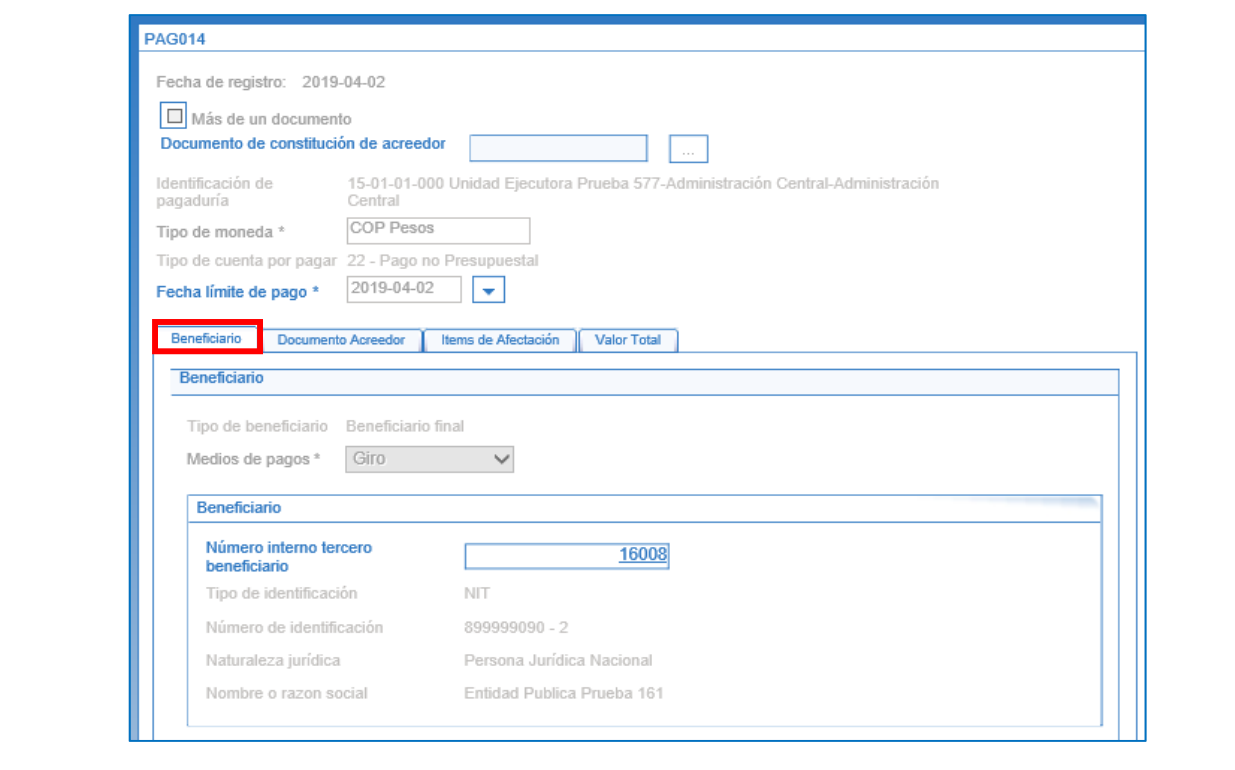

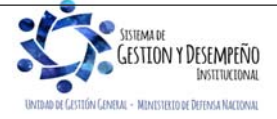

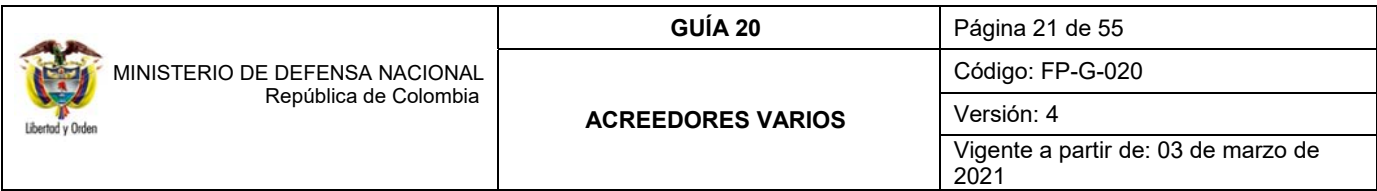

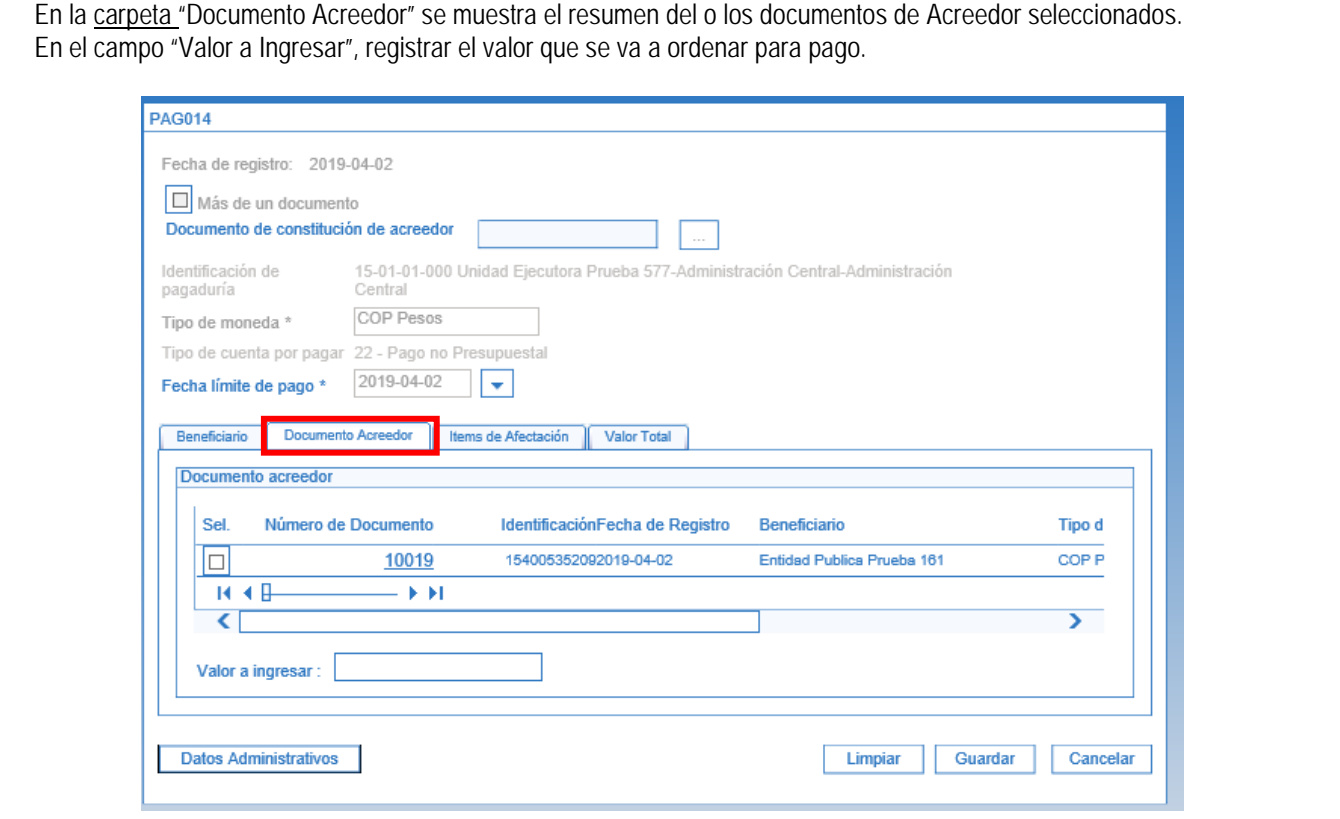

En la carpeta "Ítems de Afectación" se visualiza el ítem de pagos no presupuestales definido desde la Radicación de la cuenta por pagar. n

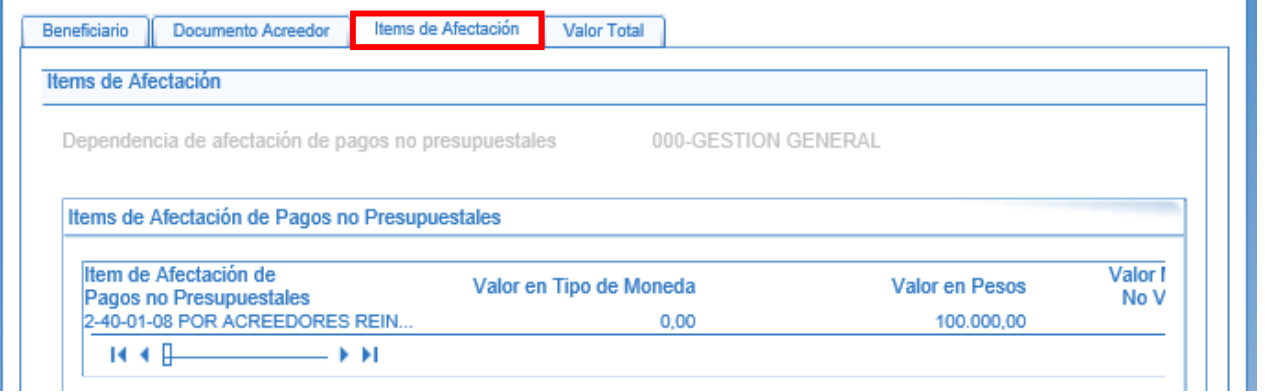

En la carpeta "Valor Total" se muestra el tipo de moneda, el valor bruto y el valor neto de la orden de pago no presupuestal.

Teniendo en cuenta que esta transacción representa el giro de recursos de Acreedores Varios Sujetos a Devolución, el valor bruto y el neto deben ser iguales ya que no se registran deducibles por ningún concepto.

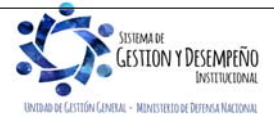

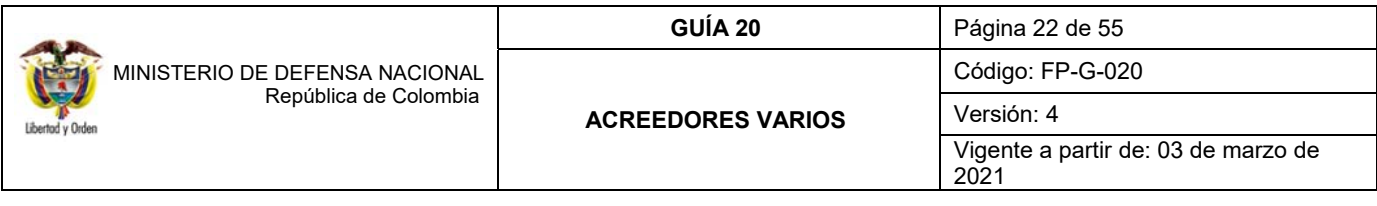

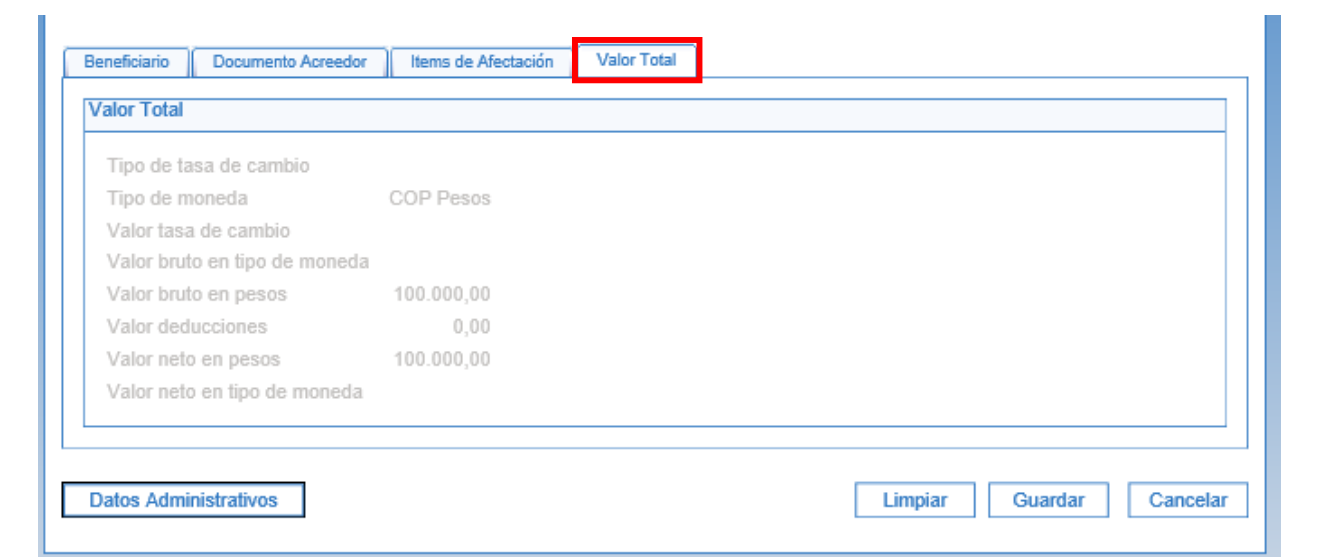

A través del botón "Datos Administrativos" diligenciar la información del documento que soporta la Transferencia de los fondos a la DGCPTN.

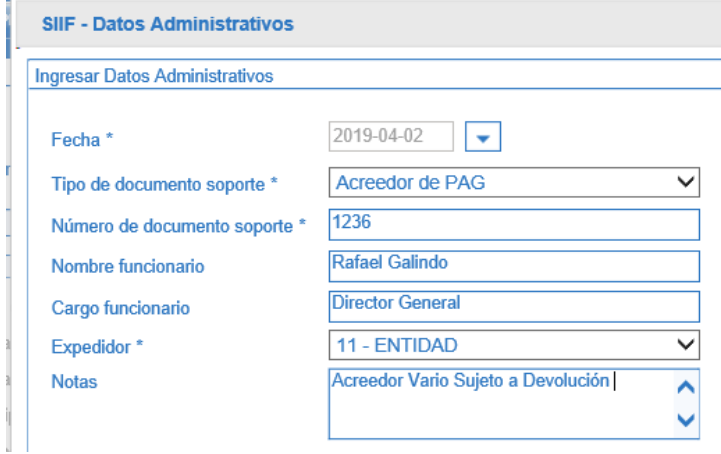

Verificada la consistencia de la información, dar clic en el botón "Guardar"; automáticamente se generará una Orden de Pago no presupuestal en estado "Generada".

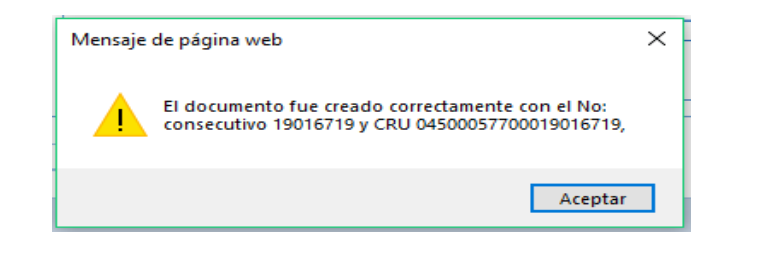

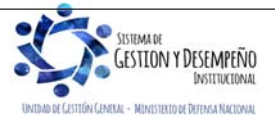

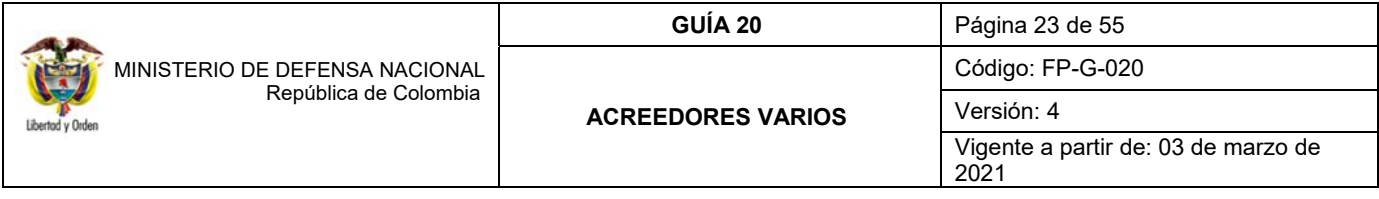

#### **4.1.4Autorizar Orden de Pago No Presupuestal**

Una vez se genera la Orden de Pago No Presupuestal se debe lanzar el proceso de autorización, el cual, de ser exitoso, éste modifica el estado de la orden de pago de "Generada" a "Pendiente de Autorización".

Esta autorización es realizada por el **PERFIL** Pagador Central y/o Regional siguiendo la **RUTA:** CUN / Administración / Órdenes de Pago / Autorizar Órdenes de Pago. En pantalla se muestra la siguiente información:

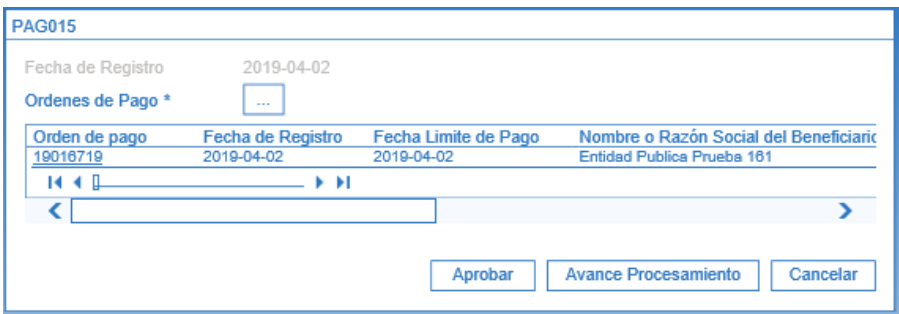

**Fecha de Registro:** esta fecha se muestra por defecto y corresponde a la fecha de registro del proceso de autorización de la Orden de Pago.

**Órdenes de Pago:** a través del botón de búsqueda  $\Box$  se habilita una ventana emergente como ayuda para encontrar la Orden de Pago a autorizar; una vez realizada la búsqueda, se selecciona la Orden de Pago, con lo cual se muestra en la grilla el número de Orden de Pago, la fecha de registro, la fecha límite de pago, el nombre o razón social del beneficiario, el tipo de moneda, el valor neto en pesos, las deducciones y el estado igual a "Generada".

Al dar clic en el botón "Aprobar" se visualiza el mensaje que indica el lanzamiento del proceso de aprobación. Aproximadamente 5 minutos después de lanzada la tarea, se puede verificar su resultado dando clic en el botón Avance Procesamiento **.**

Al dar clic en el botón "Avance de Procesamiento" se abre la siguiente pantalla que muestra el estado de la tarea.

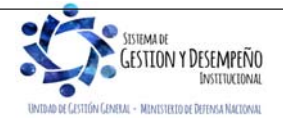

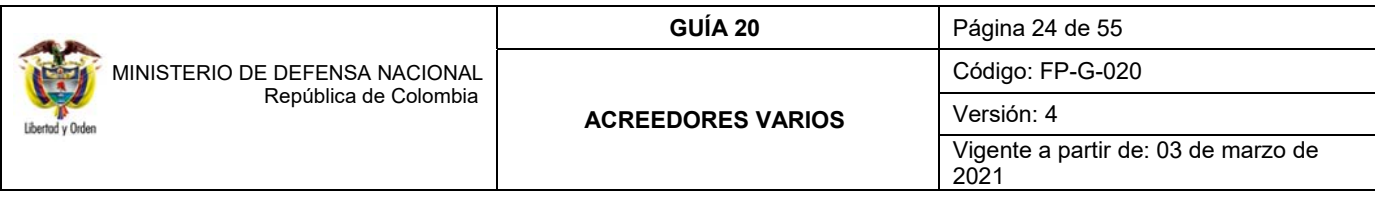

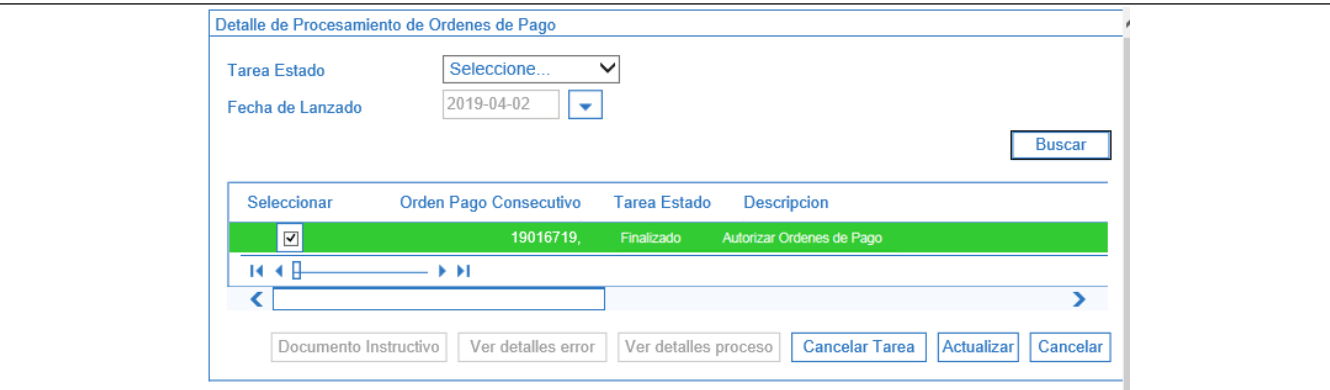

Para ver el detalle del proceso, seleccionar la Orden de Pago y dar clic en el botón VerDetalles Proceso y se muestra la siguiente ventana con la Orden de Pago NO presupuestal para transferir los recursos a la DGCPTN en estado "Pendiente de Autorización".

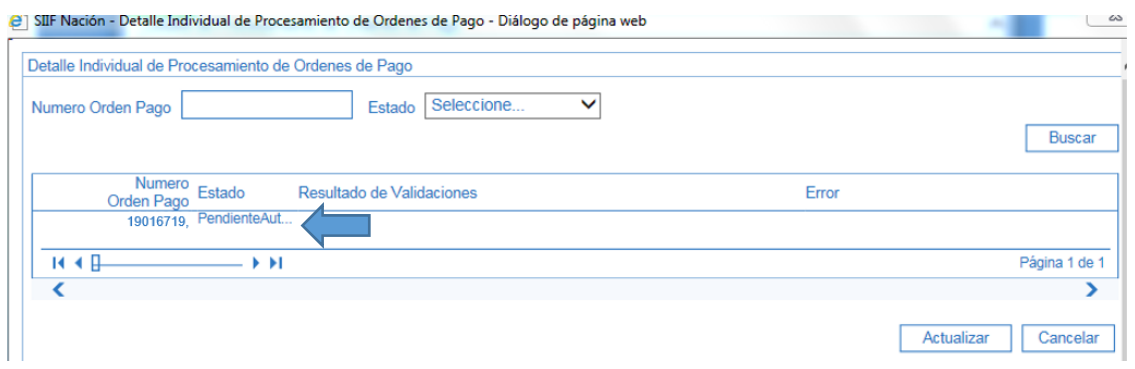

#### **4.1.5Autorizar Orden de Pago en Estado Pendiente de Autorización**

Por razones de seguridad, al ejecutarse el proceso de autorización de una Orden de Pago No Presupuestal que tenga vinculado el concepto de pago no presupuestal **2-40-01-08 "POR ACREEDORES REINTEGRADOS A LA DTN",** con el proceso de autorización la orden de pago, queda en estado "Pendiente de Autorización"; por lo tanto, se requiere de una segunda autorización al interior de la entidad generadora de la orden de pago. Este paso es indispensable para continuar con el proceso del pago.

La autorización de una Orden de Pago no presupuestal para la transferencia de recursos, en estado "Pendiente de Autorización" es realizada por el **PERFIL** Autorizador endoso; este perfil debe ser asignado por el Coordinador SIIF, a un usuario diferente del área de pagaduría que tenga un rol de coordinación dentro del área financiera, para que revise la documentación soporte del valor a transferir y apruebe la orden de pago, modificando el estado de la misma de "Pendiente de Autorización" a "Aprobada" de acuerdo a la documentación soporte.

La transacción se realiza a través de la siguiente **RUTA:** CUN / Administración / Órdenes de Pago / Autorizar Orden de Pago Pendiente de Autorización.

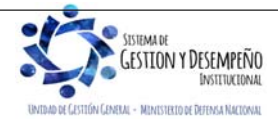

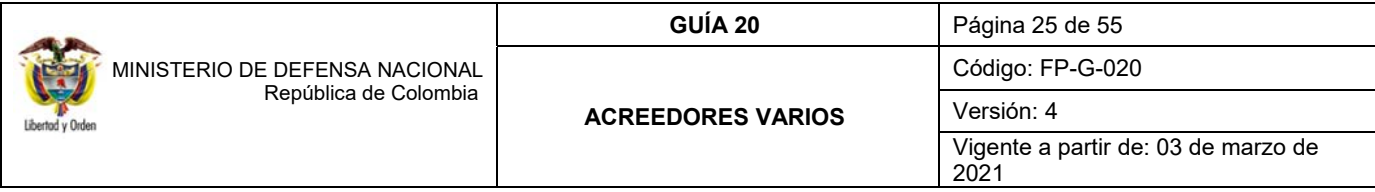

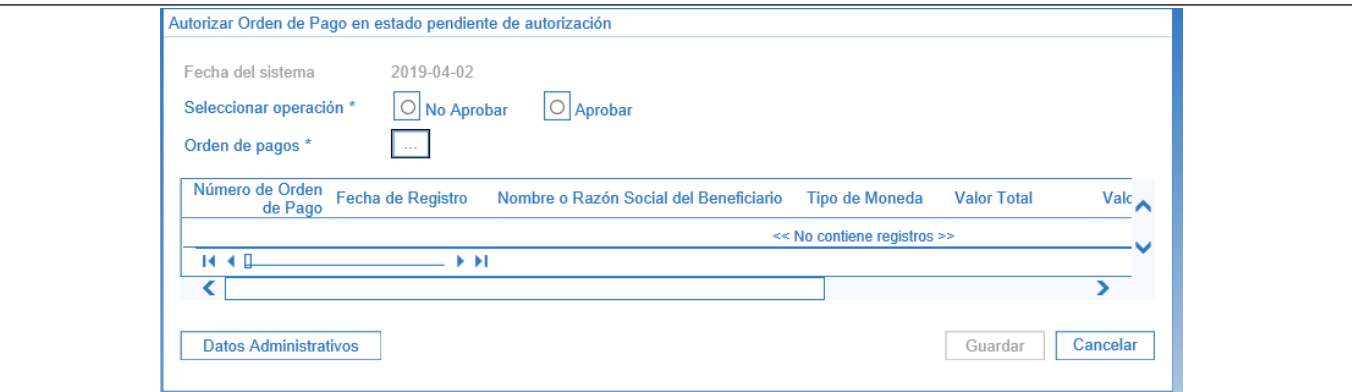

**Fecha del sistema:** esta fecha se muestra por defecto en la transacción y constituye la fecha de registro de la aprobación de la Orden de Pago.

**Seleccionar operación:** cuando se requiera Autorizar la Orden de Pago, se selecciona la opción "Aprobar" de lo contrario, se selecciona la opción "No aprobar" y la Orden de Pago quedará en estado "Generada".

**Orden de pagos:** a través del botón de búsqueda se habilita una ventana emergente como ayuda para encontrar la Orden de Pago a autorizar; una vez realizada la búsqueda, se selecciona la Orden de Pago con lo cual se muestra en la grilla el número de Orden de Pago, la fecha de registro, nombre o razón social del beneficiario, tipo de moneda, valor total, valor total en pesos, deducciones y el estado igual a "Pendiente de autorización".

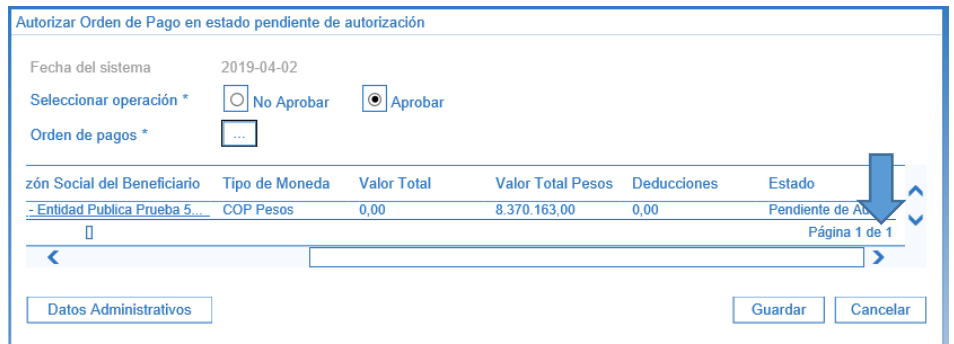

Para terminar el proceso, dar clic en el botón "Guardar". Si la opción seleccionada en la transacción fue "Aprobar", el estado de la orden de pago cambia a "Aprobada".

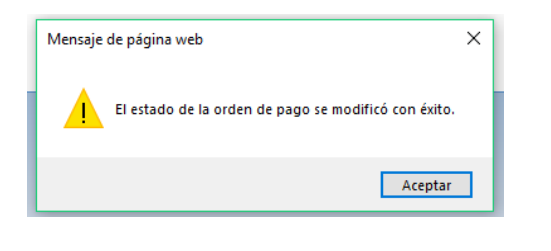

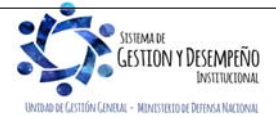

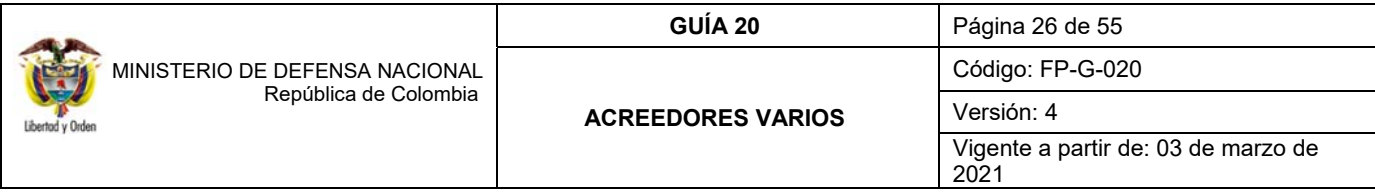

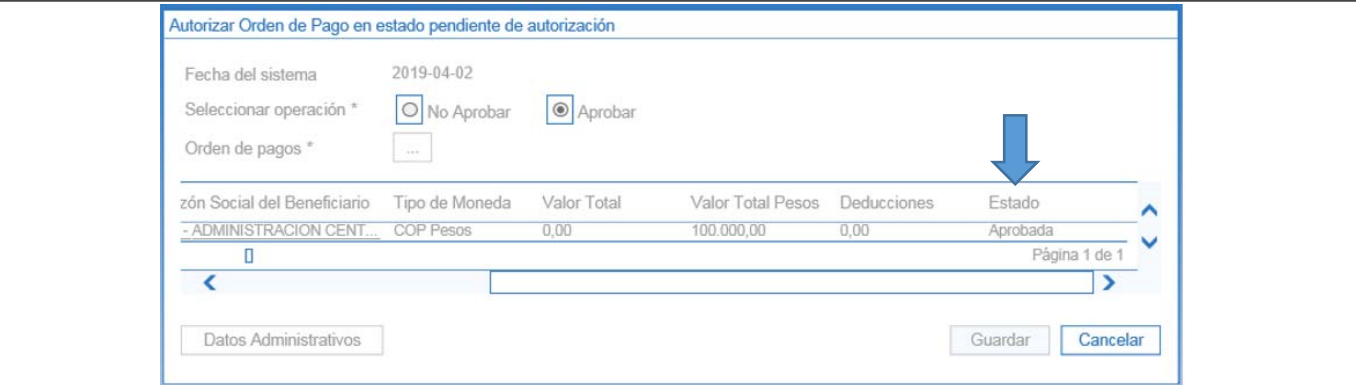

Con esta operación, la Orden de Pago queda disponible para que la pagaduría de la Subunidad continúe con el proceso de pagos.

#### **4.1.6Generar Orden Bancaria**

Para el registro de la Orden Bancaria es necesario que previamente la Tesorería Centralizadora de Pagos haya creado el Esquema de Banco Agente con las entidades financieras relacionadas, esta operación se genera producto de la parametrización que realiza el perfil Pagador Central o Regional en cada cuenta bancaria de tesorería.

Para la generación de la Orden bancaria el **PERFIL** Pagador Central o Regional debe seguir la **RUTA**: CUN / Pagos / Orden Bancaria / Giro.

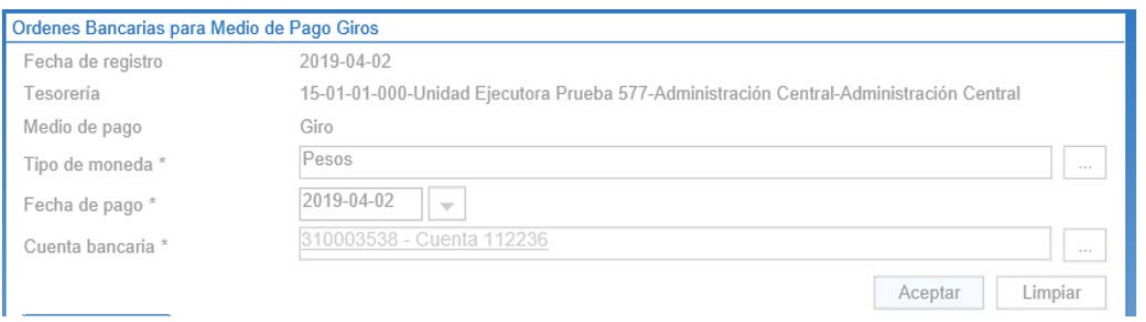

**Fecha de registro**: el sistema trae por defecto la fecha del sistema.

**Tesorería**: se muestra la Subunidad que realiza la transferencia a la DGCPTN, seleccionada en el numeral 4.1.1 de la presente Guía Financiera.

**Medio de pago:** se visualiza la opción "Giro".

**Tipo de moneda:** seleccionar el tipo de moneda "Pesos".

**Fecha de pago:** seleccionar una fecha de pago mayor o igual a la fecha límite de pago de la Orden de Pago registrada en el numeral 4.1.3 de la presente Guía Financiera "Generar Orden de Pago No presupuestal" o igual a la fecha del sistema.

**Cuenta bancaria:** seleccionar la cuenta bancaria de tesorería de la cual saldrán los recursos.

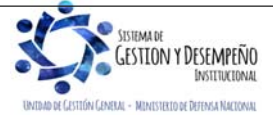

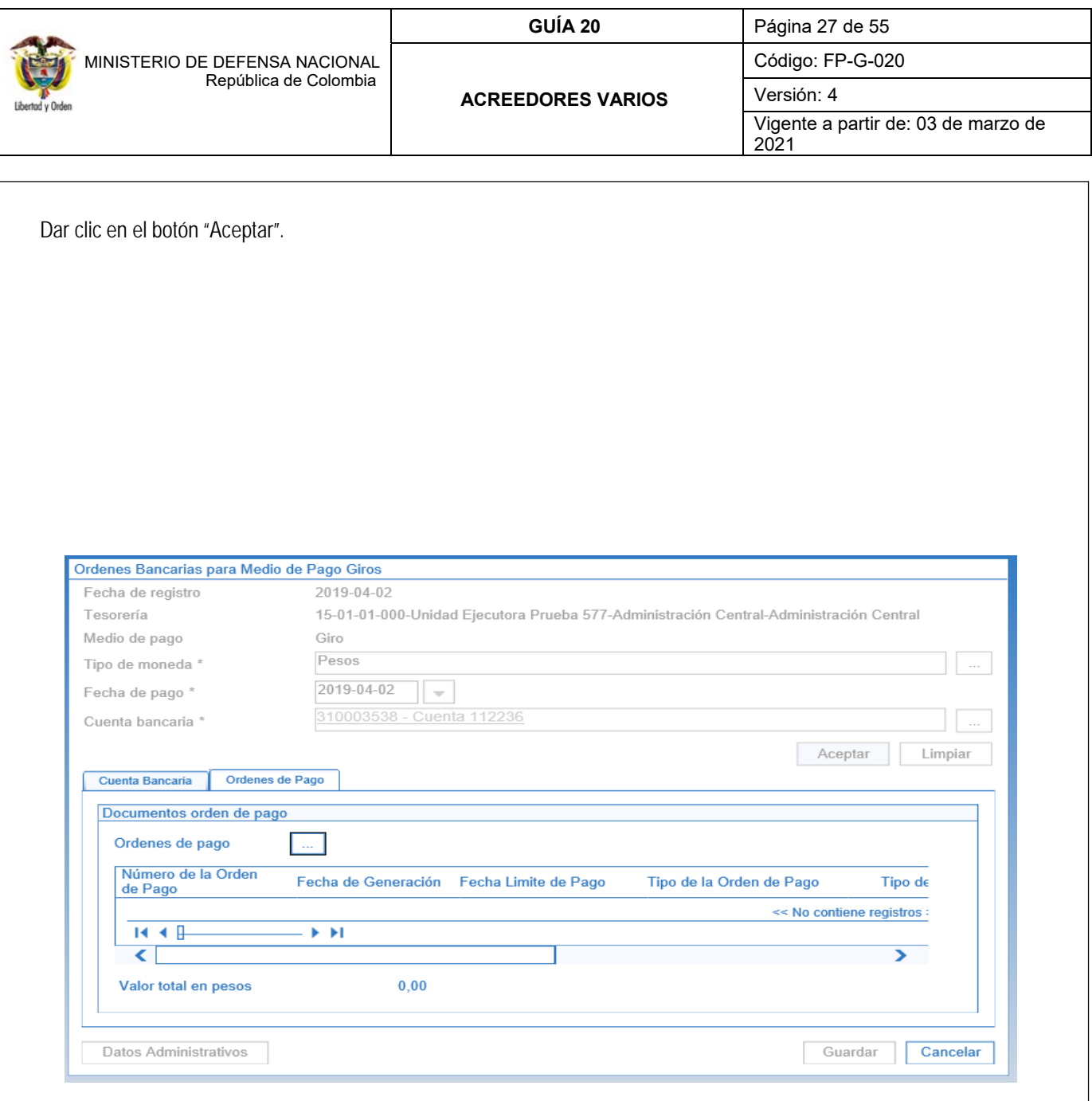

En la Carpeta "Cuenta Bancaria", se obtiene información básica de la cuenta bancaria seleccionada, a partir de la cual se va a realizar el giro de recursos a la DGCPTN.

En la Carpeta "Órdenes de Pago" se muestra el detalle de la(s) Orden(es) de pago seleccionada(s) así:

**Órdenes de pago**: por medio del botón de búsqueda seleccionar la orden de pago no presupuestal.

**Valor total en pesos**: una vez seleccionada la Orden de Pago, el sistema calcula automáticamente el valor total de la Orden Bancaria.

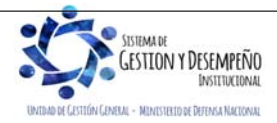

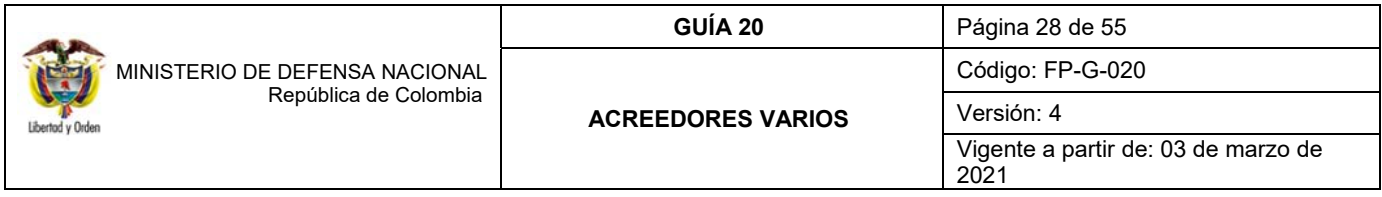

Dar clic en el botón "Guardar".

Al incluir una Orden de Pago en una Orden Bancaria se actualiza el estado de este documento pasando de "Aprobada" o "Autorizada" a "Seleccionada para pago".

El sistema presenta el mensaje de creación de la orden bancaria con su número consecutivo.

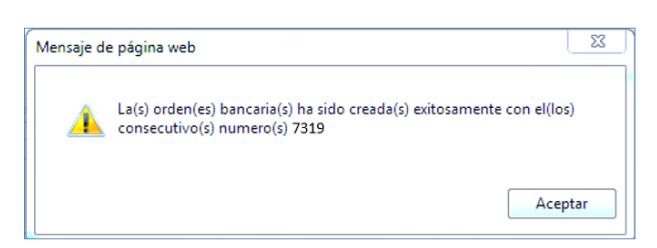

## **4.1.7Pagar Orden Bancaria**

El pago de la Orden Bancaria y sus Órdenes de pago es realizado por el **PERFIL**: Pagador Central / Regional; **RUTA**: CUN / Pagos / Orden Bancaria / Pago con Giro.

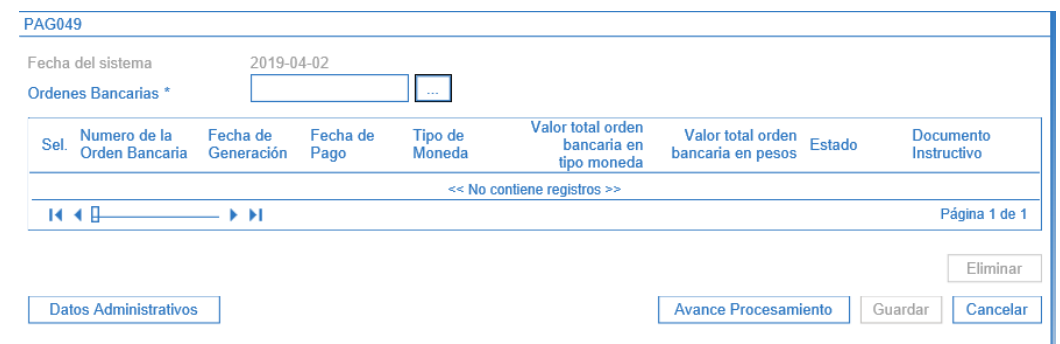

**Órdenes Bancarias**: por medio del botón de búsqueda seleccionar la orden bancaria creada en el numeral literal anterior. El sistema verifica que la fecha límite de pago de la Orden Bancaria sea menor o igual a la fecha del sistema, en caso de tener una fecha mayor a la del sistema el documento no se mostrará.

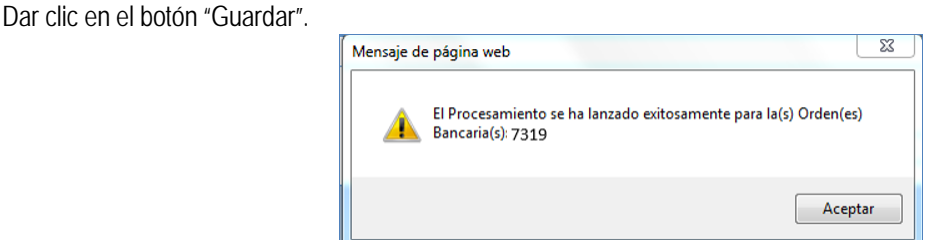

Pasada una hora, el sistema realiza validaciones y si la verificación es exitosa, el estado de la orden de pago pasa de

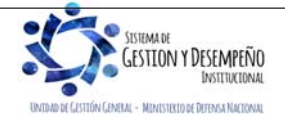

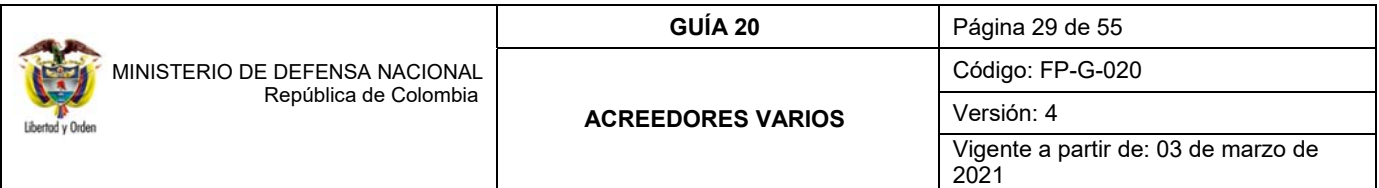

"Seleccionada para pago" a "Pagada" y la Orden Bancaria pasa de "Generada" a "Pagada". Se recomienda verificar a través del botón "Avance Procesamiento" para verificar el estado de estos documentos".  $\sum$ SIIF Nación - Detalle Individual de Procesamiento de Ordenes de Pago - Diálogo de página web Detalle Individual de Procesamiento de Ordenes de Pago Numero Orden Pago Estado Seleccione.  $\overline{\mathsf{v}}$ Busca

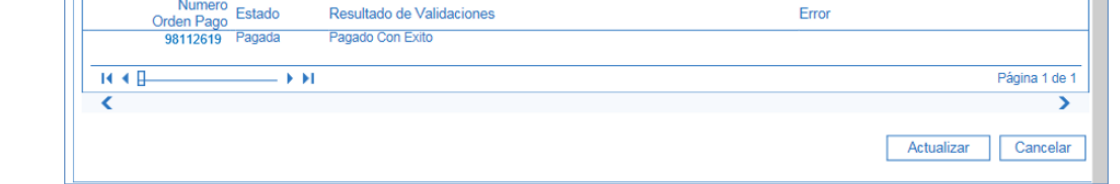

*NOTA 8: la transferencia de los recursos vía Sebra a la cuenta de Acreedores varios sujetos a devolución de la DGCPTN debe realizarse una vez la orden de pago no presupuestal se encuentre en estado "Pagada" y en la misma fecha definida en la cadena no presupuestal.* 

## **4.1.7.1 Registro Contable**

De manera automática se genera un comprobable contable que refleja la transferencia de recursos a la DGCPTN, así:

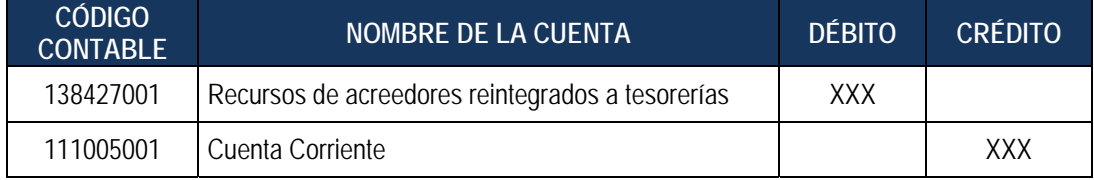

*NOTA 9: teniendo en cuenta que la DGCPTN registra afectación contable en sus estados financieros producto de esta operación, los tesoreros de las UE o SubUE deben tener especial cuidado al transferir recursos a la cuenta bancaria "Acreedores varios sujetos a devolución", a fin de evitar inconsistencias al momento de efectuar los cruces correspondientes.* 

*NOTA 10: es importante tener en cuenta que el giro de los recursos a la DGCPTN, se debe efectuar inmediatamente la Orden de pago no presupuestal se encuentre en estado pagada.* 

## **5. REGISTRO DEL ACREEDOR VARIO SUJETO A DEVOLUCIÓN EN EL SISTEMA SIIF NACIÓN**

## **5.1 Flujograma de Constitución de Acreedores Sujetos a Devolución**

Por cada una de las transferenicas realizadas a la cuenta 6101288-6 - Acreedores Varios Sujetos a Devolución, la DGCPTN realiza la carga y contabilización del extracto bancario, generando un Documento de Recaudo por Clasificar, a

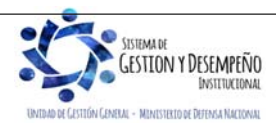

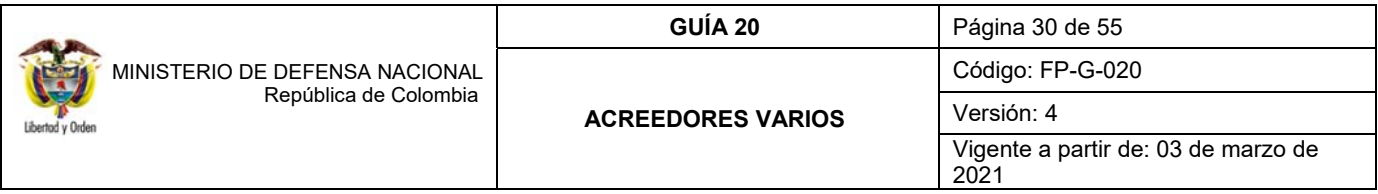

la UE de acuerdo al código de portafolio registrado en el formato de transferencia, quien a su vez lo asignará a la SubUE correspondiente. (al respecto ver el numeral 3.3.6 Asignación de Documentos de Recaudo por Clasificar de la Guía Financiera No.19 "Carga y Contabilización del Extracto Bancario").

*NOTA 11: es importante aclarar que los Documentos de Recaudos por Clasificar (DRxC) que se generan de estas transferencias sólo serán utilizados para realizar el pago de devolución al acreedor o para prescribirlo y por ningún motivo se utilizarán para Imputar Ingresos o Reintegros Presupuestales. En caso de registrar transacciones diferentes a las mencionadas en esta Guía Financiera, la DGCPTN entenderá que el pasivo con el tercero extinguió, por lo tanto, incorpora estos recursos como un ingreso para la Nación o disminuye el gasto, ocasionando que la SubUE no cuente con la disponibilidad para devolver al acreedor en caso de que este lo solicite.* 

A partir de los DRxC asignados por la DGCPTN, las UE o SubUE que trasladaron los recursos de Acreedores Sujetos a Devolución deberán realizar las siguientes transacciones mientras se realizan las gestiones necesarias para ubicar al tercero "Acreedor":

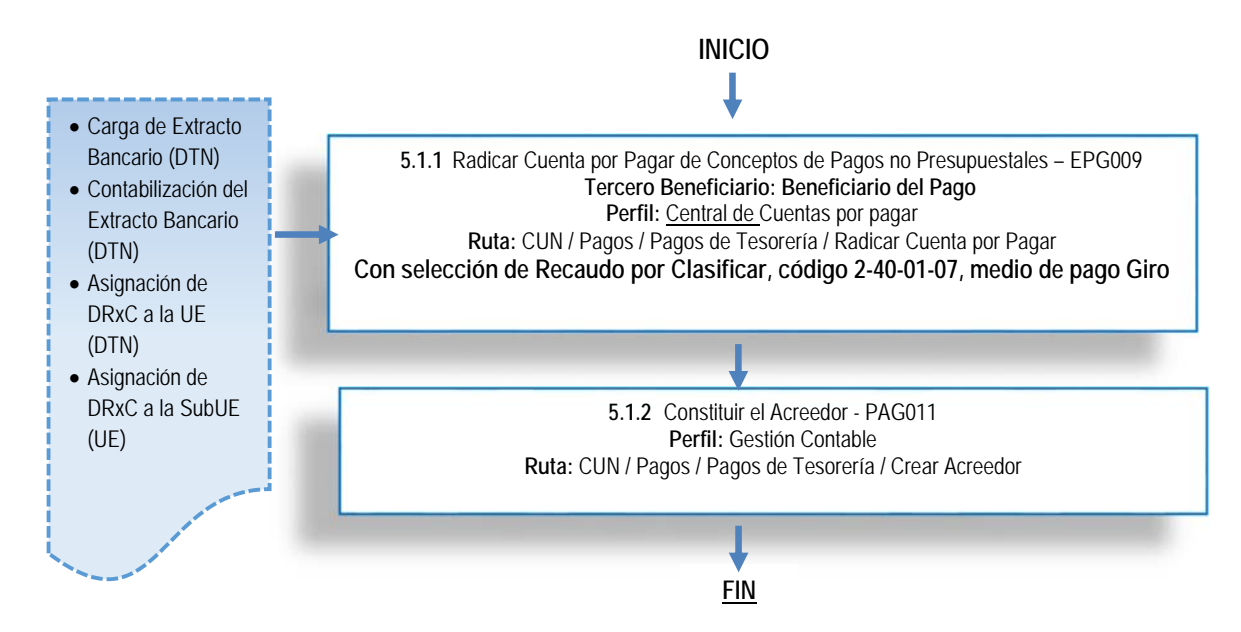

## **5.1.1Radicación de una Cuenta por Pagar / Concepto de Pagos No Presupuestales**

Con los documentos soporte que remite la tesorería al Área de Contabilidad o cuentas por pagar de la UE o Sub UE, el cual debe indicar el número del DRxC generado con la transferencia de recursos a la DGCPTN, la identificación, nombre y cuantía de cada uno de los acreedores consignados como sujetos a devolución, se inicia el proceso de radicación de cuenta por pagar de pagos no presupuestales en del sistema SIIF Nación, con medio de pago giro, teniendo en cuenta que este proceso disminuye el saldo por imputar del DRxC.

Es importante indicar que cada uno de los acreedores que conforman el valor de la transferencia realizada a la DGCPTN, deben estar creados en el Sistema SIIF – Nación.

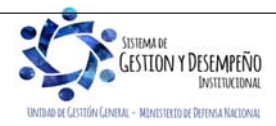

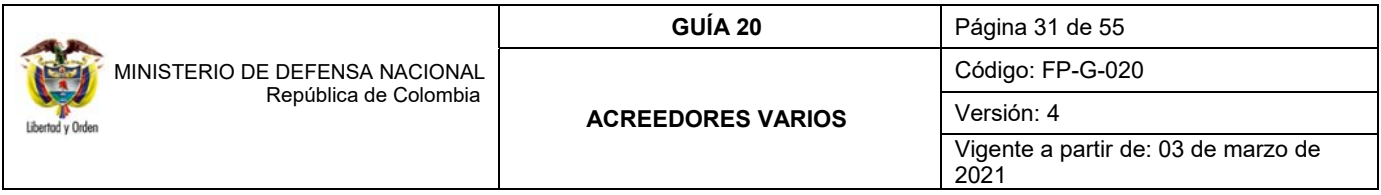

Esta transacción se realiza con **el objetivo de identificar el tercero beneficiario del Acreedor Vario Sujeto a Devolución** y disminuir el saldo por imputar del documento de recaudo por clasificar. Esta operación se realiza a través del **PERFIL**: Central de cuentas por pagar y de la **RUTA:** CUN / Pagos / Pagos de Tesorería / Radicar Cuenta por Pagar se genera la cuenta por pagar no presupuestal, registrando la información que a continuación se presenta:

En la carpeta de "Datos Básicos" se debe seleccionar lo siguiente:

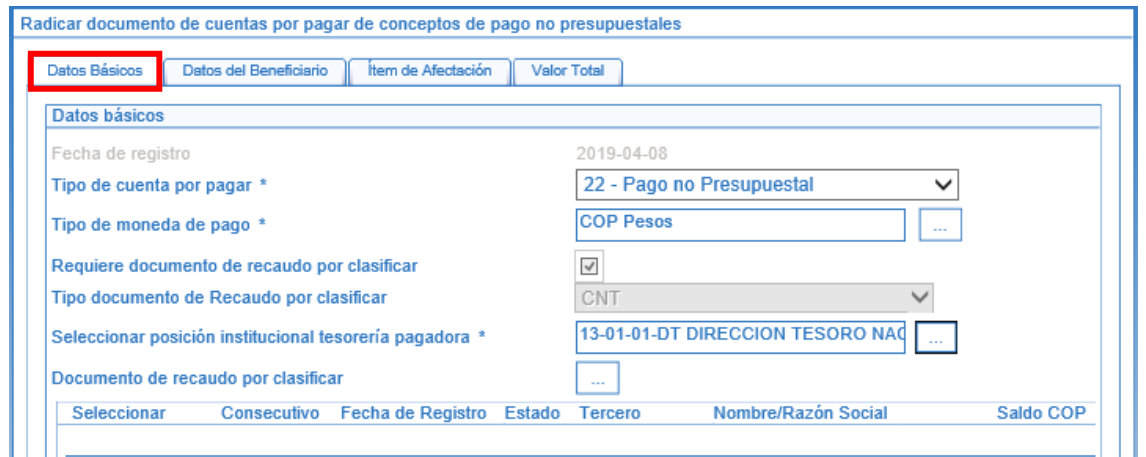

- **Tipo de cuenta por pagar**: seleccionar "22 Pago no Presupuestal".
- **Tipo de moneda de pago**: seleccionar COP "Pesos".
- **Requiere documento de recaudo por clasificar**: hacer clic en el campo de selección.
- **Tipo documento de Recaudo por clasificar**: seleccionar CNT (DRxC de origen Bancos) o Títulos.
- **Seleccionar posición institucional tesorería pagadora**: seleccionar 13-01-01-DT.
- **Documento de recaudo por clasificar**: hacer clic en el botón de búsqueda, y seleccionar el "Recaudo por Clasificar" asignado.

Al seleccionar el Recaudo por clasificar el sistema genera este mensaje, preguntando "¿Desea traer el código de referencia de tercero del documento de recaudo por clasificar seleccionado?"; **dar clic en la opción "Cancelar"**, de lo contrario el sistema tomará como tercero beneficiario al NIT de la entidad generadora de la radicación de la cuenta por pagar.

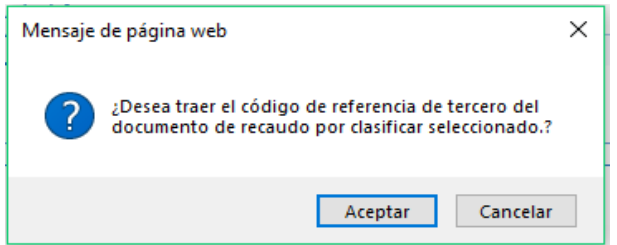

En la Carpeta de "Datos del Beneficiario" se debe seleccionar el tercero beneficiario del pago, que para este caso corresponde al **beneficiario final del pago (El Acreedor)**, con medio de pago "Giro" teniendo en cuenta que al momento de registrar esta transacción en el sistema no se tiene la información para realizar el pago al beneficiario final.

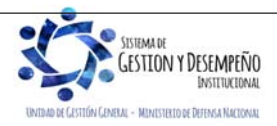

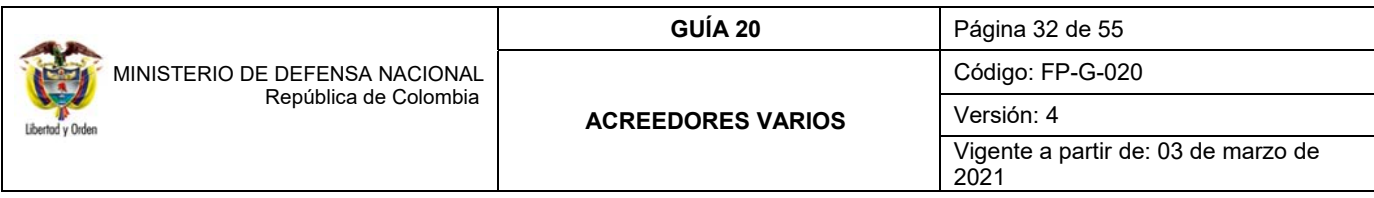

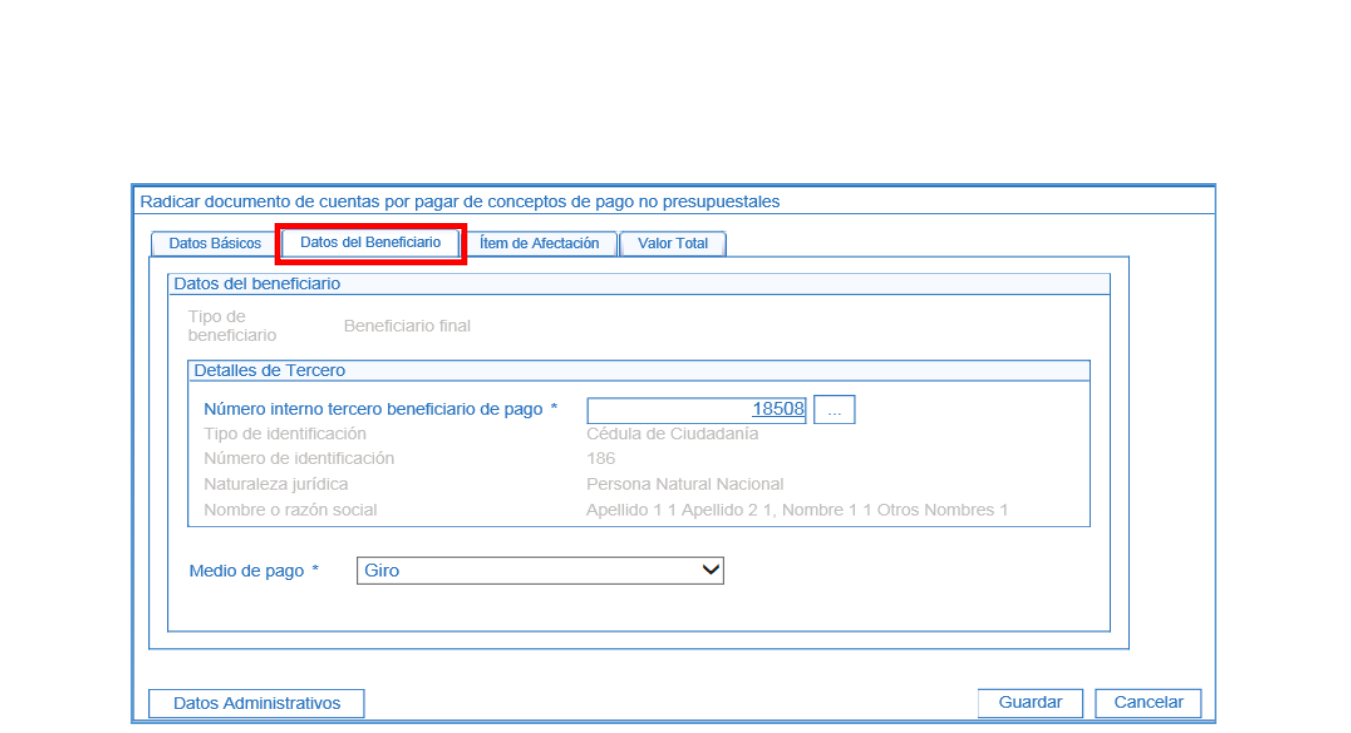

En la carpeta "Ítem de Afectación" se debe seleccionar en la posición de catálogo de pagos no presupuestales el código **2-40-01-07 "Por Pago Acreedores Sujetos a Devolución DTN"** y se digita el valor por el cual se constituyó contablemente el Acreedor.

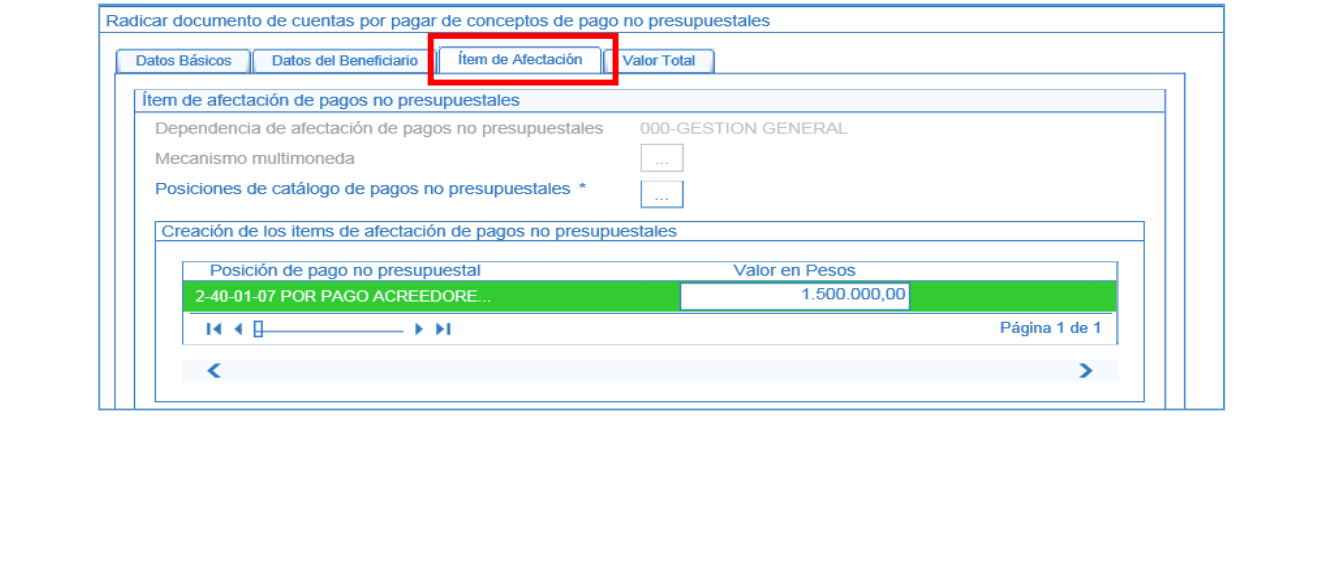

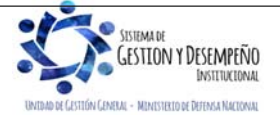

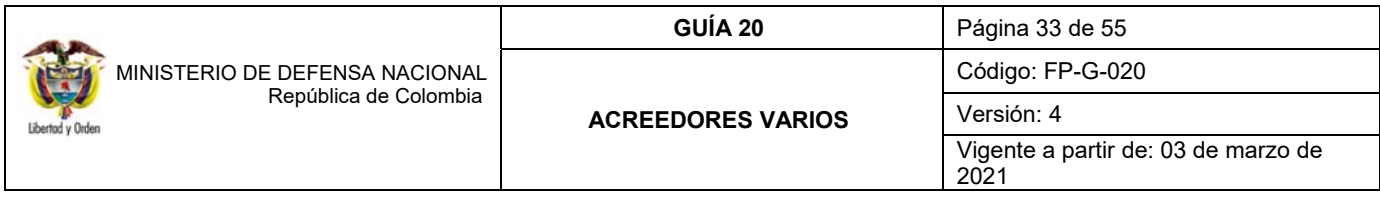

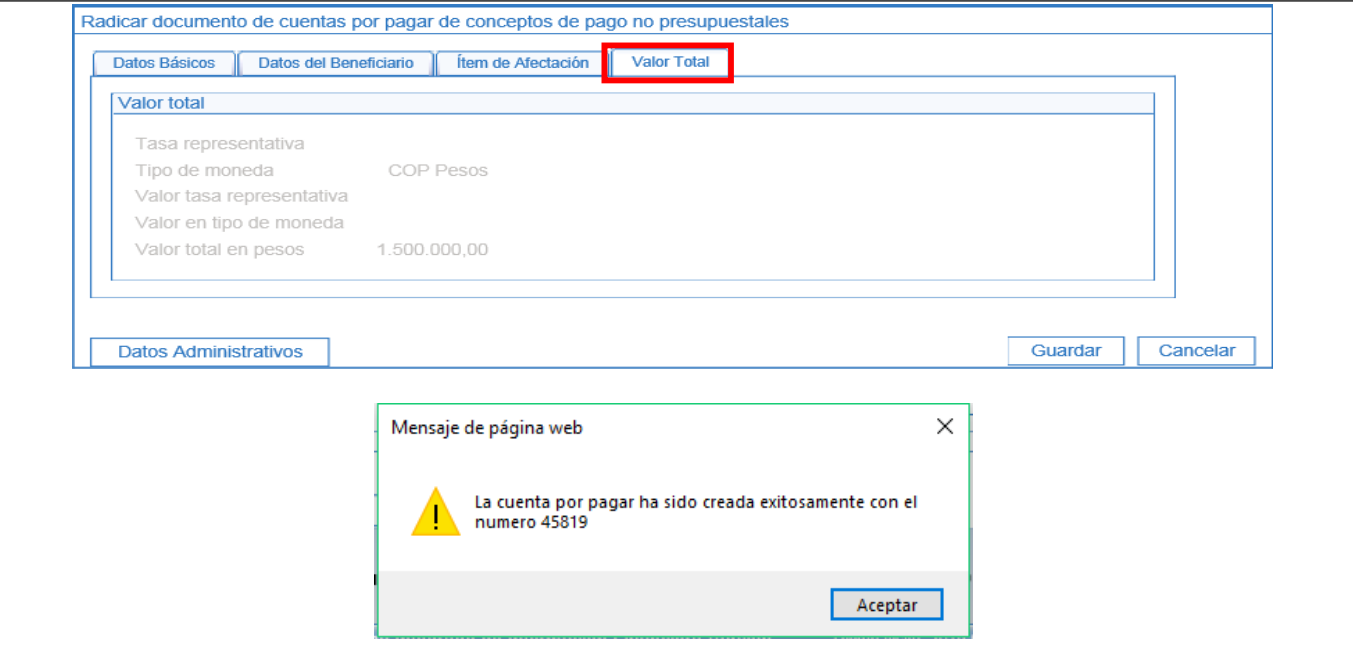

## **5.1.2 Registro del Acreedor Vario Sujeto a Devolución en el Sistema SIIF Nación.**

Esta transacción la adelanta el **PERFIL:** Gestión Contable a través de la **RUTA:** CUN / Pagos / Pagos de Tesorería / Crear Acreedor, a partir de la "Radicación de cuenta por pagar" realizada en el numeral anterior.

Antes de proceder a realizar la constitución del acreedor, se debe hacer verificación de la radicación de las cuentas por pagar, generando un reporte a través de la ruta: Sistema de Cuenta Única Nacional (CUN) / Reportes / Pagos / Radicar cuenta por pagar, donde se puede evidenciar si el total de la transferencia o documento SIIF se encuentra afectado en su totalidad y si los terceros corresponde a los informados en el documento soporte remitido por la tesorería.

Una vez verificada la información, se procede a efectuar el registro de cada uno de los acreedores en el Sistema SIIF Nación, llamando cada cuenta por pagar radicada.

Registrada esta transacción en el sistema, el valor correspondiente al pasivo que tiene la entidad con un tercero queda disponible para efectuar la devolución al mismo, previo cumplimiento de los requisitos establecidos. Por lo anterior, el ordenador del gasto junto con el tesorero deberá realizar todas las gestiones necesarias para ubicar a los acreedores varios.

*NOTA 12: por instrucciones de la DGCPTN y la Administración SIIF Nación, las operaciones de Radicación de cuenta por pagar y constitución del acreedor se deben realizar una vez el nivel central asigne el documento de recaudo por clasificar a la SubUE. Por lo anterior, la UE debe implementar controles y realizar conciliaciones mensuales para garantizar la consistencia de dichos saldos.* 

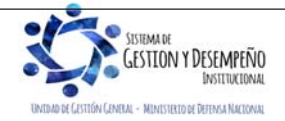

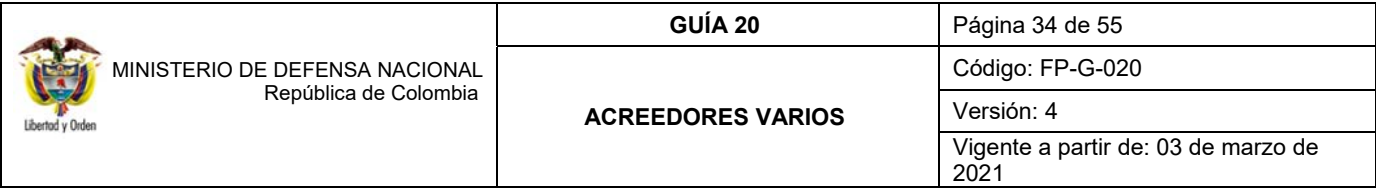

*NOTA 13: en caso de determinarse la prescripción, se debe anular la radicación de la cuenta por pagar con el fin de que el documento de recaudo quede nuevamente libre de afectación y aplicar el procedimiento establecido en el numeral 7. Prescripción de Acreedores Varios de la presente Guía Financiera.* 

## **6. PROCEDIMIENTO PARA LA DEVOLUCIÓN DE ACREEDORES VARIOS SUJETOS A DEVOLUCIÓN**

Cuando las gestiones para ubicar el tercero beneficiario son exitosas o cuando el beneficiario acreedor por su propia voluntad presenta la solicitud de pago a la tesorería de la UE o Sub UE, se inicia el proceso de devolución de los recursos, el cual nace con la verificación de la documentación y transaccionalmente con la generación de la Orden de pago no presupuestal descrita en el numeral 6.4.1 de la presente Guía Financiera.

## **6.1 Documentos que debe aportar el Beneficiario**

En el momento en que se presente un beneficiario con el fin de solicitar la devolución de recursos, el Jefe Financiero de la SubUE o quien haga sus veces verificará con el área de tesorería y/o contable y en la base de datos, si éste corresponde a un acreedor vario sujeto a devolución, y si los recursos se encuentran en la DGCPTN; de ser así, solicitará los siguientes documentos con el fin de gestionar los recursos:

- a) Solicitud suscrita por el beneficiario o su apoderado en la cual deberá afirmar bajo la gravedad de juramento que no se ha presentado ninguna solicitud de devolución, ni se ha efectuado pago alguno por el mismo concepto con anterioridad.
- b) Fotocopia de la cédula del interesado o contraseña autenticada y de su apoderado (cuando aplica).
- c) Tratándose de personas jurídicas, el certificado de existencia y representación legal de la Persona Jurídica, expedido por la autoridad competente, con una vigencia no mayor a 30 días.
- d) Si se actúa a través de apoderado, el documento que así lo acredite con constancia de presentación personal ante Juez o Notario.
- e) Original de certificación bancaria del beneficiario o de su apoderado para efecto de la consignación de los recursos objeto de devolución. Dicha certificación **no puede ser superior a 30 días**.

*NOTA 14: los acreedores varios sujetos a devolución constituidos por el no cobro de mesadas pensionales o subsidios de veteranos de la Guerra de Corea, para su devolución, los beneficiarios deben presentar fotocopia de la cédula de ciudadanía autenticada en cumplimiento al artículo 25 del Decreto 019 de 2012, cuando no tenga en la Unidad Ejecutora registrada una cuenta bancaria de nómina.* 

Una vez verificada la anterior información, la SubUE debe efectuar la creación y activación y/o vinculación de la cuenta bancaria en el Sistema SIIF Nación, de acuerdo a lo establecido en la Guía Financiera No. 5 "Creación terceros y vinculación cuentas bancarias", una vez creada la cuenta bancaria por la dependencia que tiene la competencia, es necesario verificar que la misma se encuentre en estado "activa", teniendo en cuenta que las devoluciones de acreedores varios deberán realizarse a beneficiario final. Posteriormente en el Sistema SIIF Nación se deberán registrar las transacciones descritas entre los numerales 6.4.1 a 6.4.4 de la presente Guía Financiera.

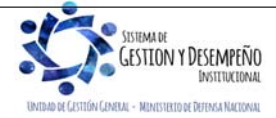

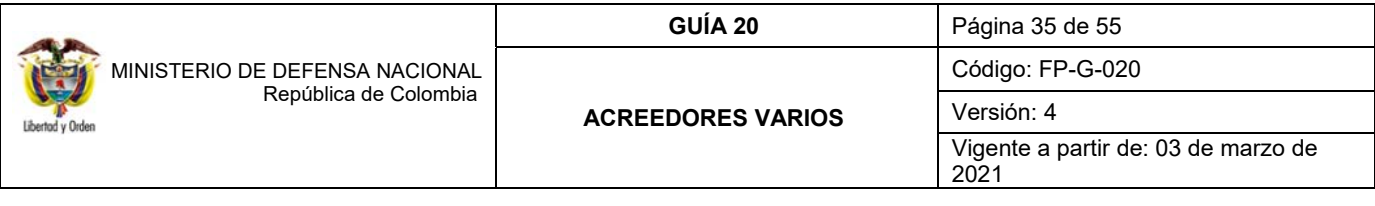

*NOTA 15: cuando un tercero beneficiario tenga dineros constituidos en la cuenta de acreedores varios sujetos a devolución, se encuentre nominado y posea una cuenta bancaria en estado "Activa" tanto en el Sistema SIIF Nación como en la Entidad Financiera a la cual le realizan pagos de nómina u otros conceptos, la UE o SubUE podrá consignarle directamente dichos recursos, con el fin de depurar y agilizar el proceso de devolución sin tener en cuenta el listado de requisitos establecidos en el numeral 6.1. Por tal razón, es importante resaltar que se deben efectuar las validaciones correspondientes que permitan identificar y proceder con los desembolsos a los beneficiarios, toda vez, que la responsabilidad de dichos pagos recae directamente en el Ordenador del Gasto o pago según corresponda, por tal razón se debe expedir por parte de este funcionario, una certificación en la cual se indique como mínimo el nombre del beneficiario, número de cédula, número de cuenta, tipo de cuenta bancaria y valor a pagar.* 

## **6.2. Trámite por parte de la UE o SubUE que constituyó el Acreedor Vario Sujeto a Devolución**

Con el fin de adelantar los trámites para autorizar la devolución de los recursos, el Financiero de la SubUE deberá enviar a la Dirección Financiera o quien haga sus veces en el nivel central, los documentos que soportan la devolución que se relaciona a continuación:

- Oficio suscrito por el Jefe Financiero o quien haga sus veces de la SubUE, solicitando la devolución de los recursos dirigido al Jefe Financiero o quien haga sus veces en el nivel central, el cual debe incluir lo siguiente:
	- $\checkmark$  Valor total de la solicitud de devolución.
	- $\checkmark$  Afirmación bajo gravedad de juramento que dichos recursos no se han recibido, ni solicitado anteriormente por el mismo concepto.
	- Si la constitución de Acreedor se realizó antes del 31 de marzo de 2016 se debe relacionar el número del documento de recaudo en Título y adjuntar las órdenes de pago no presupuestales en estado pendiente de autorizar a favor del tercero beneficiario. Si se trata de Acreedor Sujeto a Devolución constituidos a partir del 1 de abril de 2016, se deben adjuntar las órdenes de pago no presupuestales en estado pendiente de autorizar a favor del tercero beneficiario.

Una vez el nivel central de la Unidad verifica la información enviada, actualizará sus controles de Acreedores Varios Sujetos a Devolución y autoriza a la UE o SubUE a continuar con el trámite, consistente en cambiar el estado de la orden de pago no presupuestal de "Pendiente de autorizar" a "Aprobada" (ver numeral 6.4.4 de la presente Guía Financiera).

Para el caso de las UE el trámite de autorización de devolución de los recursos de acreedores varios será realizada por el respectivo Ordenador del Gasto o el pago según corresponda.

#### **6.3. Trámite de la Devolución de un Acreedor Vario Sujeto a Devolución ante la DGCPTN**

La UE o SubUE que constituyó el acreedor vario deberá adelantar el procedimiento ante la DGCPTN para solicitar la devolución de los dineros al beneficiario final previo validación de los requisitos establecidos en la presente Guía.

El nivel central de la Unidad verificará que todas las órdenes de pago no presupuestales estén en estado "Aprobada" y que después de la fecha límite establecida en la Orden de Pago, se encuentren en estado "Pagada".

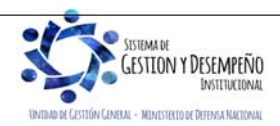

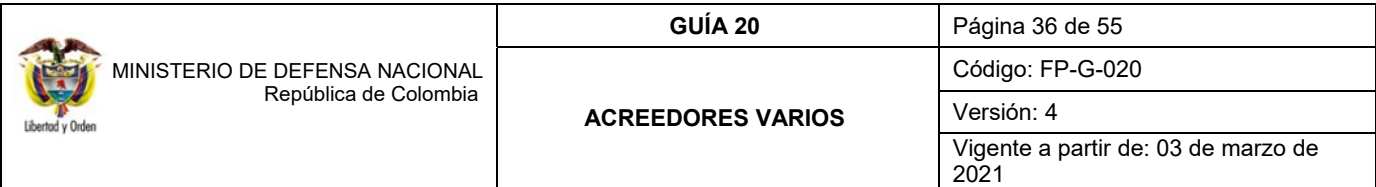

*NOTA 16: la devolución de un Acreedor Vario sujeto a devolución se deberá informar inmediatamente a la Dirección Financiera del nivel central, dependencia responsable de llevar el control financiero y administrativo, sin desconocer la responsabilidad directa que tiene el Ordenador del Gasto o del pago según corresponda.* 

*NOTA 17: cuando los recursos pertenecen a un personal fallecido, una vez definidos los beneficiarios por la autoridad competente, la SubUE en coordinación con el nivel central de la UE realizará la devolución teniendo en cuenta el procedimiento establecido en la Guía Financiera N° 32 "Endoso de orden de pago".* 

## **6.4. Flujograma Devolución de los Recursos para Acreedores constituidos en la DGCPTN**

Una vez verificada la información soporte para realizar la devolución del Acreedor, se procede a realizar el proceso de pago a partir del "Acreedor No Presupuestal" creado en el numeral 5.1.2 de la presente Guía Financiera.

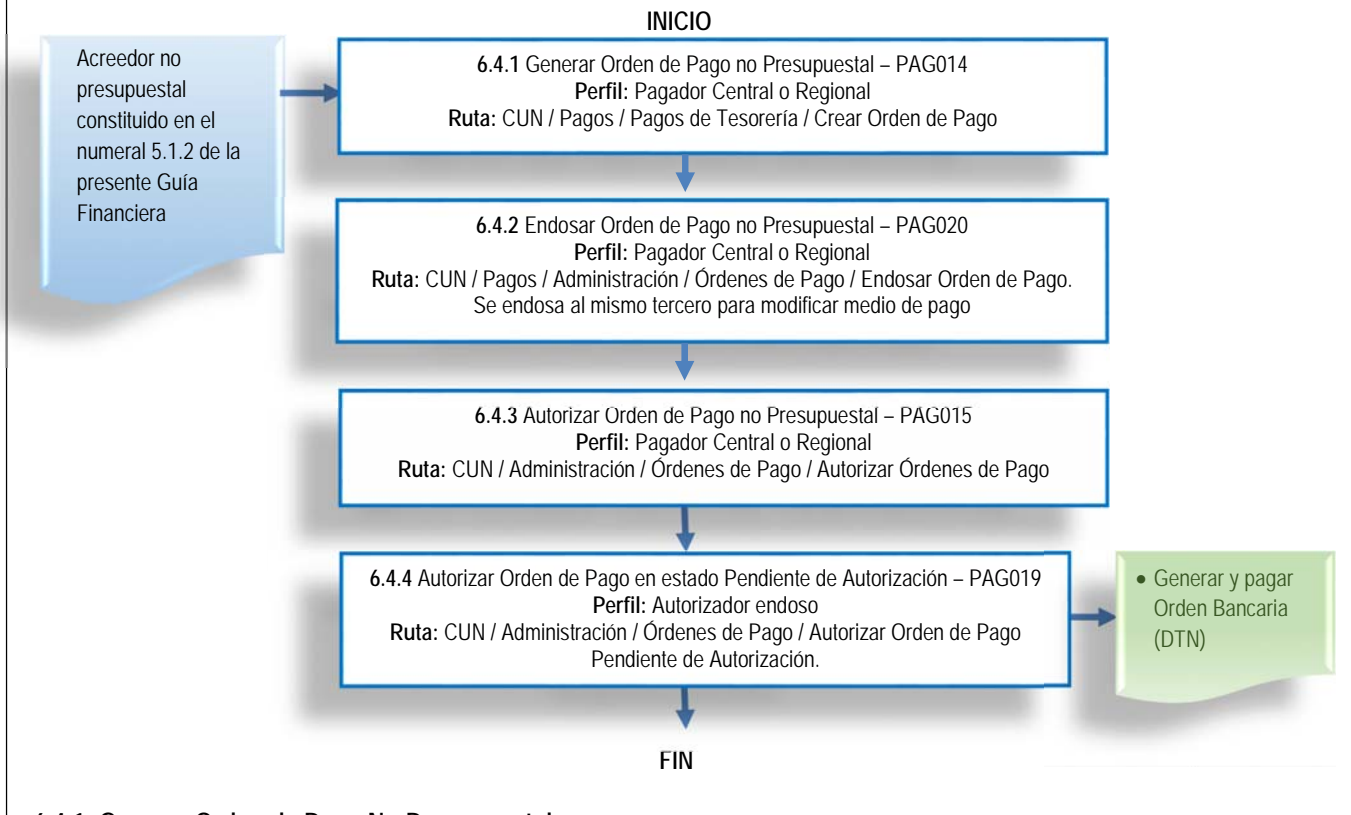

## **6.4.1. Generar Orden de Pago No Presupuestal**

Tomando como base el documento de acreedor vario por concepto de pago no presupuestal generado en el numeral 5.1.2 de la presente guía financiera, el pagador de la UE o SubUE efectuará la orden de pago previa verificación que los documentos soportes cumplan con todos los requisitos para que la DGCPTN realice el giro.

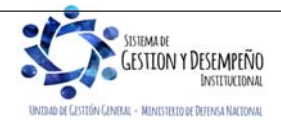

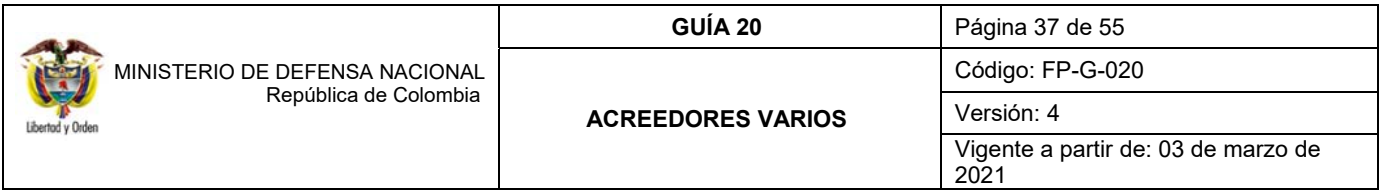

A través de la **RUTA:** CUN / Pagos / Pagos de Tesorería / Crear Orden de Pago, el **PERFIL**: Pagador, realiza el registro de la Orden de Pago no presupuestal, para lo cual el sistema le genera la siguiente pantalla:

Seleccionar como tipo de documento origen "Documento de constitución de acreedor" y dar clic en el botón "Aceptar".

Automáticamente se muestra la siguiente pantalla que permite realizar la búsqueda de varios documentos de Acreedor a nombre del mismo tercero y con el mismo medio de pago activando la casilla "Más de un documento" o si por el contrario se requiere seleccionar sólo un documento de Acreedor, dar clic a través del botón de búsqueda.

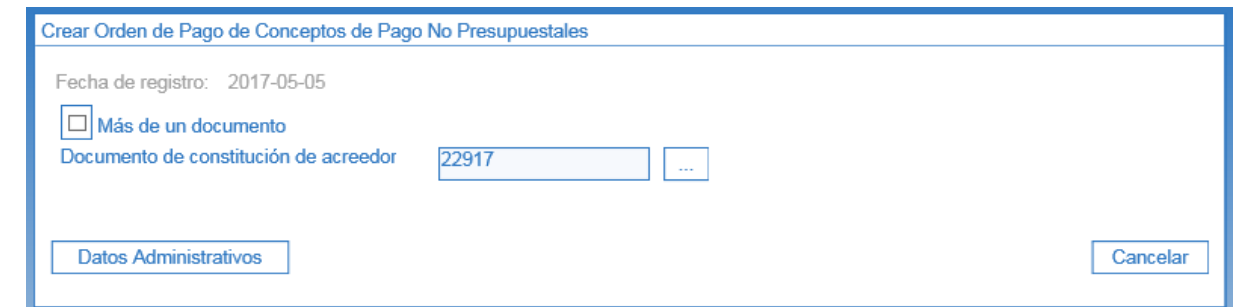

**Fecha Límite de Pago**: la UE o SubUE tendrá presente que esta fecha debe estar programada con suficiente antelación de tiempo, así mismo, es importante tener presente que se debe dejar dos días hábiles como fecha límite de pago ya que la Tesorería encargada para hacer efectivo este pago es la DGCPTN; para estas órdenes de pago, se recomienda que no sean programadas en la última semana del mes, excepto en casos de fuerza mayor, de tal manera que el nivel central de la Unidad, y la DGCPTN realicen las gestiones correspondientes para efectuar el pago sin novedades.

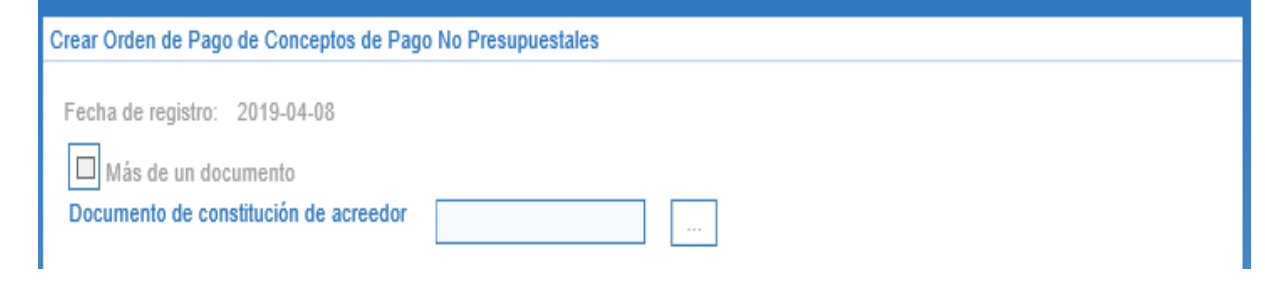

De igual forma es importante tener en cuenta que la tesorería pagadora es la DGCPTN, por lo tanto, se debe asignar como fecha límite de pago mínimo dos (2) días después de la fecha del sistema.

En la carpeta "Beneficiario" se visualiza el medio de pago definido y la información del tercero beneficiario del pago.

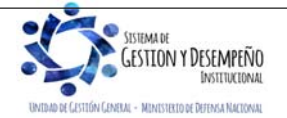

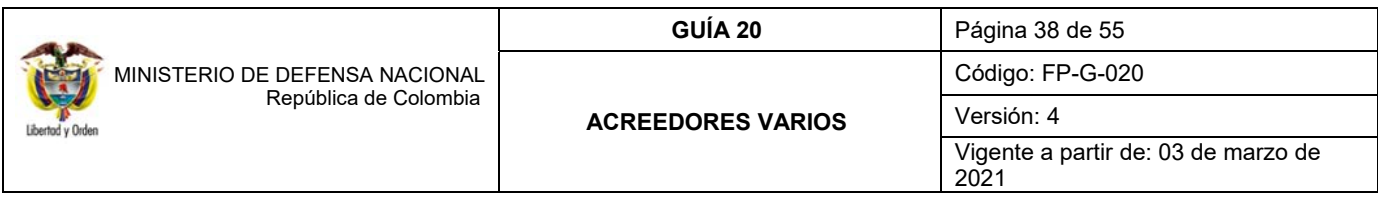

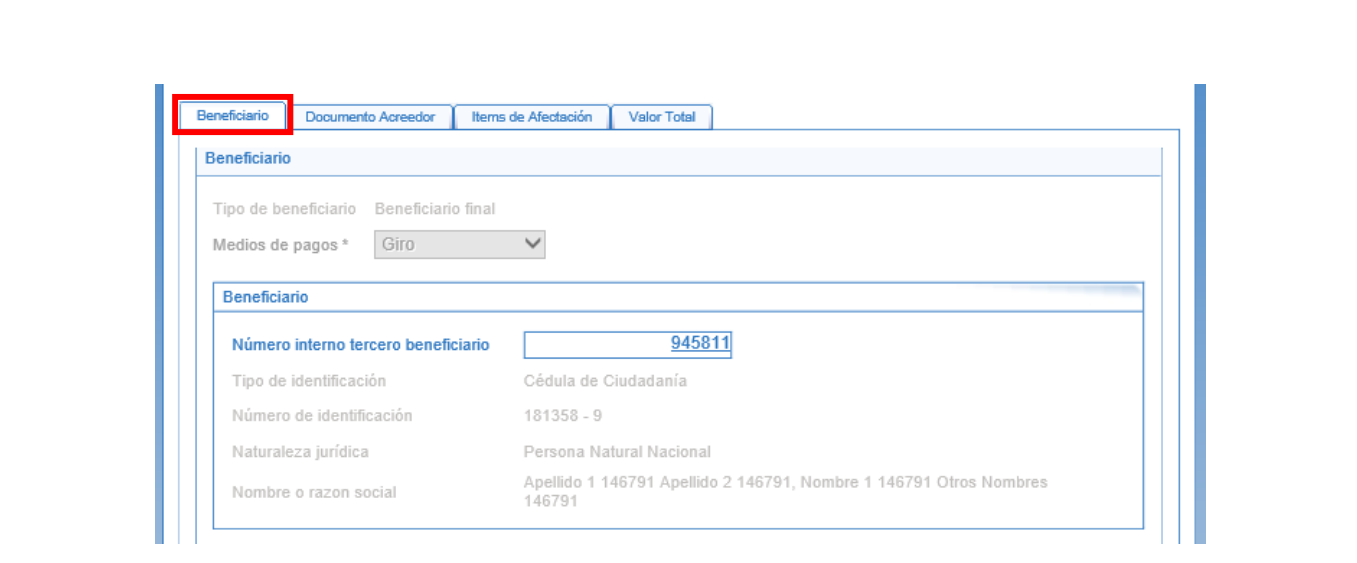

En la carpeta "Documento Acreedor" se muestra el resumen del o los documentos de Acreedor seleccionados.

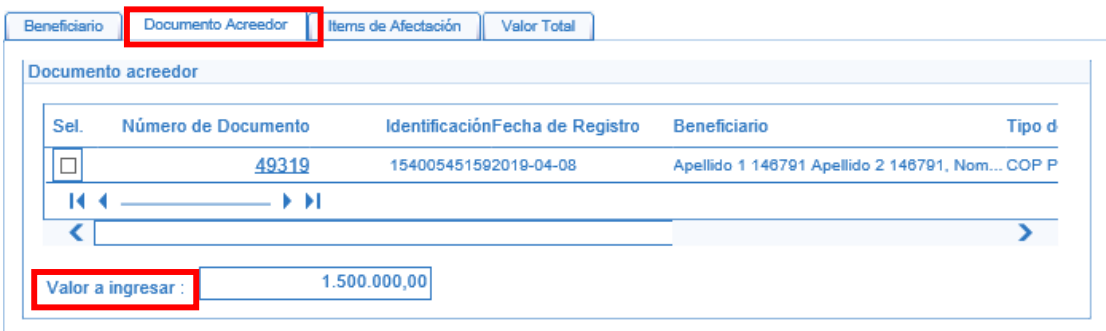

En el campo "Valor a Ingresar", registrar el valor que se va a ordenar para pago.

En la carpeta "Ítems de Afectación" se visualiza el ítem de pagos no presupuestales definido desde la Radicación de la cuenta por pagar.

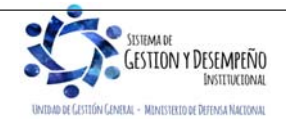

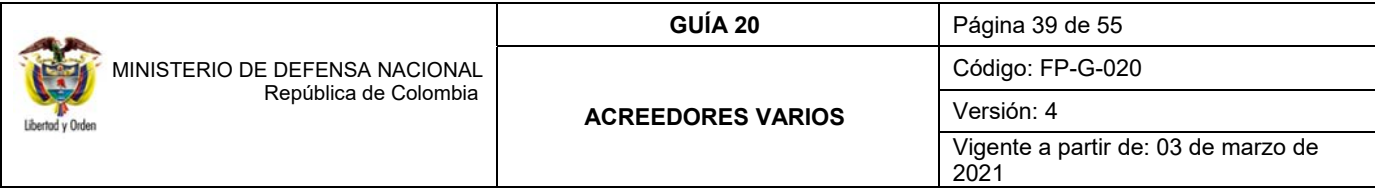

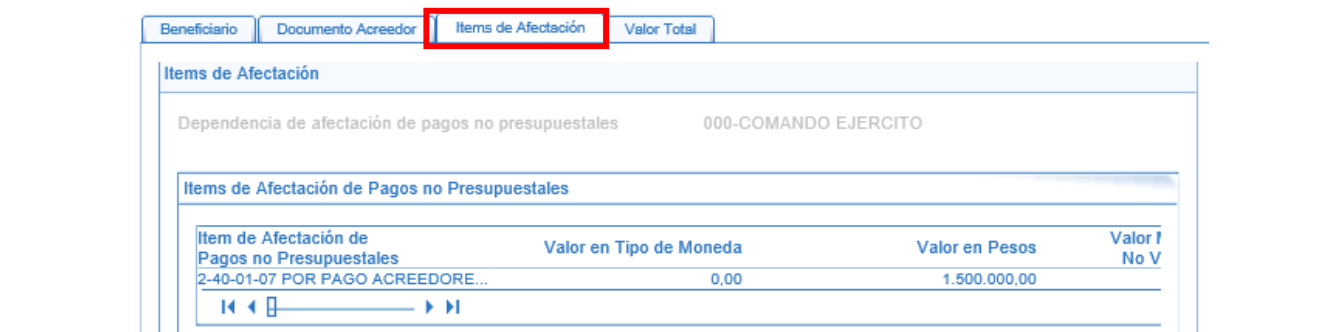

En la carpeta "Valor Total" se muestra el tipo de moneda, el valor bruto y el valor neto de la orden de pago no presupuestal, el valor bruto y el neto deben ser iguales ya que no se registran deducibles por ningún concepto.

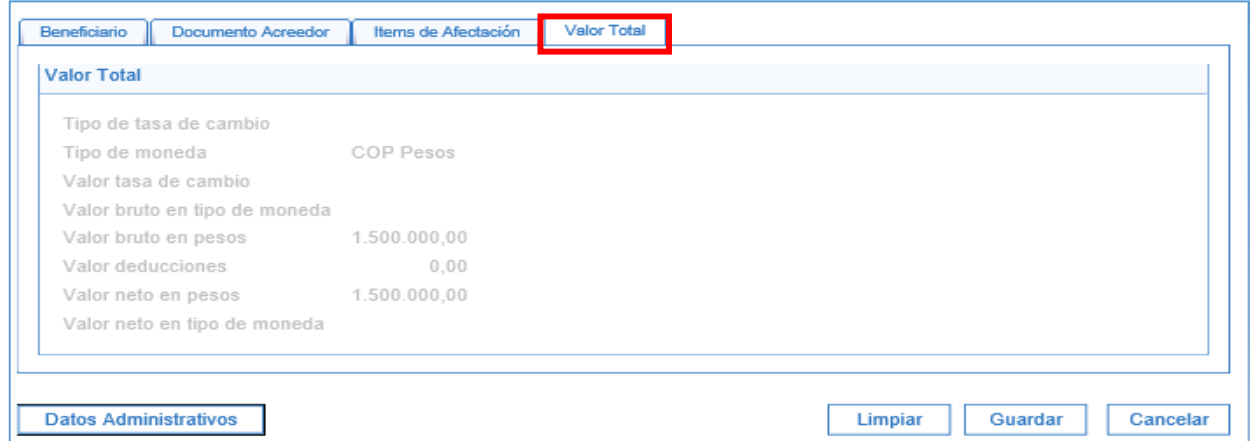

Se registran datos administrativos (información que soporta el registro de la Orden de Pago que se está creando), se verifica la consistencia de la información del sistema, si es consistente se guarda y se genera una orden de pago no presupuestal.

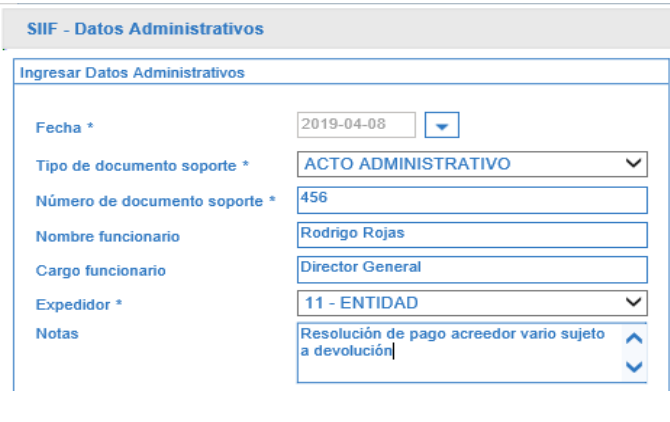

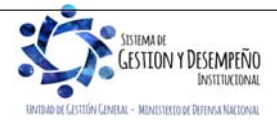

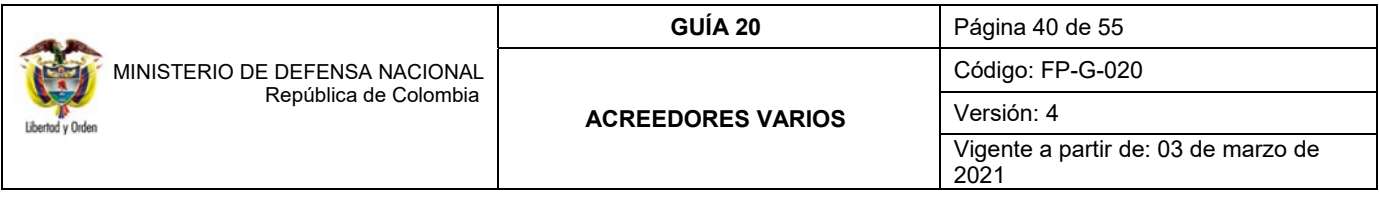

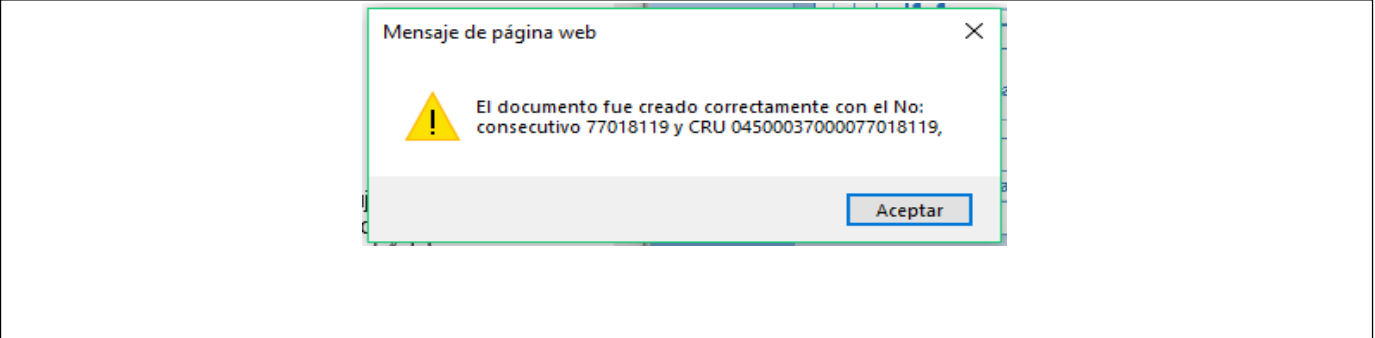

#### **6.4.2. Endosar Orden de Pago**

Teniendo en cuenta que la Orden de Pago está a nombre del tercero con el cual se constituyó el Acreedor sujeto a devolución y trae vinculado el medio de pago "Giro", es necesario que el **PERFIL:** Pagador Central o Regional ingrese por la **RUTA:** CUN / Pagos / Administración / Órdenes de Pago / Endosar Orden de Pago, para modificar el medio de pago a "Abono en cuenta", tal como se muestra a continuación:

**Fecha del sistema**: el sistema muestra por defecto la fecha y será entendida, como la fecha de registro del endoso.

**Tipo de operación**: seleccionar la opción "Endosar".

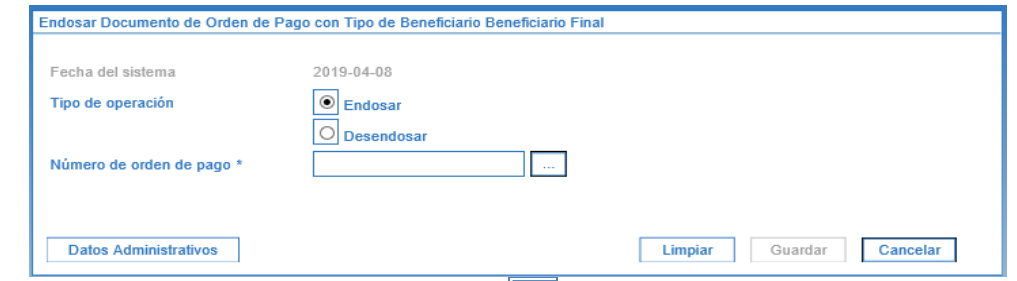

Número de orden de pago: a través del botón de búsqueda seleccionar la Orden de pago no presupuestal a endosar.

**Número interno tercero beneficiario**: seleccionar el tercero beneficiario del pago.

**Medio de pago**: seleccionar "Abono en cuenta".

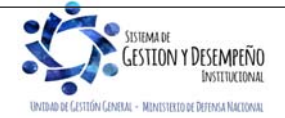

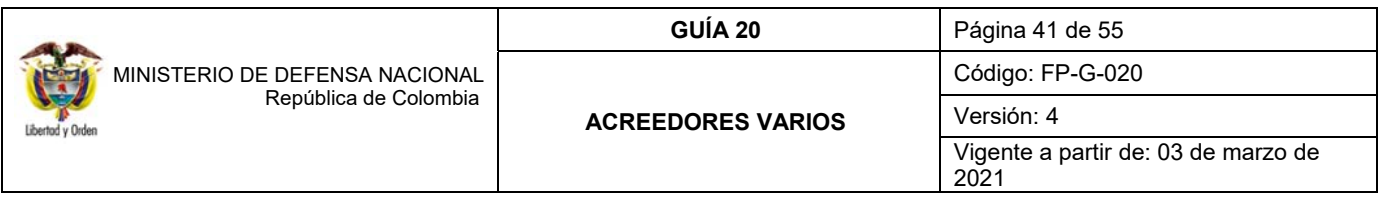

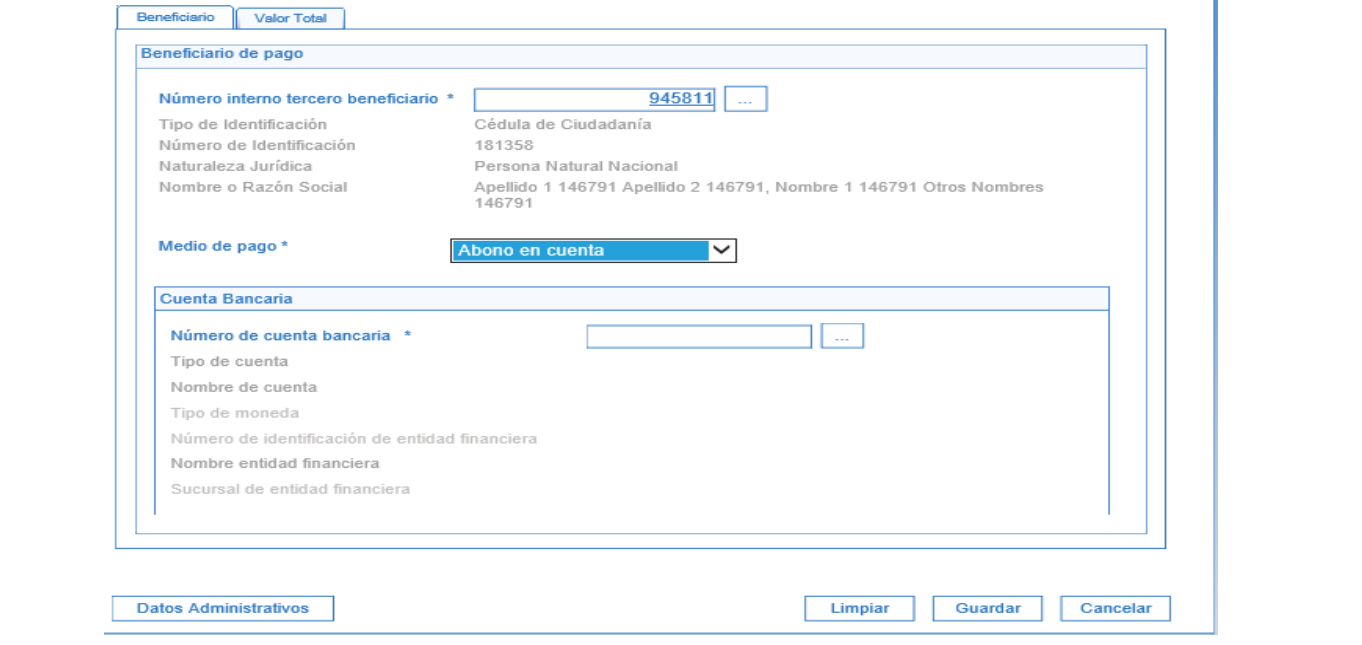

**Número de cuenta bancaria**: seleccionar la cuenta bancaria del tercero beneficiario del pago.

Finalmente, el usuario verifica la información y de ser correctos los datos, da clic en el botón "Guardar".

## **6.4.3. Autorizar Orden de Pago No Presupuestal**

Una vez se genera la Orden de Pago No Presupuestal se debe lanzar el proceso de autorización, el cual, de ser exitoso, éste modifica el estado de la orden de pago de "Generada" a "Pendiente de Autorización".

Ésta autorización es realizada por el **PERFIL** Pagador Central y/o Regional siguiendo la **RUTA:** CUN / Administración / Órdenes de Pago / Autorizar Órdenes de Pago.

Para verificar este paso a paso transaccional, consultar el numeral 4.1.4 de la presente Guía Financiera.

#### **6.4.4. Autorizar Orden de Pago en Estado Pendiente de Autorización**

Por razones de seguridad, al ejecutarse el proceso de autorización de una Orden de Pago No Presupuestal que tenga vinculado el concepto de pago no presupuestal **2-40-01-07 "POR PAGO ACREEDORES SUJETOS A DEVOLUCIÓN DTN**", con el proceso de autorización la OP queda en estado "Pendiente de Autorización"; por lo tanto, se requiere de una segunda autorización al interior de la entidad generadora de la orden de pago. Este paso es indispensable para continuar con el proceso del pago.

La autorización de una Orden de Pago no presupuestal, en estado "Pendiente de Autorización" es realizada por el **PERFIL** Autorizador endoso; este perfil debe ser asignado por el Coordinador SIIF, a un usuario diferente del área de pagaduría que

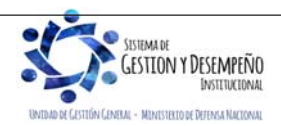

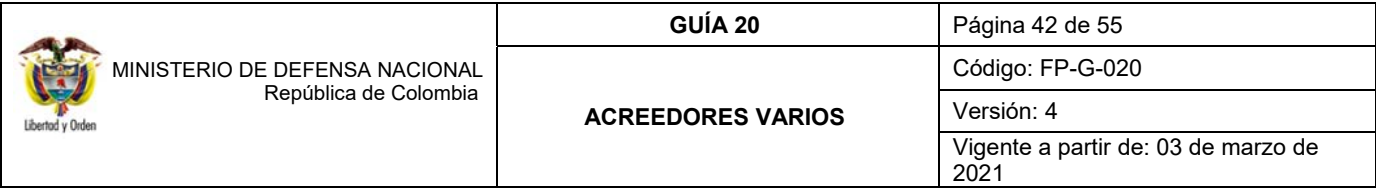

tenga un rol de coordinación o directivo dentro del área financiera, para que revise la documentación soporte y apruebe la OP, modificando el estado de la OP de "Pendiente de Autorización" a "Aprobada".

La transacción se realiza a través de la siguiente **RUTA:** CUN / Administración / Órdenes de Pago / Autorizar Orden de Pago Pendiente de Autorización.

Para verificar este paso a paso transaccional, verificar el numeral 4.1.5 de la presente Guía Financiera.

## **6.4.5. Registro Contable**

Posteriormente la DGCPTN realizará la Generación y Pago de la Orden Bancaria, con lo cual se genera el siguiente registro contable de forma automática, reflejando así el pago del Acreedor Sujeto a Devolución por parte de la DGCPTN.

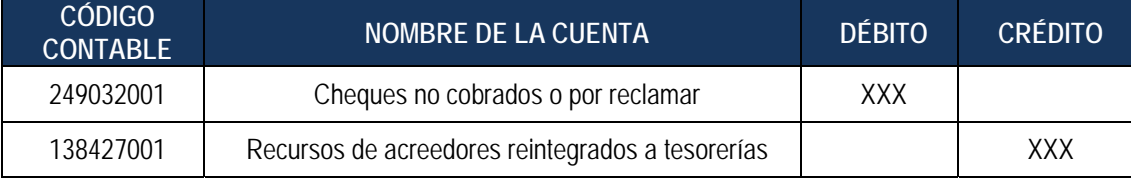

*NOTA 18: es importante verificar que la orden de pago no presupuestal, a partir de la cual se gestionó la devolución de los recursos del Acreedor quede en estado "Pagada" ya que esta es la única forma en que se obtienen los efectos contables mencionados anteriormente y que la DGCPTN realiza el pago a tercero beneficiario de los recursos.* 

*NOTA 19: teniendo en cuenta que las órdenes de pago no presupuestales por diferentes circunstancias pueden salir no exitosas, se recomienda no tramitar devoluciones los últimos días del mes, con el fin de no generar diferencias en las cuentas contables y la conciliación con la DGCPTN.* 

## **7. PRESCRIPCIÓN DE ACREEDORES VARIOS**

Agotadas todas las gestiones administrativas (publicación en la página web de la UE, edictos, circularizaciones, gestiones ante nóminas y prestaciones sociales, entre otras) tendientes a la ubicación y pago de las acreencias, y una vez cumplido con el término para prescribir de acuerdo a la norma aplicable, el ordenador del gasto elaborará el acto administrativo correspondiente para ser tramitado por la Tesorería de la Unidad o Subunidad, quien verificará que los acreedores a prescribir se encuentren en la base de datos donde se tienen registrados los mismos.

A continuación se enumeran algunos términos de prescripción establecidos en la normatividad vigente:

 Para el personal regido bajo el Decreto 1211 de 1990 "Por el cual se reforma el estatuto del personal de oficiales y suboficiales de las fuerzas militares" artículo 174: "Prescripción. Los derechos consagrados en este Estatuto prescriben en cuatro (4) años, que se contarán desde la fecha en que se hicieron exigibles. El reclamo escrito recibido por autoridad competente sobre un derecho, interrumpe la prescripción, pero sólo por un lapso igual. El derecho al pago de los valores reconocidos prescribe en dos (2) años contados a partir de la ejecutoria del respectivo acto administrativo y pasarán a la Caja de Retiro de las Fuerzas Militares."

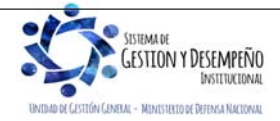

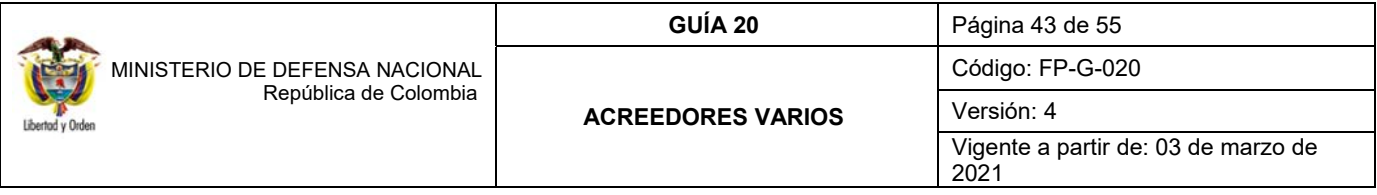

 Para el personal regido bajo el Decreto 4433 de 2004 "Por medio del cual se fija el régimen pensional y de asignación de retiro de los miembros de la Fuerza Pública" artículo 43: "Prescripción. Las mesadas de la asignación de retiro y de las pensiones previstas en el presente decreto prescriben en tres (3) años contados a partir de la fecha en que se hicieron exigibles. El reclamo escrito recibido por la autoridad competente sobre un derecho, interrumpe la prescripción, por un lapso igual. Los recursos dejados de pagar como consecuencia de la prescripción de que trata el presente artículo, permanecerán en la correspondiente entidad pagadora y se destinarán específicamente al pago de asignaciones de retiro en las Cajas o de pensiones en el Ministerio de Defensa Nacional o en la Dirección General de la Policía Nacional, según el caso".

 Para el personal civil regido bajo el Decreto 1214 de 1990 "Por el cual se reforma el estatuto y el régimen prestacional civil del Ministerio de Defensa y la Policía Nacional." artículo 129: "PRESCRIPCION. El derecho a reclamar las prestaciones sociales consagradas en este estatuto prescribe a los cuatro (4) años, que se cuentan desde la fecha en que la respectiva prestación se hace exigible. El reclamo escrito recibido por entidad competente sobre un derecho o prestación determinada interrumpe la prescripción, pero solo por un lapso igual."

 Para el personal regido por la ley 100 de 1993 "El Código Sustantivo del Trabajo en el título II capitulo I. Artículo 488 Regla General: "Las acciones correspondientes a los derechos regulados en este código prescriben en tres (3) años, que se cuentan desde que la respectiva obligación se haya hecho exigible, salvo en los casos de prescripciones especiales establecidas en el Código Procesal del Trabajo o en el presente estatuto".

 Para la prescripción de los Acreedores Varios Sujetos a Devolución por conceptos referentes al Personal Civil del Ministerio de Defensa Nacional (decreto 1792 de 2000), retenciones militares, actividades de información, pagos por recompensas y otros, se debe solicitar por parte de las Direcciones Financieras un pronunciamiento por parte de las áreas jurídicas de las unidades ejecutoras, quienes realizaran un análisis y establecerán el tiempo para aplicar la prescripción, de conformidad con la ley.

Se debe fundamentar en la parte motiva del acto administrativo que se trata de dineros provenientes de recompensas, retenciones o el concepto respectivo.

El acto administrativo de prescripción para Acreedores Varios sujetos a devolución, se deberá elaborar una vez cumplido el término legal para cada caso en particular.

La prescripción del pago debe ser declarada mediante Resolución motivada suscrita por el Ordenador del Gasto competente, fundamentada en las normas legales que la sustenten y la facultad para suscribir el acto administrativo, según se trate de prestaciones sociales y/o servicios personales u otros conceptos, así como establecer el destino de los recursos que serán objeto de prescripción.

Para prescribir el pago de un acreedor vario sujeto a devolución por concepto diferente a los anteriores, se procederá conforme a lo establecido en el código de comercio.

Es importante tener en cuenta que se debe surtir la debida notificación del acto administrativo tal como lo establece el Código de Procedimiento Administrativo y de lo Contencioso Administrativo – CPACA, por lo que se sugiere se realice por medio de la página web de la Unidad Ejecutora, teniendo en cuenta la reserva de la información.

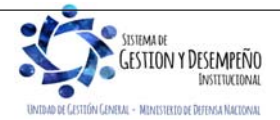

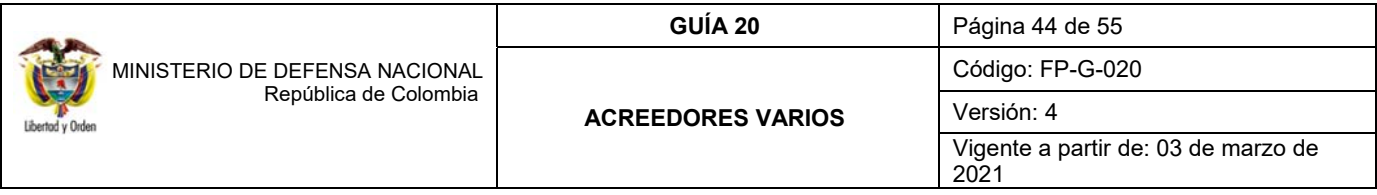

Para emanar el acto administrativo de prescripción se tendrá en cuenta la certificación de tesorería de la Unidad o Subunidad en la que conste que los recursos se encuentran en la cuenta de acreedores varios sujetos a devolución, fecha de constitución, valor y el tercero correspondiente.

De igual manera se deben tener en cuenta los siguientes escenarios para proceder con la prescripción:

## **7.1 Prescripción del Acreedor Sujeto a Devolución a favor de la Nación - DGCPTN**

Con los recursos enviados a la DGCPTN que hayan sido objeto de prescripción, la Subunidad realizará la anulación del Acreedor Vario (numeral 5.1.2) que se constituyó transaccionalmente en el Sistema SIIF Nación, así como la anulación de la respectiva radicación de la cuenta por pagar por concepto de pago no presupuestal (numeral 5.1.1) y con base en el DRxC que se libera realizará la clasificación de dichos recursos como un ingreso de la Nación afectando el rubro concepto 2-0-00- 2-13-2-01 Prescripción de Acreedores utilizando la transacción "Recaudo y causación simultánea". Ver numeral 3.10.2 Clasificación de ingresos vigencias anteriores - Recaudo y causación simultánea de la Guía Financiera No. 8 Gestión Presupuestal de Ingresos.

Una vez se realice la prescripción a favor de la DGCPTN, el nivel central debe enviar al correo electrónico finanzas@mindefensa.gov.co , copia del acto administrativo en archivo PDF legible, reporte del DRxC en Título y/o Bancos sobre el cual se realizó la prescripción y documento de ingreso generado en el SIIF Nación.

De igual forma registrar la información en el formato FP-F-085 "Movimiento Mensual Acreedores Varios", en los plazos establecidos.

*NOTA 20: cuando no se tengan los soportes de la constitución del Acreedor vario sujeto a devolución, la prescripción se realizará a favor de la DGCPTN, dejando la constancia de dicha situación en la resolución de prescripción.* 

## **7.1.1 Registros Contables de Prescripción del Acreedor Sujeto a Devolución a favor de la Nación - DGCPTN**

El registro contable que se debe realizar en la Prescripción del Acreedor Sujeto a Devolución es:

Registros **automáticos** con la clasificación del ingreso por el rubro concepto presupuestal 2-0-00-2-13-2-01 Prescripción de Acreedores:

Causación

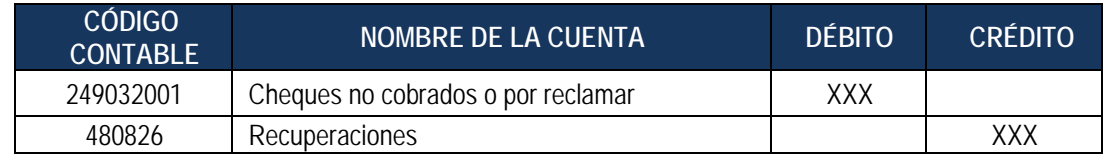

Recaudo

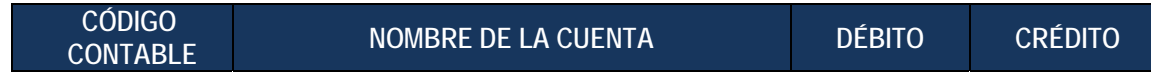

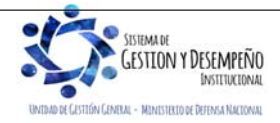

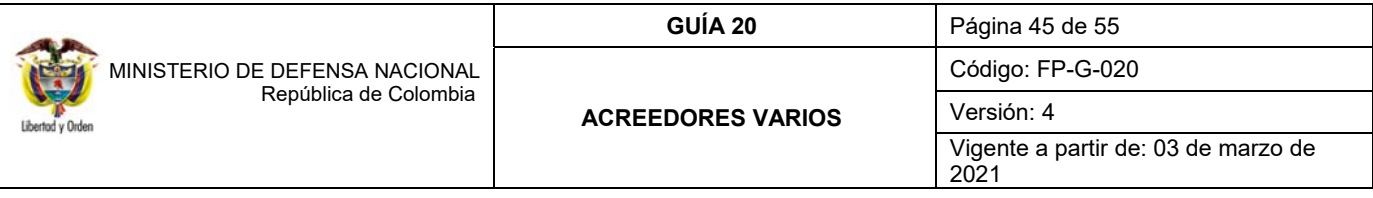

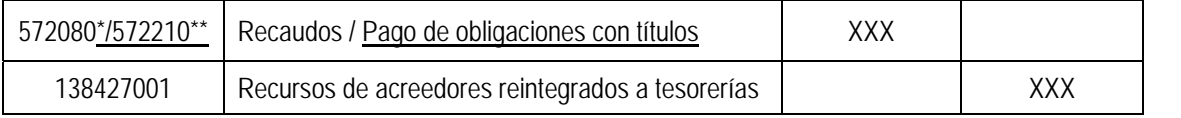

\* Cuando corresponde a una prescripción a partir de un DRXC de Bancos

\*\* Cuando corresponde a una prescripción a partir de un DRXC de Titulos, es este caso es necesario efectuar la reclasificación manual, toda vez que el sistema en forma automática solo afecta la subcuenta 572080 Recuados Estas afectaciones generan operación reciproca con la DGCPTN.

## **7.2 Prescripción del Acreedor Sujeto a Devolución a favor de CREMIL**

Este procedimiento aplica para los recursos constituidos en Acreedores Varios Sujetos a Devolución por concepto de prestaciones sociales y de servicios personales del personal Militar (oficiales, suboficiales y soldados) y personal civil adscrito al Ministerio de Defensa Nacional, así como, las retenciones militares que cuenten con fallo judicial condenatorio, una vez se tenga el acto administrativo donde se declare la prescripción del o de los Acreedores Varios Sujetos a Devolución.

Para poder realizar la solicitud de devolución de los recursos a la DGCPTN, la SubUE realizará la anulación del Acreedor Vario registrado en el numeral 5.1.2 y la anulación de la radicación de la cuenta por pagar no presupuestal registrada en el numeral 5.1.1 que se constituyó transaccionalmente en el Sistema SIIF Nación, y con base en el DRxC que se libera, registrará una cadena no presupuestal a favor de CREMIL (con documento de recaudo por clasificar), asociada al concepto 2-40-01-07 POR PAGO ACREEDORES SUJETOS A DEVOLUCION DTN.

Una vez se realice la prescripción a favor de CREMIL, el nivel central debe enviar al correo electrónico finanzas@mindefensa.gov.co, copia del acto administrativo en archivo PDF legible, reporte del DRxC en Título y/o Bancos sobre el cual se realizó la prescripción y documento de la orden de pago no presupuestal generada en el SIIF Nación.

De igual forma registrar la información en el formato FP-F-085 "Movimiento Mensual Acreedores Varios", en los plazos establecidos.

## *NOTA 21: de acuerdo con la información suministrada por CREMIL, los dineros prescritos a favor de esa entidad deben ser transferidos a la Cuenta Corriente Nº 256-08338-7 del Banco Occidente.*

Una vez se realice el traslado de los dineros que hayan sido objeto de prescripción, el ingreso lo debe reconocer CREMIL con cargo al rubro concepto de ingreso 3-1-01-2-13-2-01 Prescripción de Acreedores, al respecto ver la Guía Financiera N° 8 Gestión Presupuestal de Ingresos.

*NOTA 22: de conformidad al concepto emitido por la Direccion de Asuntos Legales del MDN respecto a la devolución de dineros prescritos señala: (…) "En consecuencia a que los actos administrativos que declaran la prescripcion de los dineros constituidos en Acreedores Varios Sujetos a Devolucion gozan de presuntos de legalidad, y como tal, solo podran ser desvirtuados ante la jurisdicción de lo contencioso administrativo. La Caja de Retiro de la Fuerzas Militares no debe devolver los dineros al personal militar (oficiales, suboficiales, soldados) y personal adscrito al Ministerio de Defensa Nacional que solicita el pago después de realizada la prescripción.3*

# **7.2.1 Registros Contables de Prescripción del Acreedor Sujeto a Devolución a favor de CREMIL**

l 3 Memorando MEMO2021-893 del 04 de febrero de 2021 DirecciónAsuntos Legales– Ministerio de Defensa Nacional.

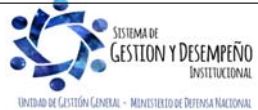

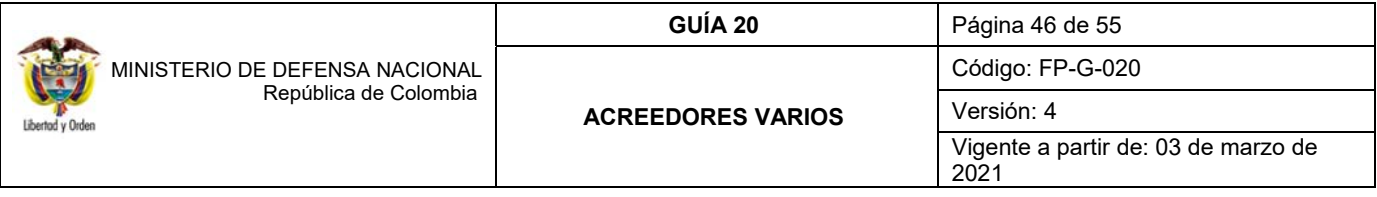

Registro contable automático con la Orden de pago no presupuestal, siempre y cuando la Orden Bancaria se encuentre en estado "Pagada" (Transacción PAG049)

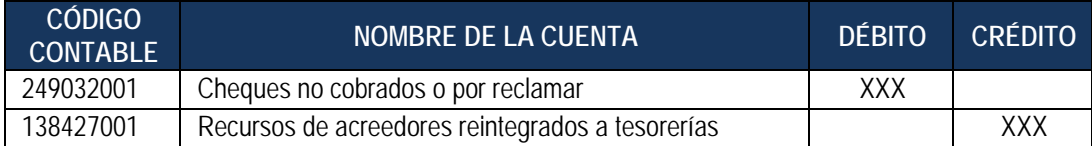

*NOTA 23: la Unidad Ejecutora deberá analizar los registros contables automáticos y efectuar los ajustes a nivel de terceros.* 

*NOTA 24: se recuerda que CREMIL reconocerá los recursos de Acreedores varios sujetos a devolución prescritos como un ingreso, de acuerdo a la funcionalidad establecida en el numeral 3.7 de la Guía Financiera N°8 "Gestión Presupuestal de Ingresos".* 

## **8. ASPECTOS DE ACREEDORES VARIOS A TENER EN CUENTA AL INACTIVAR UNA SUBUNIDAD**

Cuando se requiera inactivar una SubUE creada en el Sistema SIIF Nación, se deben tener en cuenta los aspectos mencionados en la Guía Financiera No. 40 Inactivación de una Subunidad en el Sistema SIIF Nación antes de efectuar la solicitud al Administrador del Sistema SIIF Nación del Ministerio de Hacienda y Crédito Público.

Con relación a los acreedores varios sujetos a devolución que se encuentren reconocidos en la SubUE que será objeto de inactivación, es importante que se prevea transaccionalmente el traslado de los DRxC de acreedores varios sujetos a devolución , así como el saldo contable como en el SIIF Nación, con el fin de evitar inconvenientes administrativos.

## **9. ANÁLISIS REPORTES**

A través de las siguientes rutas del Macroproceso CUN el usuario puede consultar los registros de las radicaciones de cuentas por pagar por conceptos de pagos no presupuestales y el comprobante de la orden de pago no presupuestal.

CUN / Reportes / Pagos / Radicar Cuenta por Pagar

CUN / Reportes / Pagos / Orden de Pago no Presupuestal

Al definir la ruta para el reporte de cuentas por pagar, se muestra la siguiente pantalla:

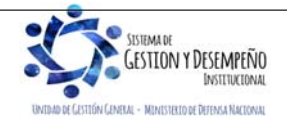

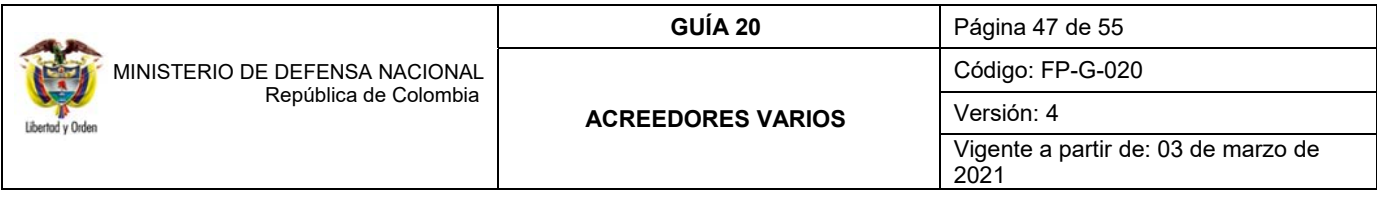

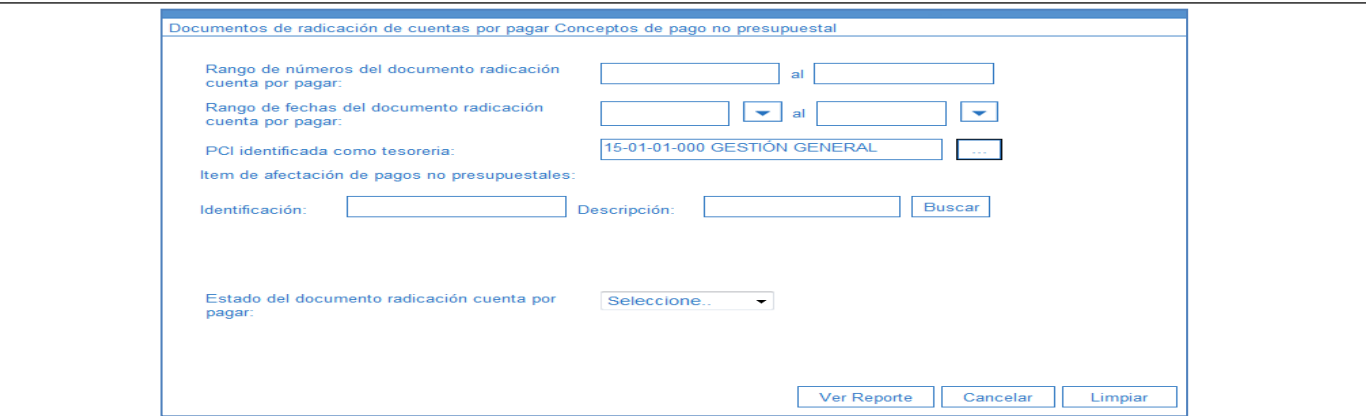

Al generar el reporte se muestra el listado de radicaciones realizadas; los campos que se obtienen del reporte son: Número consecutivo de la radicación, Fecha de registro, Tipo de cuenta por pagar, Tipo de moneda, Orden de pago presupuestal, Medio de pago, Beneficiario, Tesorería que tramita el pago, Ítem de afectación del pago no presupuestal, valor en el tipo de moneda, Tipo de tasa de cambio, Valor en pesos y Estado.

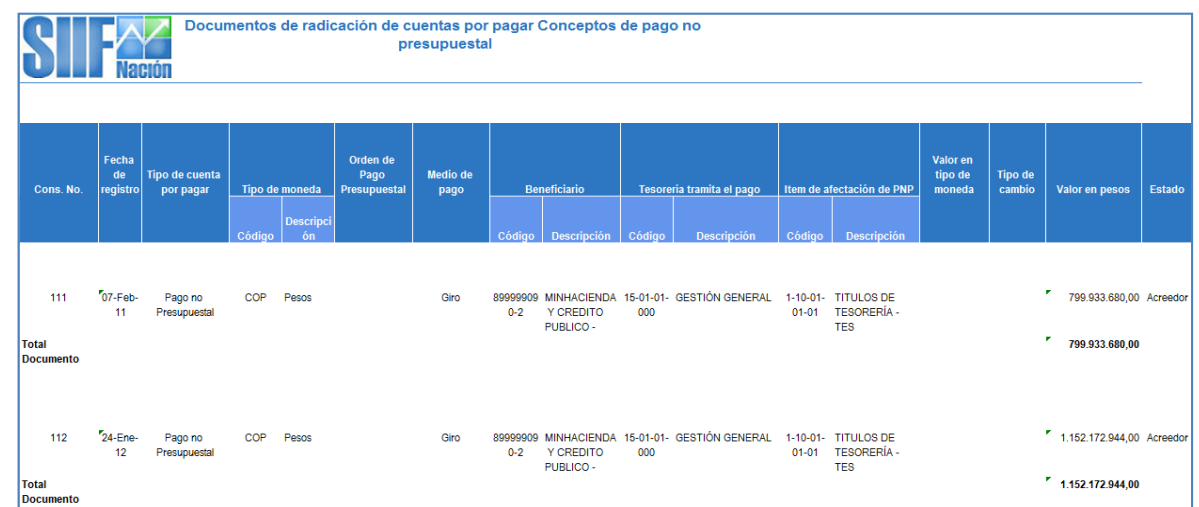

Al definir la ruta de para el reporte de órdenes de pago, se muestra la siguiente pantalla:

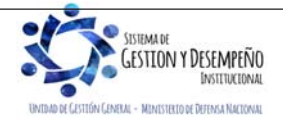

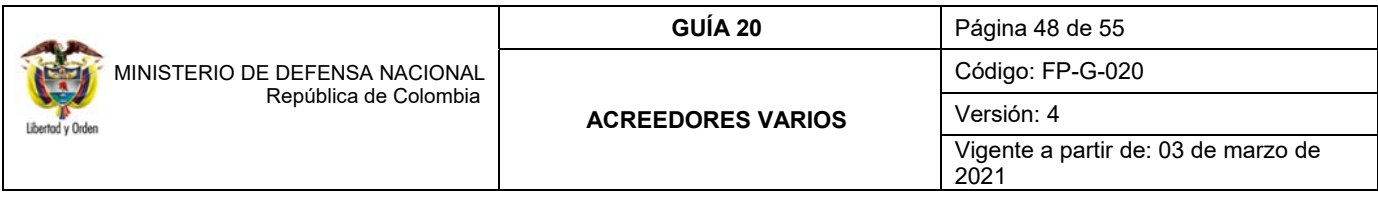

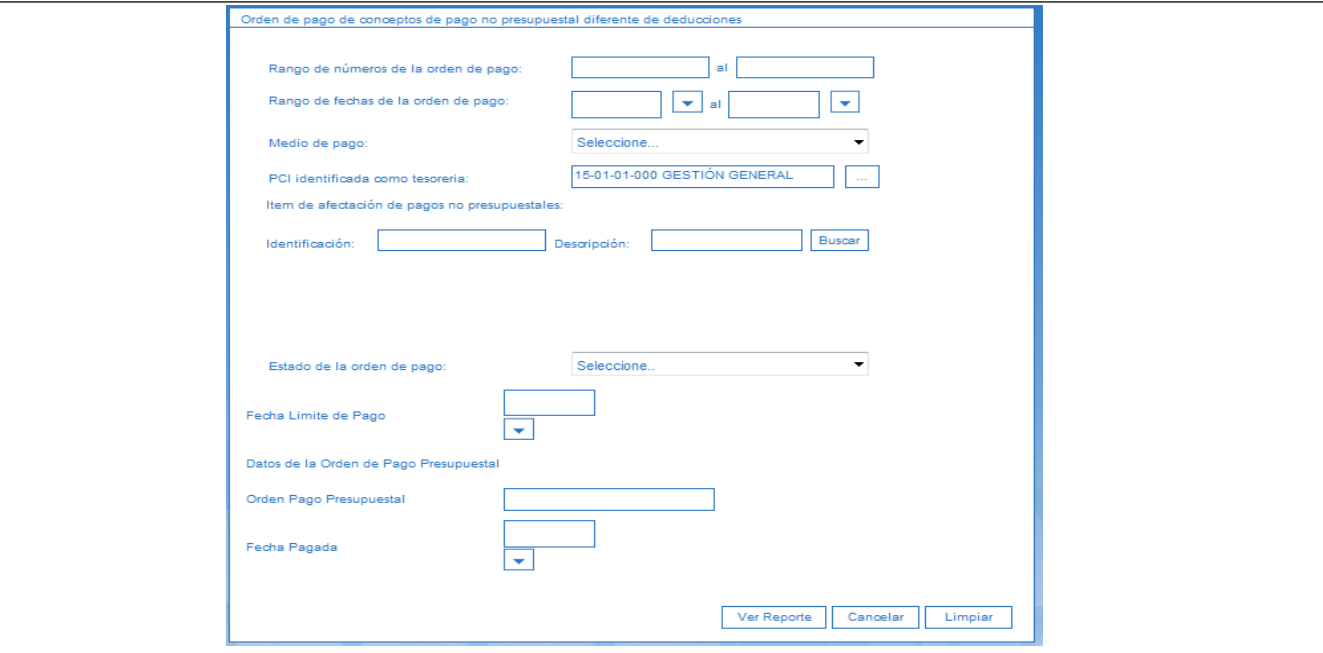

Al generar el reporte se muestra el listado de órdenes de pago realizadas; los campos que se obtienen en el reporte son: número Consecutivo de la orden de pago y su Fecha de registro, Tipo de cuenta por pagar, Consecutivo Documento Acreedor y su Fecha de Registro, Consecutivo de la cuenta por pagar y su Fecha de registro, Tipo de Moneda, Medio de pago, Beneficiario de la orden de pago, Tesorería que tramita el pago, Estado, Fecha límite de pago, Valor en moneda origen de pago en pesos, valor orden de pago en tipo de moneda, ítem de afectación de pagos no presupuestales, valor por ítem y el valor en moneda de pago y si la orden de pago cuenta con deducciones, se obtiene la posición de pagos no presupuestal deducciones, el tercero beneficiario de la deducción y el valor de la deducción.

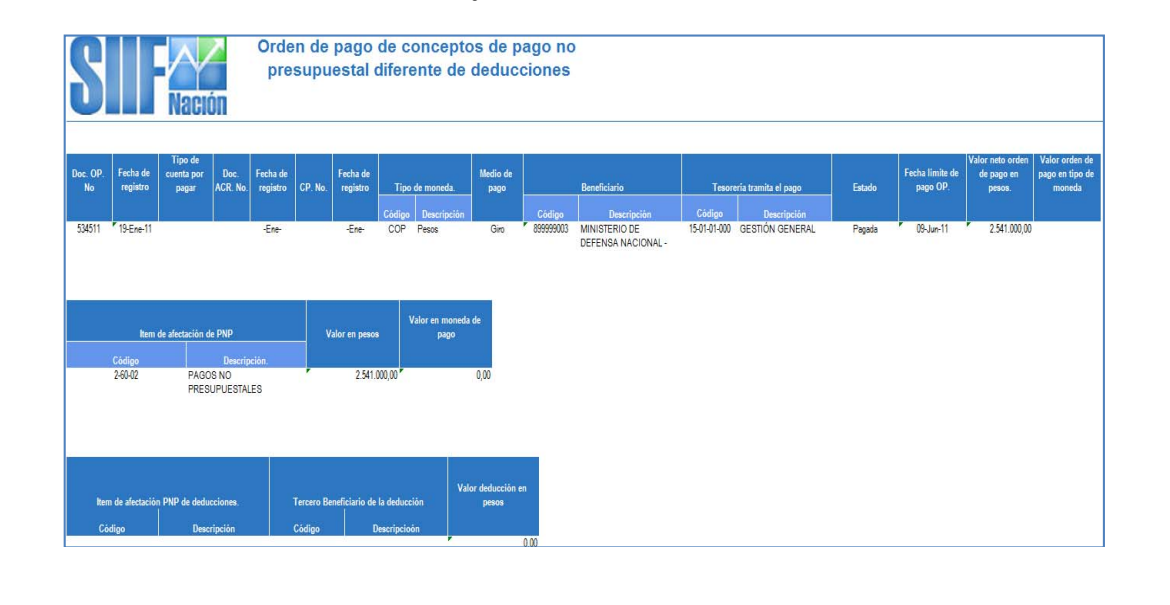

**ESTION Y DESEMPEÑO** INSTITUCIONAL .<br>TÓN CENEVAL - MINISTERIO DE DEFENSA NACIONAL

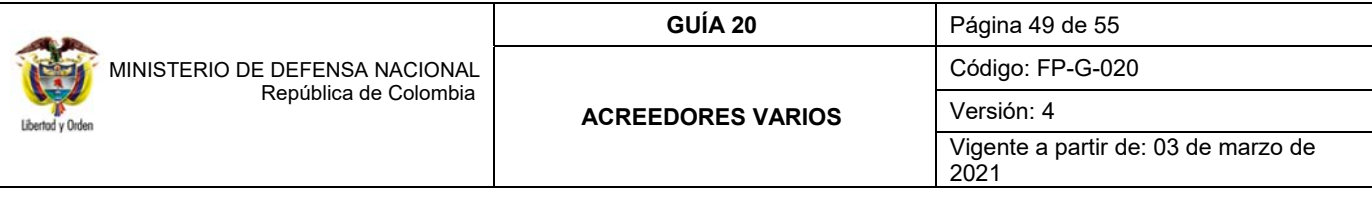

#### **10. RESPONSABILIDADES PARTICULARES**

#### **10.1 Responsabilidades de la Dirección de Finanzas MDN**

- Hacer seguimiento mensual a las Unidades Ejecutoras del MDN de la constitución, prescripción y devolución de los dineros constituidos como acreedores varios sujetos a devolución.
- Consolidar las constituciones, por cada UE, realizando cruces con el Grupo de Contabilidad del MDN, la DGCPTN, las UE y SIIF trimestralmente.
- Realizar visitas a las Unidades Ejecutoras, con el fin de establecer el cumplimiento del procedimiento establecido.

#### **10.2 Responsabilidades de las Inspecciones Generales y/o Oficinas de Control Interno**

- Se recomienda evaluar y efectuar seguimiento a los lineamientos establecidos en la presente Guía Financiera de acuerdo con los cronogramas de auditorías que a su interior se programen.
- En la programación realizada, se sugiere incluir la verificación del cumplimiento de los lineamientos relacionados con la constitución, prescripción y devolución de los dineros constituidos como acreedores varios sujetos a devolución.

#### **10.3 Responsabilidades Direcciones Financieras o quien haga sus veces**

- Establecer mecanismos para garantizar el cumplimiento a los lineamientos y tiempos establecidos en la presenta guía financiera.
- Impartir las instrucciones al interior de la Unidad Ejecutora, para que las dependencias encargadas de cada uno de los procesos, cumplan los lineamientos emitidos en la presente Guía Financiera.
- Dictar los lineamientos para realizar un eficiente control, seguimiento y conciliación entre las áreas responsables de los acreedores varios y las áreas contables.
- Tener el control de la información de Acreedores varios sujetos a devolución de las diferentes Subunidades Ejecutoras.
- Reportar mensualmente a la Dirección de Finanzas la constitución de los Acreedores Varios sujetos a devolución y con la información del saldo en tiempo real.
- Realizar visitas a las diferentes Subunidades y verificar el cumplimiento del presente procedimiento (cuando aplique).
- Reportar los primeros quince (15) días calendario, a la Dirección de Finanzas del MDN, a través del formato FP-F085 "Movimiento mensual de acreedores varios", estos soportes deben ser enviados en archivo PDF (debidamente firmado) y Excel al correo electrónico finanzas@mindefensa.gov.co; no se requiere datos de los beneficiarios, pues los mismos deben ser de conocimiento y control de la UE o Subunidad, informando el valor real pagado a los beneficiarios finales.

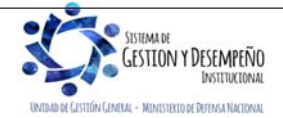

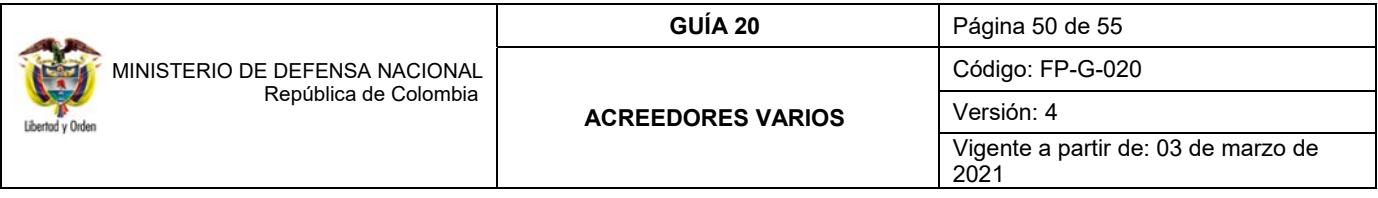

- Reportar a más tardar el último viernes del mes de enero de cada vigencia, junto con la presentación de informes del cierre de la vigencia a la Dirección de Finanzas del MDN, el formato FP-F082 "Informe Ejecutivo Acreedores Varios Sujetos a Devolución" PDF (debidamente firmado) y en Excel al correo electrónico finanzas@mindefensa.gov.co.
- Realizar el cruce de la información entre los analistas de la Fuerza y de la Dirección de Finanzas del MDN trimestralmente.
- Disponer los procesos de coordinación y conciliación, entre el área de tesorería, contable y demás áreas responsables de AVSD con el fin de acatar lo establecido en esta guía.

## **10.4 Responsabilidades Tesorerías**

- Dar cumplimiento a los lineamientos relacionados con Acreedores Varios Sujetos a Devolución y tiempos establecidos por la Dirección Financiera o quien haga sus veces en la Unidad Ejecutora.
- Llevar control detallado e histórico de la constitución, devolución y prescripción de los acreedores varios sujetos a devolución, así como llevar el control detallado a través de SAP.
- Informar al ordenador del gasto o pago según corresponda, la relación de los acreedores varios constituidos y pagados, así como la transferencia de recursos por concepto de acreedores varios sujetos a devolución a la DGCPTN mensualmente.
- Archivar copia de las consignaciones y/o transferencias realizadas a la DGCPTN por concepto de constitución de Acreedores Varios.
- Expedir la certificación en la que conste que los recursos se encuentran en la cuenta de acreedores varios sujetos a devolución a solicitud del Ordenador del Gasto para la elaboración del acto administrativo de la prescripción de los Acreedores Varios sujetos a devolución, una vez cumplidos los términos de prescripción.
- Coordinar y gestionar el pago oportuno de la devolución de los acreedores varios sujetos a devolución.
- Reportar mensualmente a su Dirección Financiera o su equivalente, los movimientos y saldos de los Acreedores Varios sujetos a devolución.
- Realizar el cruce de la información con el área contable al cierre de cada mes.

#### **10.5 Responsabilidades de los Ordenadores del Gasto o del Pago**

- Verificar y validar la información de acreedores varios sujetos a devolución de su competencia.
- Realizar la gestión necesaria para ubicar a los beneficiarios de los recursos que no han sido entregados exitosamente.
- Suscribir las resoluciones de prescripción de los acreedores varios sujetos a devolución a que haya lugar.

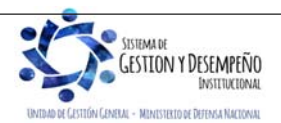

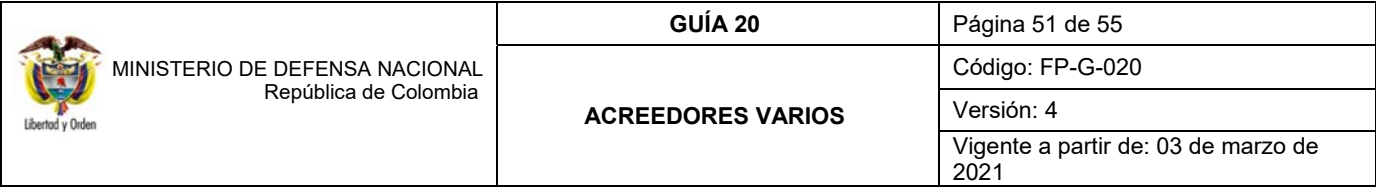

 Surtir la debida notificación del acto administrativo tal como lo establece el Código de Procedimiento Administrativo y de lo Contencioso Administrativo – CPACA.

#### **11 ABREVIATURAS, UNIDADES DE MEDIDA Y EXPRESIONES ACEPTADAS**

- 11.1 **CREMIL**: Caja de Retiro de las Fuerzas Militares.
- 11.2 **CSF**: Con Situación de Fondos.
- 11.3 **DGCPTN**: Dirección General de Crédito Público y del Tesoro Nacional.
- 11.4 **DRxC:** Documento de Recaudo por Clasificar.
- 11.5 **MDN**: Ministerio de Defensa Nacional.
- 11.6 **SEBRA:** Servicios Electrónicos del Banco de la República.
- 11.7 **SIIF**: Sistema Integrado de Información Financiera.
- 11.8 **SSF**: Sin Situación de Fondos.
- 11.9 **SubUE**: Subunidad Ejecutora.
- 11.10 **UE**: Unidad Ejecutora.

## **12 NOTAS Y ADVERTENCIAS**

Recomendaciones finales

- Las UE o SubUE deben establecer mecanismos que le permitan demostrar la gestión realizada para ubicar al beneficiario con el fin de efectuarle el pago correspondiente y evitar así la constitución de Acreedores Varios Sujetos a Devolución.
- Las Unidades Ejecutoras deben tener especial cuidado de efectuar la consignación de recursos por concepto de Acreedores varios a la cuenta bancaria respectiva de Acreedores varios sujetos a devolución, toda vez, que la Subdirección Operativa de la DGCPTN no atenderá solicitudes de devolución de valores que hayan sido consignados a una cuenta diferente.
- Las Unidades Ejecutoras (nivel central) que realicen consignaciones por concepto de Acreedores varios sujetos a devolución deberán efectuar la conciliación contable ante la DGCPTN de los valores consignados y recibidos como devoluciones de dicha instancia en forma mensual ante la División de Contabilidad de la DGCPTN.
- Es responsabilidad de las UE o SubUE atender efectuar oportunamente el trámite de pago a los beneficiarios de los valores constutuidos como Acreedores varios sujetos a devolución.
- Se debe mantener una base de datos en las UE o SubUE donde se conserve la historia de los Acreedores Varios Sujetos a Devolución tanto de su constitución, pago y prescripción ante la DGCPTN o en CREMIL según corresponda.
- El área financiera de la UE (Presupuesto Tesorería Contabilidad), deberá conciliar mensualmente el saldo de Acreedores varios sujetos a devolución y sus movimientos (constitución, devolución y prescripción) frente a los documentos de recaudos, títulos, y saldo contable, y enviar dentro de los primeros 15 días calendario el informe de saldos a la Dirección de Finanzas del MDN, suscrito por los responsables.

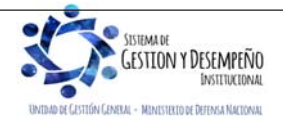

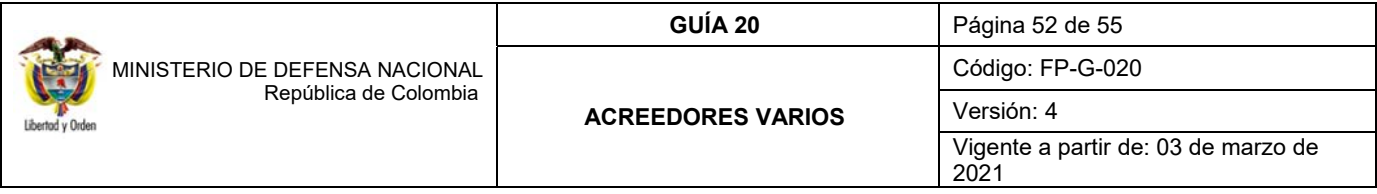

- Reportar anualmente a la Dirección de Finanzas un informe en el que se resuma el valor constituido de Acreedores Varios, las devoluciones, prescripciones y saldos de años anteriores a través del Formato FP-F-082 Informe Ejecutivo Acreedores Varios Sujetos a Devolución.
- Elaborados los documentos de prescripción, las UE deben informar a la Dirección de Finanzas el acto administrativo, esto con el propósito que esta Dirección comunique a DGCPTN o a CREMIL, a fin de convertirlos en un ingreso para la Nación o para CREMIL.

## **13 DOCUMENTOS ASOCIADOS**

- 13.1. Código de Comercio artículos 721 "Pago del cheque dentro de los seis meses siguientes a su fecha de expedición" y 882 "Pago con títulos valores".
- 13.2. Código de Procedimiento Administrativo y de lo Contencioso Administrativo.
- 13.3. Ley 1 del 8 de enero de 1980 "Por la cual se crea el cheque fiscal y se dictan otras disposiciones relacionadas con la misma materia".
- 13.4. Ley 819 del 9 de julio de 2003 "Por la cual se dictan normas orgánicas en materia de presupuesto, responsabilidad y transparencia fiscal y se dictan otras disposiciones".
- 13.5. Ley 923 del 30 de diciembre de 2004 "Mediante la cual se señalan las normas, objetivos y criterios que deberá observar el Gobierno Nacional para la fijación del régimen pensional y de asignación de retiro de los miembros de la Fuerza Pública de conformidad con lo establecido en el artículo 1500, numeral 19, literal e) de la Constitución Política".
- 13.6. Ley Estatutaria 1621 del 17 de abril de 2013 "Por medio de la cual se expiden normas para fortalecer el Marco Jurídico que permite a los organismos que llevan a cabo actividades de inteligencia y contrainteligencia cumplir con su misión constitucional y legal, y se dictan otras disposiciones".
- 13.7. Ley Anual de Presupuesto "Por la cual se decreta el Presupuesto de Rentas y Recursos de Capital y Ley de Apropiaciones para la vigencia fiscal".
- 13.8. Decreto 1400 del 06 de agosto de 1970 "Por el cual se expide el Código de Procedimiento Civil".
- 13.9. Decreto 2342 del 3 de diciembre de 1972 "Por el cual se reorganiza la Caja de Retiro de las Fuerzas Militares".
- 13.10. Decreto 2002 del 16 de agosto de 1984 "Por el cual se modifican algunas disposiciones del Decreto Ley 2342 de 1971 reorganiza de la Caja de Retiro de las Fuerzas Militares".
- 13.11. Decreto 655 del 5 de marzo de 1985 "Por el cual se aprueba el Estatuto Interno de la Caja de Retiro de las Fuerzas Militares".
- 13.12. Decreto 1214 del 8 de junio de 1990 "Por el cual se reforma el estatuto y el régimen prestacional civil del Ministerio de Defensa y la Policía Nacional."

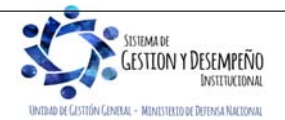

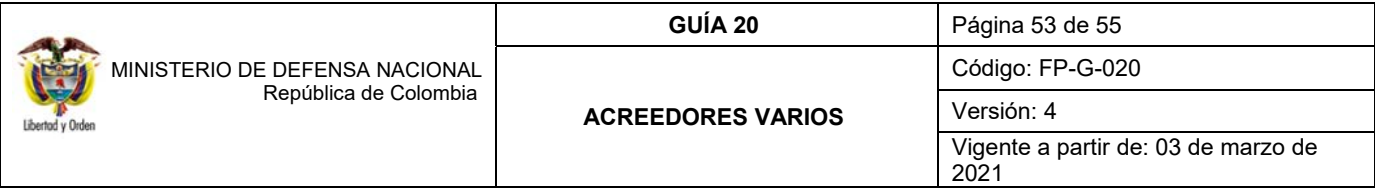

- 13.13. Decreto 1211 del 8 de junio de 1990 "Por el cual se reforma el estatuto del personal de Oficiales y Suboficiales de las Fuerzas Militares" y modificatorios.
- 13.14. Decreto 1790 del 14 de septiembre del 2000 "por el cual se modifica el Decreto que regula las normas de carrera del personal de oficiales y suboficiales de las Fuerzas Militares".
- 13.15. Decreto 1792 de 2000 "Por el cual se modifica el Estatuto que regula el Régimen de Administración del Personal Civil del Ministerio de Defensa Nacional, se establece la Carrera Administrativa Especial".
- 13.16. Decreto 1796 del 14 de septiembre del 2000 "Por el cual se regula la evaluación de la capacidad sicofísica y de la disminución de la capacidad laboral, y aspectos sobre incapacidades, indemnizaciones, pensión por invalidez e informes administrativos por lesiones, de los miembros de la Fuerza Pública, Alumnos de las Escuelas de Formación y sus equivalentes en la Policía Nacional, personal civil al servicio del MDN y de las Fuerzas Militares y personal no uniformado de la Policía Nacional vinculado con anterioridad a la vigencia de la Ley 100 de 1993".
- 13.17. Decreto 4433 del 31 de diciembre de 2004 "Por medio del cual se fija el régimen pensional y de asignación de retiro de los miembros de la Fuerza Pública".
- 13.18. Decreto 4890 del 23 de diciembre de 2011 "Por el cual se modifica parcialmente la estructura del Ministerio de Defensa Nacional y se dictan otras disposiciones".
- 13.19. Decreto Ley 019 de 10 de enero de 2012 "Por el cual se dictan normas para suprimir o reformar regulaciones, procedimientos y trámites innecesarios existentes en la Administración Pública".
- 13.20. Decreto 2367 del 22 de noviembre de 2012 "por el cual se reglamenta el artículo 11 del Decreto-ley 1793 de 2000 y se dictan otras disposiciones".
- 13.21. Decreto 1068 del 26 de mayo de 2015 "Por medio del cual se expide el Decreto Único Reglamentario del Sector Hacienda y Crédito Público".
- 13.22. Decreto de Liquidación del Presupuesto para la Vigencia. "Por el cual se liquida el Presupuesto General de la Nación para la vigencia fiscal, se detallan las apropiaciones y se clasifican y definen los gastos".
- 13.23. Resolución No. 238 del 26 de marzo de 2004, del Ministerio de Defensa Nacional "Por la cual se delega la función de expedir certificados de viabilidad de las devoluciones de los recursos consignados a la DGCPTN del Ministerio de Hacienda y Crédito Público, por concepto de Acreedores varios sujetos a devolución y consignaciones erradas".
- 13.24. Resolución No. 0313 del 16 de abril de 2004, del Ministerio de Defensa Nacional "Por medio de la cual se delegan y se asignan funciones y competencias relacionadas con la celebración de convenios con entidades financieras y el MDN y sus unidades ejecutoras".
- 13.25. Resolución 533 del 08 de octubre de 2015, de la Contaduría General de la Nación, "Por la cual se incorpora, en el Régimen de Contabilidad Pública, el marco normativo aplicable a entidades de gobierno y se dictan otras disposiciones".

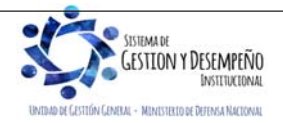

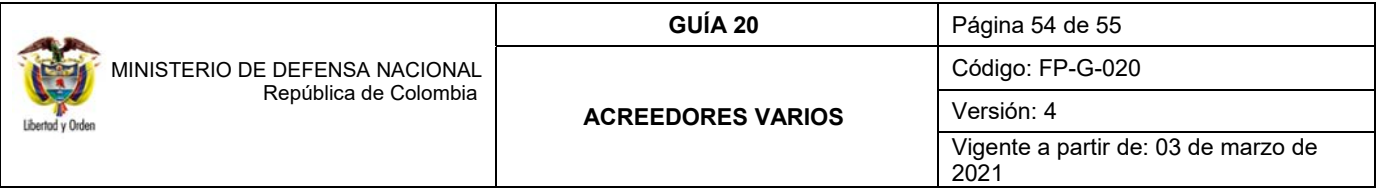

- 13.26. Resolución 620 del 26 de noviembre de 2015, de la Contaduría General de la Nación, "Por la cual se incorpora el Catálogo General de Cuentas del Marco Normativo para Entidades de Gobierno".
- 13.27. Resolución 468 del 19 de agosto de 2016, de la Contaduría General de la Nación, "Por medio de la cual se modifica el Catálogo General de Cuentas del Marco Normativo para Entidades de Gobierno".
- 13.28. Resolución 484 del 17 de octubre de 2017, de la Contaduría General de la Nación "Por la cual se modifican el Anexo de la Resolución 533 de 2015 en lo relacionado para el Reconocimiento, Medición, Revelación y Presentación de los Hechos Económicos del Marco Normativo para entidades de Gobierno y el artículo 4° de la Resolución 533 de 2015, y se dictan otras disposiciones".
- 13.29. Resoluciones de delegación de funciones y competencias relacionadas con el reconocimiento de pensiones, cuotas partes pensionales y bonos pensionales, así como el reconocimiento y ordenación del pago de prestaciones sociales.
- 13.30. Directiva Ministerial 012 del 17 de abril de 2012 "Políticas para el Reconocimiento y pago de Prestaciones Sociales Ministerio de Defensa Nacional.".
- 13.31. Circular N° 6 MDSGDFGCP-13.2 06 enero de 2012 sobre actualización base de datos Acreedores Varios.
- 13.32. Circular DTCC-0313 del 6 de abril de 2000 "Apertura cuentas corrientes autorizadas en SIIF".
- 13.33. Circular Externa SOP-001 del 12 de julio de 1999, referente a Acreedores Varios Sujetos a Devolución.
- 13.34. Circular No. 222 del 13 de diciembre de 2016, emitida por la Registraduria Nacional del Estado Civil.
- 13.35. Circular Externa No. 011 del 17 de marzo de 2017 emitida por la Dirección General de Crédito Público y Tesoro Nacional, por medio del cual se informa las cuentas bancarias donde se deben consignar los recursos correspondientes a reintegros.
- 13.36. Circular Externa No. 018 del 12 de junio de 2017 emitida por la Dirección General de Crédito Público y Tesoro Nacional, sobre "Actualización de Cuentas para Reintegro".
- 13.37. Circular Externa No.004 del 09 de febrero de 2021 emitida por el Administrador SIIF "Modificacion perfiles gestion obligacion y compensación deducciones.
- 13.38. Concepto No. 56810-MDOAJGNGIN-810 del 11-Dic/06 del Jefe de la Oficina Asesora Jurídica del MDN, la facultad de reconocimiento y pago de prestaciones sociales en el MDN.
- 13.39. Oficio No. GE-16681 del 31 de julio de 2006 del Banco de la República sobre régimen jurídico transferencias electrónicas de fondos.
- 13.40. Oficio No. 2-2016-016180 del 03 de mayo de 2016 de la Subdirección Operativa de la DGCPTN sobre "Cambio procedimiento de Acreedores Varios Sujetos a Devolución".
- 13.41. Oficio 0054642 Consecutivo 2019-54645 del 26 de junio de 2019 del Director General (E) de la Caja de Retiro de las Fuerzas Militares.

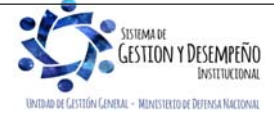

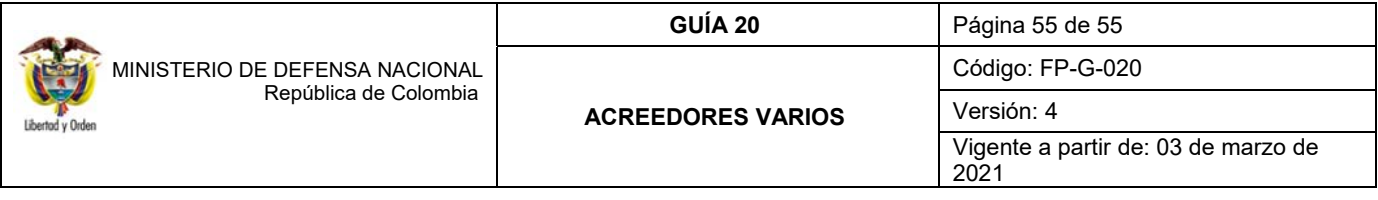

- 13.42. Memorando MEMO2019-7158 del 17 de junio de 2019 de la Directora de Asuntos Legales encargada Ministerio de Defensa Nacional.
- 13.43. Memorando MEMO2021-893 del 04 de febrero de 2021 suscrito por la Directora de Asuntos Legales Encargada Ministerio de Defensa Nacional.
- 13.44. Guía Financiera No.5 "Creación terceros y vinculación cuentas bancarias".
- 13.45. Guía Financiera N° 8 "Gestión Presupuestal de Ingresos".
- 13.46. Guía Financiera No.19 "Carga y Contabilización del Extracto Bancario".
- 13.47. Guía Financiera N° 32 "Endoso de orden de pago".
- 13.48. Guía Financiera No. 40 "Inactivación de una Subunidad en el Sistema SIIF Nación".

## **14. ANEXOS**

- 14.1. Formato FP-F-082 Informe Acreedores Varios Sujetos a Devolución.
- 14.2. Formato FP-F-085 Movimiento Mensual Acreedores Varios.

## **15. DEFINICIONES**

- **15.1 Acreedor vario sujeto a devolución:** corresponde a un tercero beneficiario de recursos que por alguna razón la Unidad no ha logrado efectuar el pago. Dicha obligación continúa vigente para la Entidad, sin embargo, dichos dineros deben ser consignados a la Dirección General de Crédito Público y del Tesoro Nacional – DGCPTN, con el fin de salvaguardar los recursos del tercero hasta su prescripción.
- **15.2 Servicios Electrónicos del Banco de la República (SEBRA):** el objetivo del sistema SEBRA es permitir el acceso seguro a los servicios electrónicos que permiten efectuar las transacciones y las comunicaciones entre el Banco de la República y el Sector Financiero, de una manera ágil, eficiente y segura.

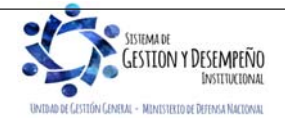